Техника безопасности VLT® AQUA Drive Инструкция по эксплуатации

Danfoss

## Техника безопасности

Техника безопасности

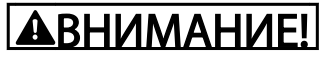

#### ВЫСОКОЕ НАПРЯЖЕНИЕ!

В подключенных к сети переменного тока преобразователях частоты имеется опасное напряжение. Монтаж, пусконаладочные работы и обслуживание должны осуществляться только квалифицированным персоналом. Несоблюдение этого требования может привести к летальному исходу или получению серьезных травм.

#### Высокое напряжение

Преобразователи частоты подключены к опасному сетевому напряжению. Необходимо соблюдать повышенную осторожность для защиты от удара током. Монтаж, запуск или обслуживание данного оборудования должны выполнять только подготовленные специалисты, компетентные в сфере электронного оборудования.

## |АВНИМАНИЕ!|

### НЕПРЕДНАМЕРЕННЫЙ ПУСК!

Если преобразователь частоты подключен к сети питания переменного тока, двигатель может включиться в любое время. Преобразователь частоты, двигатель и любое подключенное оборудование должны быть в состоянии эксплуатационной готовности. Неготовность оборудования к работе при подключении преобразователя частоты к сети питания переменного тока может привести к летальному исходу, получению серьезных травм или к повреждению оборудования.

#### Непреднамеренный пуск

Если преобразователь частоты подключен к сети переменного тока, двигатель можно запустить с помощью внешнего переключателя, команды по шине последовательной связи, входного сигнала задания или сигнала устранения неисправности. Предпринимайте все необходимые меры для защиты от непреднамеренного пуска.

## ВНИМАНИЕ!

#### ВРЕМЯ РАЗРЯДКИ!

В преобразователях частоты установлены конденсаторы постоянного тока, которые остаются заряженными даже после отключения сетевого питания. Во избежание связанных с электрическим током опасностей отключите от преобразователя частоты сеть переменного тока, любые двигатели с постоянными магнитами и источники питания сети постоянного тока, в том числе резервные аккумуляторы, ИБП и подключения к сети постоянного тока других преобразователей частоты. Перед выполнением работ по обслуживанию и ремонту следует дождаться полной разрядки конденсаторов. Время ожидания указано в таблице *Время разрядки*. Несоблюдение такого периода ожидания после отключения питания перед началом обслуживания или ремонта может привести к летальному исходу или серьезным травмам.

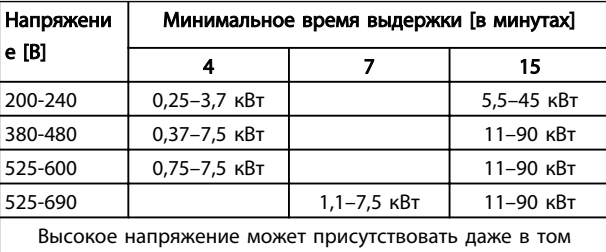

случае, если светодиоды погасли.

#### Время разрядки

#### Символы

В настоящем руководстве используются следующие символы.

## ВНИМАНИЕ!

Указывает на потенциально опасную ситуацию; если не принять меры предосторожности, существует риск летального исхода или серьезных травм.

## <u>АПРЕДУПРЕЖДЕНИЕ</u>

Указывает на потенциально опасную ситуацию; если не принять меры предосторожности, существует риск получения незначительных травм или травм средней тяжести. Также может использоваться для обозначения потенциально небезопасных действий.

Техника безопасности VLT® AQUA Drive Инструкция по эксплуатации

# Danfoss

## ПРЕДУПРЕЖДЕНИЕ

Указывает на ситуацию, которая может привести только к повреждению оборудования или другой собственности.

## ПРИМЕЧАНИЕ

Выделяет информацию, на которую следует обратить внимание во избежание ошибок или для повышения эффективности работы.

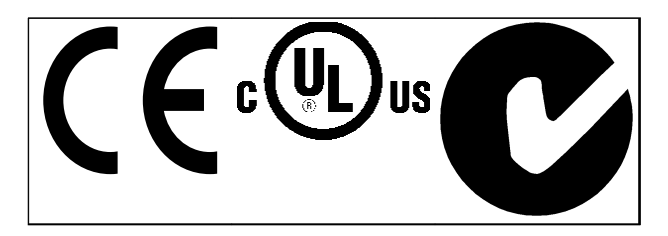

Таблица 1.2

## ПРИМЕЧАНИЕ

Установлены следующие ограничения выходной частоты (в соответствии с правилами экспортного контроля): Начиная с версии ПО 1.99 выходная частота преобразователя частоты ограничена значением 590 Гц. Программное обеспечение версий 1x.xx также ограничивает максимальную выходную частоту значением 590 Гц. Эти версии нельзя «прошить», т. е. переход на более низкую или более высокую версию ПО не предусмотрен.

Danfoss

### Оглавление

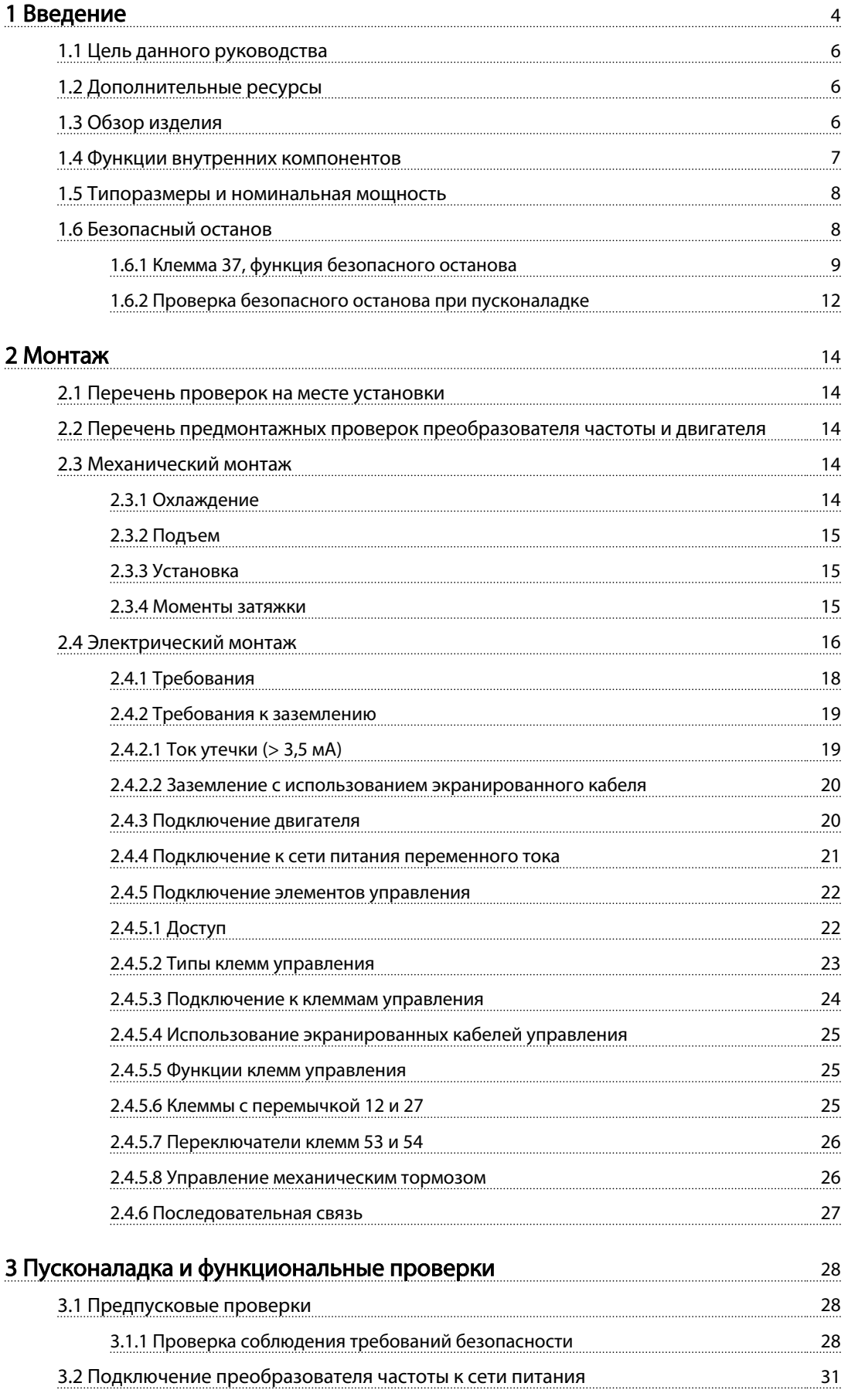

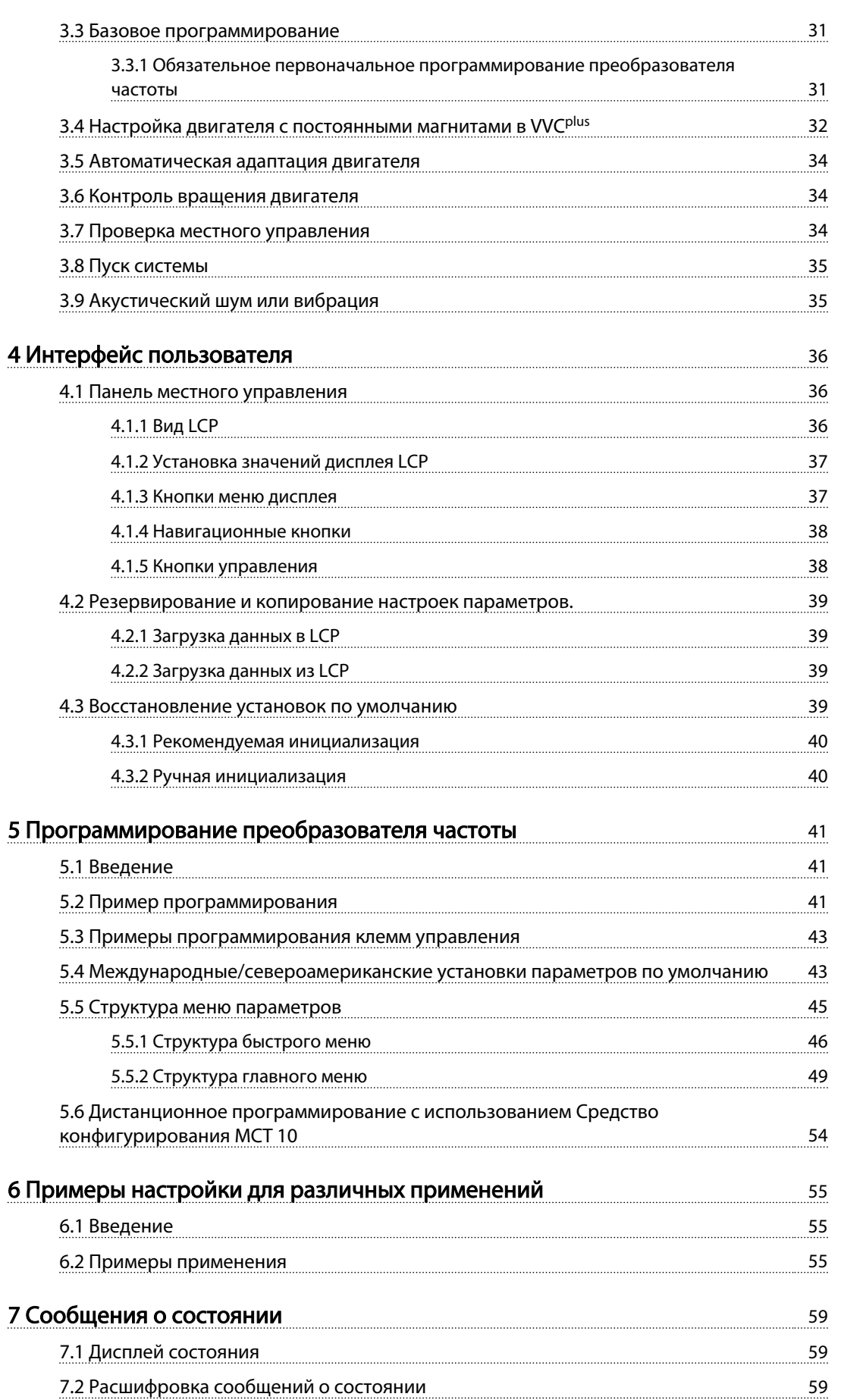

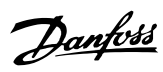

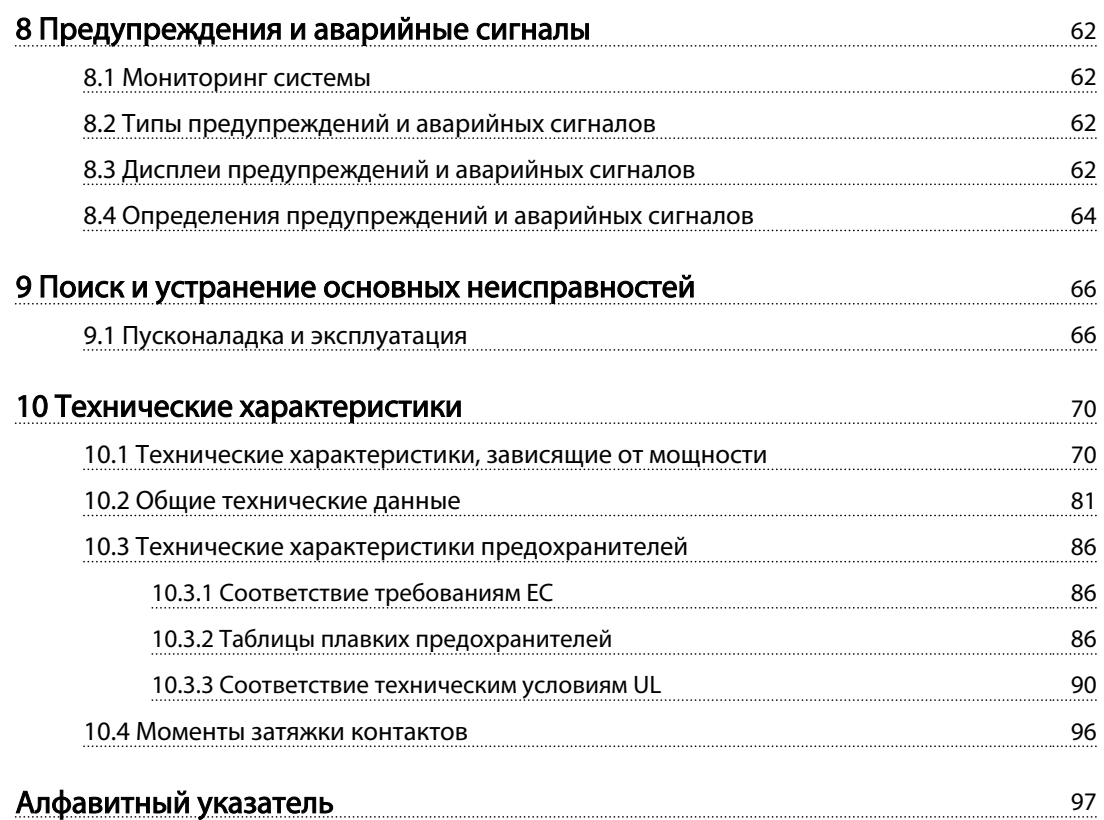

Danfoss

## Введение

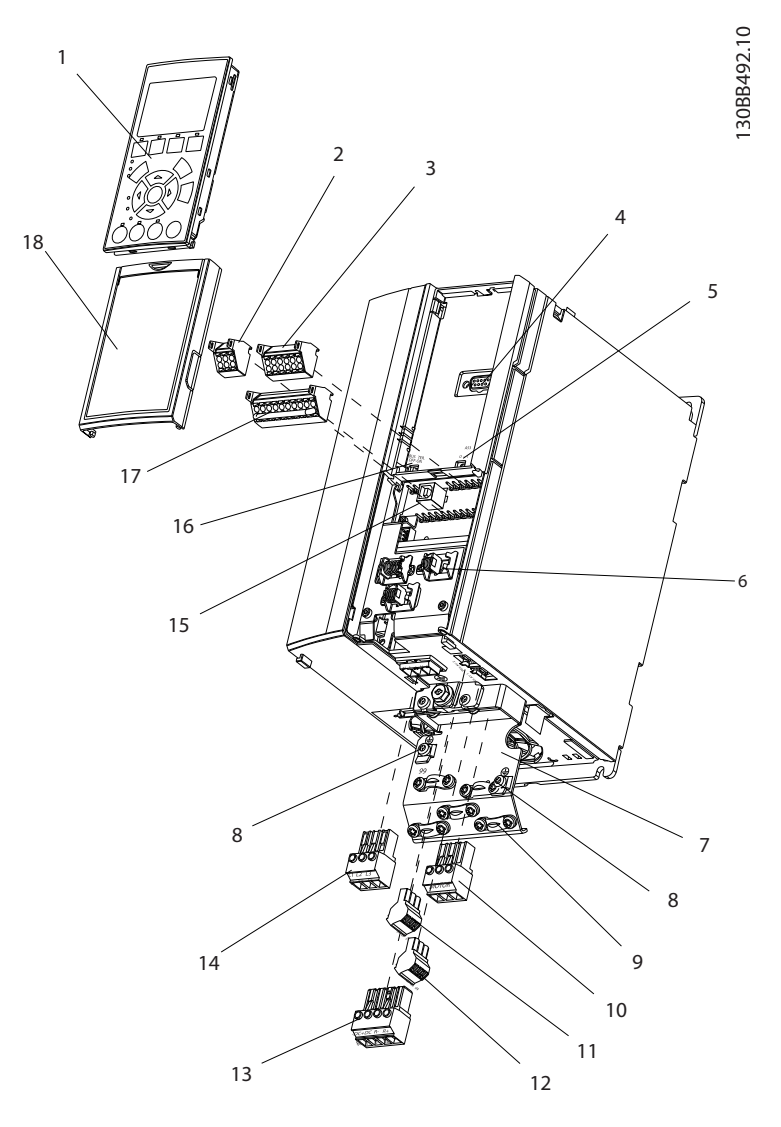

#### Рисунок 1.1 Пространственный вид А

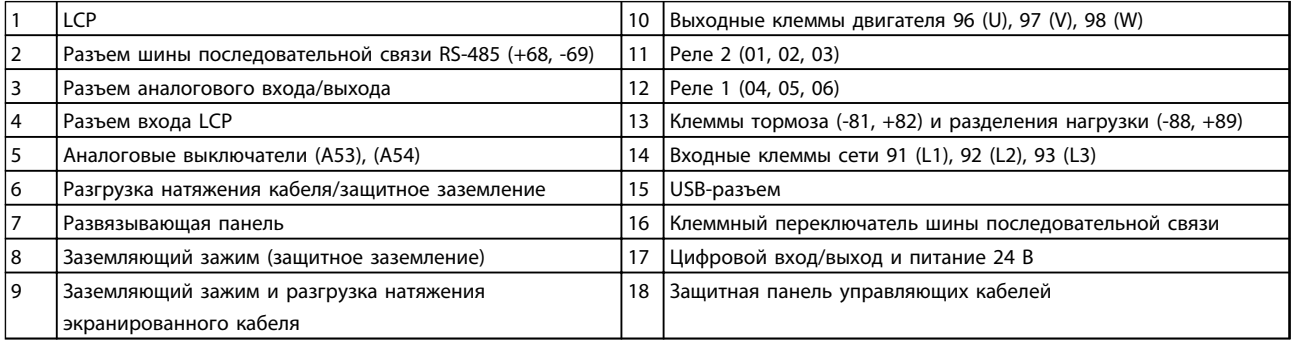

#### Таблица 1.1 Пояснения к *Рисунок 1.1*

Danfoss

Введение VLT® AQUA Drive Инструкция по эксплуатации

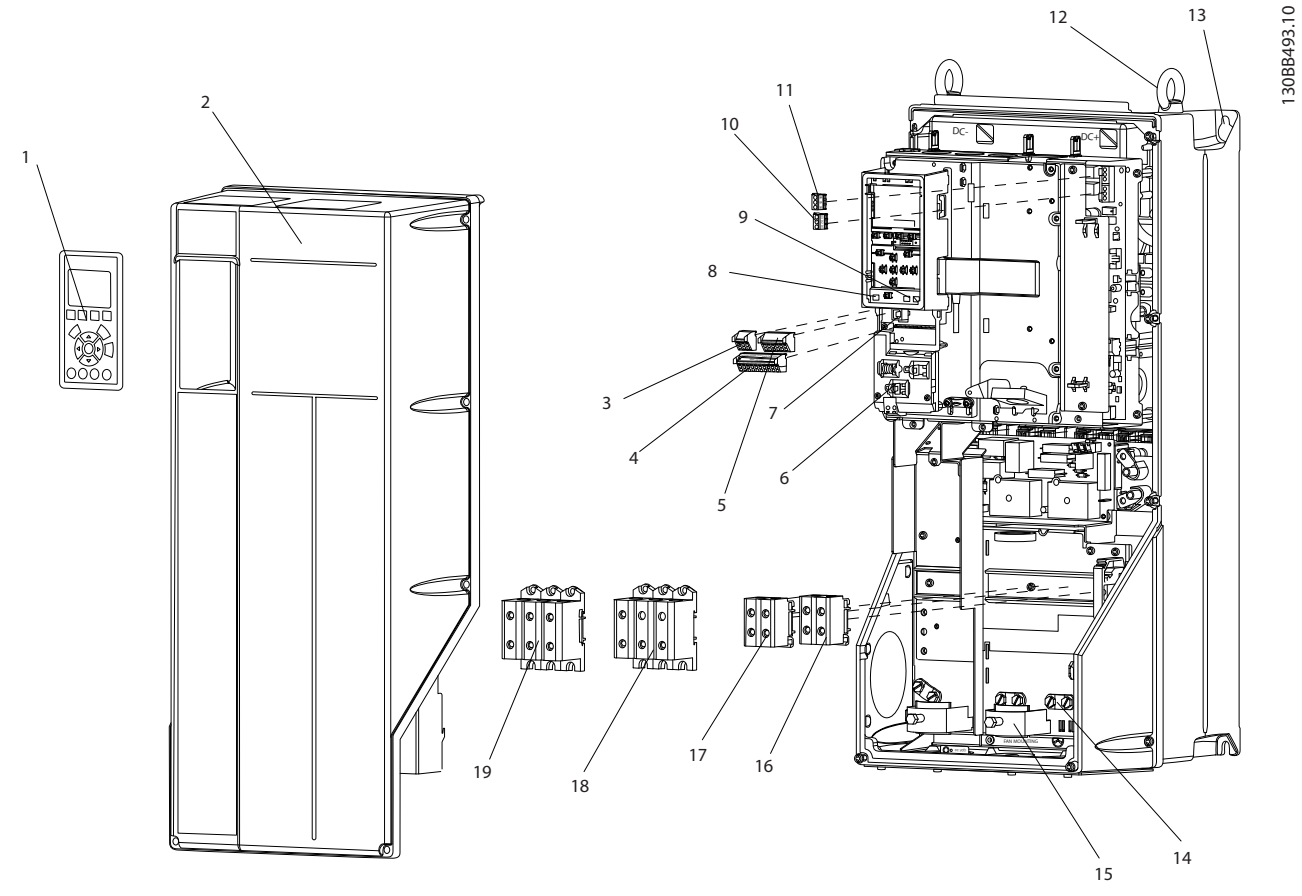

Рисунок 1.2 Раздельный обзор, вид B и C

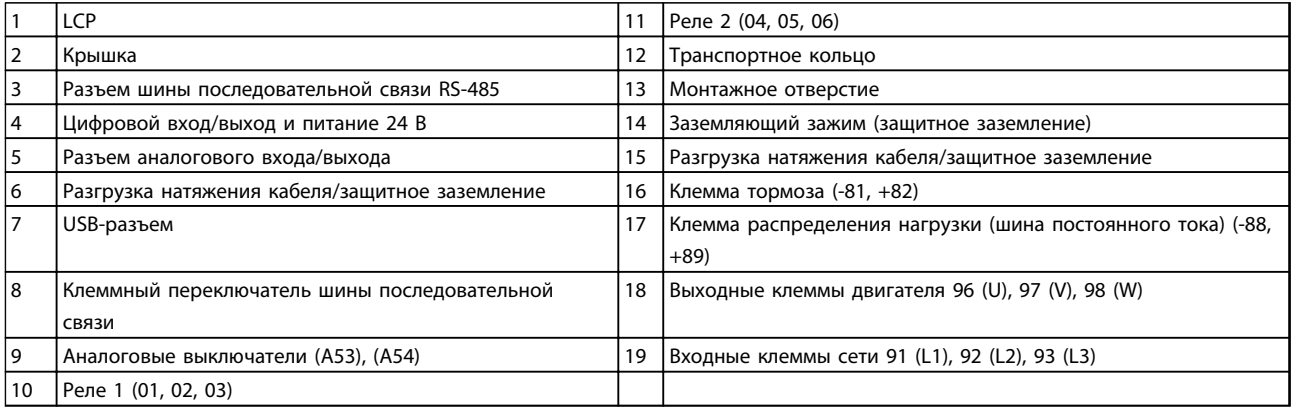

Таблица 1.2 Пояснения к *Рисунок 1.2*

#### 1.1 Цель данного руководства

Данное руководство содержит подробную информацию о монтаже и подготовке к эксплуатации преобразователя частоты. В главе *2 Монтаж* представлены требования к монтажу механической и электрической части, включая подключение питания, двигателя, управляющей проводки и последовательной связи, а также описание функций клемм управления. В главе *3 Пусконаладка и функциональные проверки* приводятся подробные инструкции по запуску, базовому рабочему программированию и функциональным проверкам. Остальные главы содержат дополнительные сведения. К ним относятся интерфейс пользователя, подробное программирование и примеры применения, устранение неисправностей при вводе в эксплуатацию, а также технические характеристики оборудования.

#### 1.2 Дополнительные ресурсы

Дополнительную информацию о функциях и программировании преобразователя частоты можно найти в перечисленных ниже руководствах.

- *Руководство по программированию VLT*® содержит более подробное описание работы с параметрами и множество примеров применения.
- *Руководство по проектированию VLT*® содержит подробное описание возможностей, в том числе функциональных, относящихся к проектированию систем управления двигателями.
- Дополнительные публикации и руководства можно запросить в компании Danfoss. Перечисленные материалы можно найти по адресу *[www.danfoss.com/BusinessAreas/DrivesSo](http://www.danfoss.com/BusinessAreas/DrivesSolutions/Documentations/VLT+Technical+Documentation.htm)[lutions/Documentations/VLT+Technical](http://www.danfoss.com/BusinessAreas/DrivesSolutions/Documentations/VLT+Technical+Documentation.htm) [+Documentation.htm](http://www.danfoss.com/BusinessAreas/DrivesSolutions/Documentations/VLT+Technical+Documentation.htm)* .
- Некоторые из описанных процедур могут отличаться в зависимости от подключенного дополнительного оборудования. Прочитайте инструкции, прилагаемые к таким дополнительным устройствам, для ознакомления с особыми требованиями. Свяжитесь с местным поставщиком Danfoss или зайдите на сайт Danfoss *[www.danfoss.com/](http://www.danfoss.com/BusinessAreas/DrivesSolutions/Documentations/VLT+Technical+Documentation.htm) [BusinessAreas/DrivesSolutions/Documentations/VLT](http://www.danfoss.com/BusinessAreas/DrivesSolutions/Documentations/VLT+Technical+Documentation.htm) [+Technical+Documentation.htm](http://www.danfoss.com/BusinessAreas/DrivesSolutions/Documentations/VLT+Technical+Documentation.htm)*для получения дополнительной информации или загрузки материалов.

#### 1.3 Обзор изделия

Преобразователь частоты представляет собой регулятор электродвигателей, который служит для преобразования переменного тока сети на входе в переменный ток с другой формой колебаний на выходе. Регулировка выходной частоты и напряжения позволяет управлять скоростью или крутящим моментом двигателя. Преобразователь частоты может изменять скорость двигателя в ответ на сигнал обратной связи от системы, такой как изменение температуры или давления при управлении двигателями вентиляторов, компрессоров или насосов. Преобразователь частоты может также осуществлять регулировку двигателя, передавая дистанционные команды с внешних регуляторов.

Помимо этого, преобразователь частоты выполняет мониторинг состояния двигателя и системы, активирует предупреждения и аварийные сигналы при повреждениях, включает и останавливает двигатель, оптимизирует энергоэффективность, обеспечивает защиту линейных гармонических функций и предлагает прочие функции управления, мониторинга и повышения эффективности. Функции управления и мониторинга доступны в виде индикации состояний, подающихся на внешнюю систему управления или сеть последовательной связи.

Для однофазных преобразователей частоты (S2 и S4), устанавливаемых в ЕС, применимы следующие требования.

Однофазные преобразователи частоты (S2 и S4) с входным током менее 16 A и входной мощностью более 1 кВт параметры предназначены для использования в качестве профессионального оборудования в торговле, коммерческих предприятиях или промышленности. Это такие области применения как:

• общественные бассейны, коммунальное водоснабжение, сельское хозяйство, коммерческие здания и промышленные предприятия.

Такие преобразователи частоты не предназначены для использования частными лицами или в жилых зданиях. Все остальные однофазные преобразователи частоты предназначены только для использования в частных системах с низким напряжением, взаимодействующих с коммунальными сетями только на среднем или высоком уровне напряжения. Операторы частных систем обязаны обеспечить соответствие обстановки ЭМС требованиям стандарта IEC 610000-3-6 и/или контрактных соглашений.

Danfoss

### 1.4 Функции внутренних компонентов

На *Рисунок 1.3* представлена блок-схема внутренних компонентов преобразователя частоты. Описание их функций см. в *Таблица 1.3*.

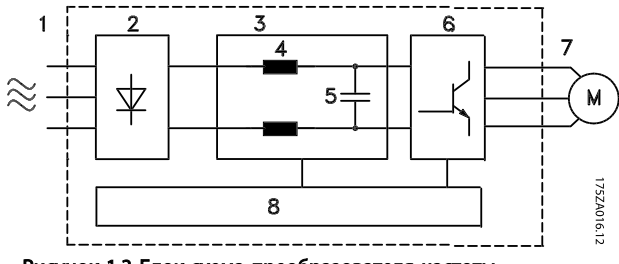

Рисунок 1.3 Блок-схема преобразователя частоты

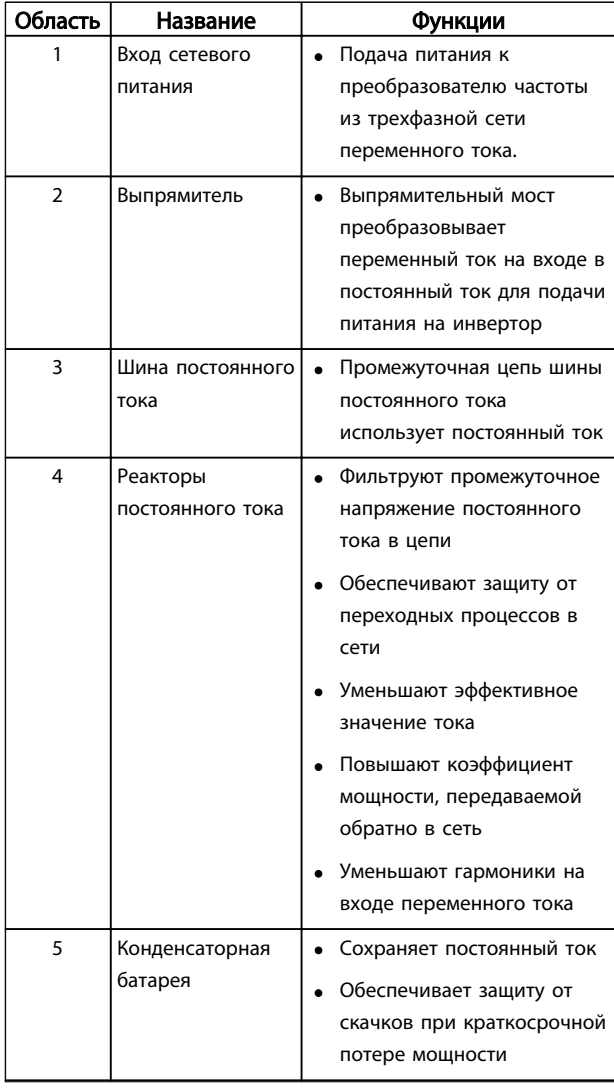

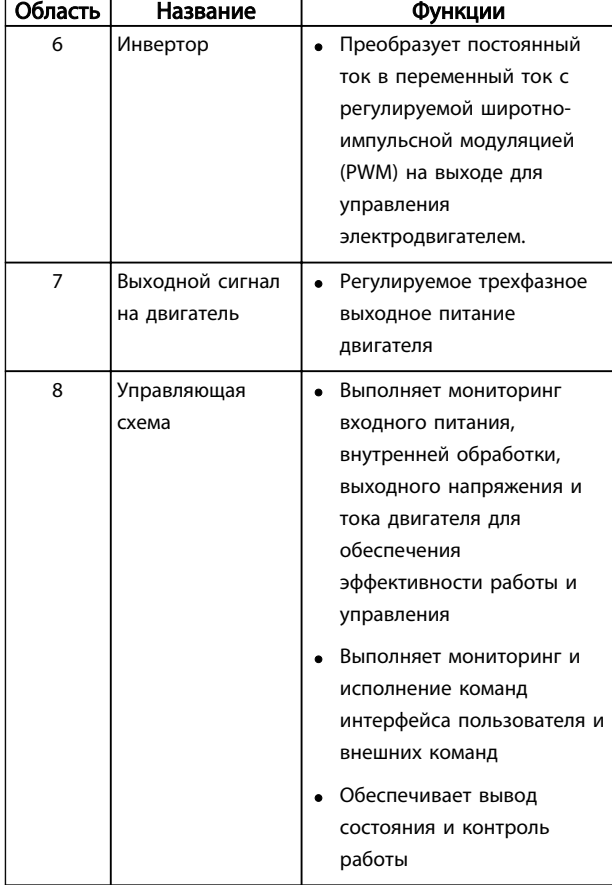

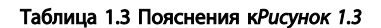

#### 1.5 Типоразмеры и номинальная мощность

Ссылки на типоразмеры, используемые в данном руководстве, определены в *Таблица 1.4*.

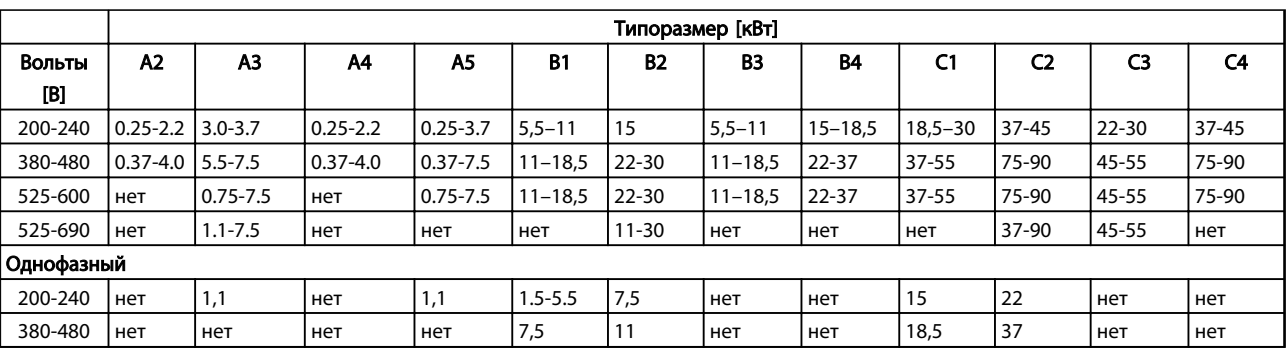

Таблица 1.4 Типоразмеры и номинальная мощность

### 1.6 Безопасный останов

Преобразователь частоты может выполнять защитную функцию *безопасного отключения крутящего момента,* STO (как определено в EN IEC 61800-5-2<sup>1</sup> ) или *функцию останова категории 0* (как определено в стандарте EN  $60204 - 12$ ).

#### В компании

Danfoss этот режим называется *безопасным остановом*. Перед внедрением и использованием в установке функции защитного останова необходимо выполнить тщательный анализ возможных рисков, чтобы определить, являются ли функция защитного останова и уровни безопасности подходящими и обоснованными. Эта функция разработана и одобрена в соответствии со следующими требованиями.

- Кат. безопасности 3 EN ISO 13849-1
- Уровень производительности «d» в соответствии с EN ISO 13849-1:2008
- Способность SIL 2 в соответствии с IEC 61508 и EN 61800-5-2
- SILCL 2 в соответствии с EN 62061

1) Подробные сведения о функции безопасного отключения крутящего момента (STO) см. в стандарте EN IEC 61800-5-2.

2) Подробные сведения о категориях останова 0 и 1 см. в стандарте EN IEC 60204-1.

#### Активизация и завершение безопасного останова

Функция безопасного останова (STO) активизируется путем снятия напряжения с клеммы 37 безопасного инвертора. При подключении безопасного инвертора к внешним устройствам защиты, имеющим реле безопасности, можно обеспечить в установке безопасный останов категории 1. Функция безопасного останова может использоваться с асинхронными и синхронными двигателями, а также с двигателями с постоянными магнитами.

## ВНИМАНИЕ!

После монтажа безопасного останова (STO) следует провести эксплуатационные испытания, как указано в *1.6.2 Проверка безопасного останова при пусконаладке*. Успешное прохождение эксплуатационных испытаний обязательно после первого монтажа и после каждого изменения системы обеспечения безопасности.

#### Технические характеристики безопасного останова

Следующие значения соотносятся с различными типами уровней безопасности:

#### Время реакции для клеммы 37

- Максимальное время реакции: 10 мс

Время реакции = задержка между обесточиванием входа STO и отключением выходного моста частотного преобразователя.

#### Данные для EN ISO 13849-1

- Уровень производительности «d»:
- MTTF<sub>d</sub> (среднее время до опасного сбоя): 14000 лет
- DC (диагностическое покрытие): 90 %
- Категория 3
- Срок службы 20 лет

#### Данные для EN IEC 62061, EN IEC 61508, EN IEC 61800-5-2

- Способность SIL 2, SILCL 2
- PFH (вероятность опасных сбоев в час) =  $1e-10F$ IT = 7e - 19/ч - 9/ч > 90 %
- SFF (коэффициент безопасного сбоя) > 99 %
- HFT (устойчивость к сбоям аппаратного обеспечения) = 0 (архитектура 1001)
- Срок службы 20 лет

#### Данные по низкому потреблению в соотв. со стандартом EN IEC 61508

- PFDavg для проверочного испытания через 1 год: 1E-10
- PFDavg для проверочного испытания через 3 года: 1E-10
- PFDavg для проверочного испытания через 5 лет: 1E-10

Функция STO не требует технического обслуживания.

Пользователь должен принять ряд мер безопасности, например, установить прибор в закрытом шкафу, доступ к которому есть только у квалифицированного персонала.

#### Данные SISTEMA

Данные о функциональной безопасности доступны в библиотеке, используемой вместе с инструментом расчета SISTEMA, который разработан организацией IFA (Институт безопасности и гигиены труда Службы социального страхования Германии). В библиотеке также есть данные, рассчитанные вручную. Библиотека постоянно пополняется и расширяется.

#### 1.6.1 Клемма 37, функция безопасного останова

Преобразователь частоты выпускается с функцией безопасного останова, реализованной через клемму управления 37. Безопасный останов отключает управляющее напряжение на силовых полупроводниках выходной ступени преобразователя частоты. Это в свою очередь препятствует генерированию напряжения, требуемого для вращения двигателя. Если активирован безопасный останов (T37), преобразователь частоты подает аварийный сигнал, затем выполняется отключение устройства и двигатель останавливается с выбегом. Потребуется произвести перезапуск вручную. Функция безопасного останова может использоваться для аварийной остановки преобразователя частоты. В нормальном режиме работы, когда безопасный останов не требуется, следует использовать функцию обычного останова. При использовании автоматического перезапуска следует соблюдать требования, указанные в стандарте ISO 12100-2, параграф 5.3.2.5.

#### Условия исполнения обязательств

Пользователь обязан обеспечить, чтобы установка и использование функции безопасного останова выполнялись квалифицированным персоналом.

- Внимательно прочтите нормы и правила техники безопасности, относящиеся к предупреждению несчастных случаев.
- Ознакомьтесь с общими инструкциями и инструкциями по технике безопасности, приведенными в данном описании, а также с расширенным описанием в *Руководстве по проектированию*.
- Следует хорошо знать общие стандарты и стандарты в области техники безопасности, относящиеся к тем или иным применениям.

Под термином «Пользователь» подразумеваются интегратор, оператор, техник по обслуживанию, техник по ремонту.

#### Стандарты

Использование функции безопасного останова на клемме 37 требует от пользователя соблюдения всех нормативов безопасности, включая соответствующие законы, нормативно-правовые акты и предписания. Дополнительная функция безопасного останова соответствует следующим стандартам.

- IEC 60204-1: 2005, категория 0 неуправляемый останов
- IEC 61508: 1998 SIL2
- IEC 61800-5-2: 2007 функция безопасного отключения крутящего момента (STO)
- IEC 62061: 2005 SIL CL2
- ISO 13849-1: 2006 категория 3 PL d
- ISO 14118: 2000 (EN 1037) предотвращение непреднамеренного пуска

Следует иметь в виду, что информации и указаний инструкции по эксплуатации недостаточно для правильного и безопасного использования режима безопасного останова. Следует соблюдать инструкции и использовать информацию, приведенные в соответствующем *Руководстве по проектированию*.

#### Защитные меры

- Установка и ввод в эксплуатацию инженерных систем безопасности должны выполняться квалифицированным и опытным персоналом.
- Устройство следует устанавливать в шкафах IP54 или в подобных условиях. Для некоторых специальных применений требуется более высокая степень защиты IP.

- Кабель между клеммой 37 и внешним устройством защиты должен быть защищен от короткого замыкания в соответствии с таблицей D.4 стандарта ISO 13849-2.
- Если на ось двигателя воздействуют какие-либо внешние силы (например нагрузки от подвешенного оборудования), следует использовать дополнительные меры (например удерживающий тормоз) для предотвращения рисков.

## Установка и настройка безопасного останова <u>АВНИМАНИЕ!</u>

### ФУНКЦИЯ БЕЗОПАСНОГО ОСТАНОВА!

Функция безопасного останова НЕ ОТКЛЮЧАЕТ сетевое напряжение от преобразователя частоты или от вспомогательных контуров. Работы с электрической частью преобразователя частоты или двигателя можно проводить только после отключения сетевого питания и после истечения периода, указанного в *Таблица 1.1*. Несоблюдение требования к отключению сетевого питания от устройства и соответствующего периода ожидания может привести к летальному исходу или получению серьезных травм.

- Не рекомендуется останавливать преобразователь частоты с использованием функции безопасного отключения крутящего момента. Если работа преобразователя частоты прекращается с использованием данной функции, устройство будет отключено и остановится с выбегом. Если это недопустимо или является опасным, преобразователь частоты и оборудование перед использованием данной функции следует остановить с применением другого режима остановки. В зависимости от применения может потребоваться использование механического тормоза.
- При использовании преобразователей частоты для синхронных двигателей и двигателей с постоянными магнитами, в случае неисправности силовых полупроводников для нескольких IGBT: несмотря на активацию функции безопасного отключения крутящего момента, система может генерировать компенсирующий крутящий момент, который поворачивает двигатель максимум на 180/p градусов, где p означает количество полюсных пар.

• Эта функция используется только для выполнения механических работ на системе или в соответствующих зонах машины. Данная функция не обеспечивает электробезопасности. Данную функцию не следует использовать в качестве функции управления для запуска и/или останова преобразователя частоты.

Для безопасной установки преобразователя частоты следует выполнить следующие шаги.

- 1. Снимите перемычку между клеммами управления 37 и 12 либо 13. Разрезать или разорвать перемычку недостаточно, это не сможет защитить от короткого замыкания. (См. перемычку на *Рисунок 1.4*.)
- 2. Подключите внешнее реле безопасности через нормально разомкнутую функцию безопасности к клемме 37 (безопасный останов) и к одной из клемм 12 либо 13 (24 В пост. тока). Следуйте инструкции к устройству защиты. Защитное реле должно соответствовать требованиям категории 3/PL d (ISO 13849-1) или SIL 2 (EN 62061).

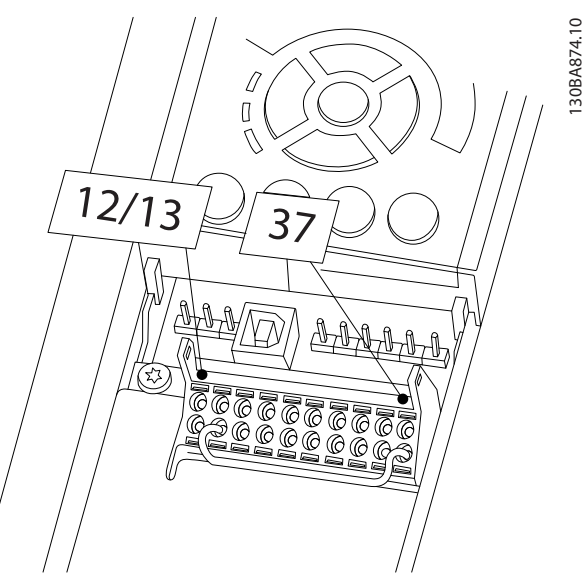

Рисунок 1.4 Соедините перемычкой клемму 12/13 (24 В) и клемму 37.

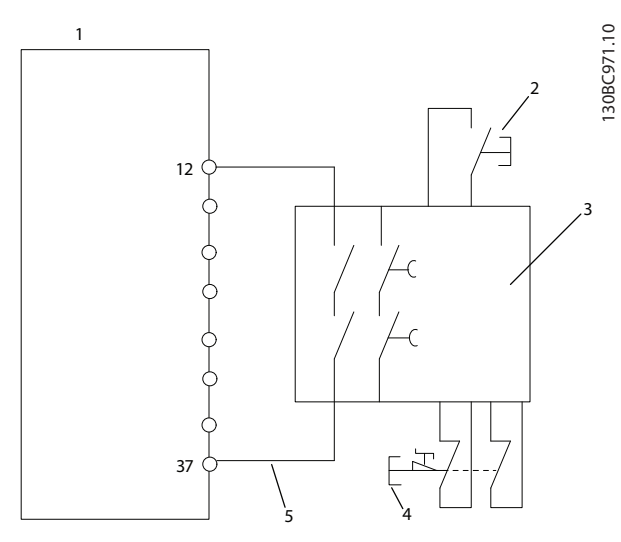

Рисунок 1.5 Установка для осуществления останова категории 0 (EN 60204-1) в соответствии с категорией 3/PL d (ISO 13849-1) или SIL 2 (EN 62061).

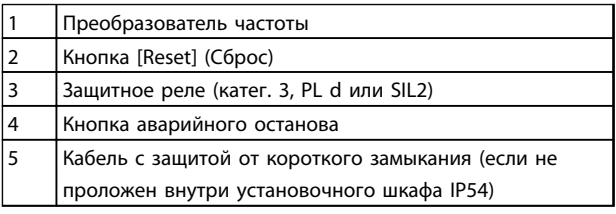

#### Таблица 1.5 Пояснения к *Рисунок 1.5*

#### Проверка безопасного останова при пусконаладке

После выполнения монтажа, перед началом работы, проведите эксплуатационные испытания установки с использованием функции безопасного останова. Кроме того, проводите такие испытания после каждого изменения установки.

## ВНИМАНИЕ!

Включение функции безопасного останова (т. е. снятие напряжения 24 В пост. тока с клеммы 37) не обеспечивает электробезопасность. Функция безопасного останова сама по себе не является достаточной для осуществления аварийного выключения в соответствии со стандартом EN 60204-1. Аварийное выключение требует измерения электрической изоляции, например, путем отключения от сети через дополнительный контактор.

- 1. Активизируйте функцию безопасного останова, сняв напряжение 24 В пост. тока с клеммы 37.
- 2. После включения безопасного останова (т. е. по окончании времени отклика) преобразователь частоты переходит в режим останова выбегом (прекращается создание

вращающегося магнитного поля в двигателе). Время отклика обычно составляет не более 10 мс.

Гарантируется, что преобразователь частоты не перезапустит функцию создания вращающего поля в случае внутреннего отказа (в соответствии с требованиями кат. 3 PL d стандарта EN ISO 13849-1 и SIL 2 стандарта EN 62061). После активизации безопасного останова на дисплее появляется текст: «Включен безопасный останов». Связанная с ним подсказка указывает, что «Безопасный останов был активизирован» Это означает, что был включен безопасный останов или что нормальная работа еще не была возобновлена после активации безопасного останова.

### ПРИМЕЧАНИЕ

Требования к кат. 3/PL d (стандарт ISO 13849-1) выполняются только если источник 24 В пост. тока на клемме 37 удален или ограничен защитным устройством, которое отвечает требованиям к катег. 3/PL d (стандарт ISO 13849-1). Если на двигатель действуют внешние силы, он не должен работать без принятия дополнительных мер по защите от падения. Внешние силы могут возникать, например, в случае наличия вертикальной оси (подвешенных грузов), где нежелательные движения, например, вызванные гравитацией, могут привести к опасности падения. В качестве меры защиты можно использовать дополнительные механические тормоза.

По умолчанию для функции безопасного останова устанавливается режим предотвращения непредусмотренного пуска. Таким образом, чтобы возобновить работу после активации функции безопасного останова,

- 1. необходимо повторно подать питание 24 В пост. тока на клемму 37 (текст функции безопасного останова все еще отображается).
- 2. Затем нужно подать сигнал сброса (по шине, через цифровые входы/выходы или с помощью кнопки [Reset]).

Для функции безопасного останова можно установить режим предотвращения автоматического пуска. Измените значение параметра *5-19 Клем.37, безоп.остан.* со значения по умолчанию [1] на значение [3].

Автоматический перезапуск означает, что как только на клемму 37 подается напряжение 24 В пост. тока безопасный останов завершается и возобновляется обычная работа. Сигнал сброса не требуется.

Danford

## ВНИМАНИЕ!

Режим автоматического перезапуска допускается в одной из двух ситуаций.

- 1. Другими частями установки с безопасным остановом реализуется предотвращение непредусмотренного пуска.
- 2. Когда не активизирован безопасный останов, должно быть физически исключено нахождение в опасной зоне. В частности, необходимо соблюдать требования параграфа 5.3.2.5 стандарта ISO 12100-2 2003.

#### 1.6.2 Проверка безопасного останова при пусконаладке

После завершения монтажа, перед первым запуском, проведите эксплуатационные испытания установки или системы с использованием функции безопасного останова.

Проводите испытания с использованием функции безопасного останова после каждого изменения установки или системы.

### ПРИМЕЧАНИЕ

Успешное прохождение эксплуатационных испытаний обязательно после первого монтажа и после каждого изменения системы обеспечения безопасности.

Эксплуатационные испытания (выберите Случай 1 или 2 — по ситуации):

Случай 1. Необходимо предотвратить перезапуск при безопасном останове (то есть обеспечить только безопасный останов при параметре *5-19 Клем.37, безоп.остан.*, равном значению по умолчанию [1], либо безопасный останов в сочетании с MCB 112, если для параметра *5-19 Клем.37, безоп.остан.* установлено значение *[6] PTC 1 & Relay A* или *[9] PTC 1 & Relay W/A*:

1.1 Отключите источник питания 24 В пост. тока от клеммы 37 с помощью устройства прерывания, когда двигатель приводится в действие преобразователем частоты (т. е. питание от сети не отключено). Тест считается пройденным, когда выполнены следующие условия:

- двигатель останавливается с выбегом, и
- механический тормоз активирован (если подключен);

• на LCP (если есть) отображается аварийный сигнал «Безопасный останов [A68]».

1.2 Подайте сигнал сброса (по шине, через цифровые входы/выходы или с помощью кнопки [Reset] (Сброс)). Считается, что устройство прошло этот этап испытаний, если двигатель остается в состоянии аварийного останова и механический тормоз (если подключен) остается включенным.

1.3 Заново подайте 24 В пост. тока на клемму 37. Считается, что устройство прошло этот этап испытаний, если двигатель остается в состоянии выбега и механический тормоз (если подключен) остается включенным.

1.4 Подайте сигнал сброса (по шине, через цифровые входы/выходы или с помощью кнопки [Reset] (Сброс)). Считается, что этот этап испытаний пройден успешно, если двигатель снова переходит в рабочий режим.

Устройство считается выдержавшим эти эксплуатационные испытания, если пройдены все четыре этапа испытаний — 1.1, 1.2, 1.3 и 1.4.

Случай 2. Требуется и разрешается автоматический запуск при безопасном останове (то есть нужен только безопасный останов при параметре *5-19 Клем.37, безоп.остан.*, равном [3], либо безопасный останов в сочетании MCB 112 при параметре *5-19 Клем.37, безоп.остан.*, равном *[7] PTC 1 & Relay W* или *[8] PTC 1 & Relay A/W*:

> 2.1 Отключите источник питания 24 В пост. тока от клеммы 37 с помощью устройства прерывания, когда двигатель приводится в действие преобразователем частоты (т. е. питание от сети не отключено). Тест считается пройденным, когда выполнены следующие условия:

- двигатель останавливается с выбегом, и
- механический тормоз активирован (если подключен);
- на LCP (если есть) отображается аварийный сигнал «Безопасный останов [A68]».

2.2 Заново подайте 24 В пост. тока на клемму 37.

Считается, что устройство прошло этот этап испытаний, если двигатель снова переходит в рабочий режим. Считается, что эксплуатационные испытания пройдены успешно, если успешно пройдены этапы 2.1 и 2.2.

## Danfoss

### ПРИМЕЧАНИЕ

См. предупреждение о перезапуске в *1.6.1 Клемма 37, функция безопасного останова*.

## ВНИМАНИЕ!

Функция безопасного останова может использоваться с асинхронными и синхронными двигателями, а также с двигателями с постоянными магнитами. Допускается возникновение двух отказов в силовых полупроводниковых приборах преобразователя частоты. При использовании синхронных двигателей, а также двигателей с постоянными магнитами, отказы могут привести к «остаточному» вращению. Угол поворота вала оценивается как 360/(число полюсов). Это следует учитывать в системах с синхронными двигателями и двигателями с постоянными магнитами; необходимо принять меры, исключающие влияние остаточного вращения на безопасность. Такая ситуация невозможна с асинхронными двигателями.

2 2

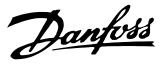

## 2 Монтаж

### 2.1 Перечень проверок на месте установки

- Преобразователь частоты охлаждается окружающим воздухом. Для обеспечения оптимальной работы устройства соблюдайте предельно допустимые значения температуры окружающей среды.
- Убедитесь, что место, подготовленное для монтажа преобразователя частоты, имеет достаточную несущую способность, чтобы выдержать массу преобразователя.
- Сохраните руководство, чертежи и схемы, чтобы всегда иметь под рукой подробные рекомендации по монтажу и эксплуатации. Важно, чтобы операторы оборудования имели доступ к данному руководству.
- Разместите оборудование как можно ближе к двигателю. Кабели двигателя должны быть как можно более короткими. Проверьте характеристики электродвигателя и выясните фактические допуски. Запрещается использовать
	- неэкранированные кабели длиной более 300 метров
	- экранированные кабели длиной более 150 метров.
- Удостоверьтесь, что степень защиты корпуса преобразователя частоты подходит для среды эксплуатации. Возможно, требуется корпус со степенями защиты IP55 (NEMA 12) или IP66 (NEMA 4).

## ПРЕДУПРЕЖДЕНИЕ

#### Защита корпуса

Cтепени защиты IP54, IP55 и IP66 гарантируются только при надлежащем закрытии корпуса.

- Удостоверьтесь, что все кабельные уплотнения и неиспользуемые отверстия для уплотнений надлежащим образом загерметизированы.
- Удостоверьтесь, что крышка устройства плотно закрыта.

## ПРЕДУПРЕЖДЕНИЕ

Повреждение устройства вследствие

#### загрязнения

Не оставляйте преобразователь частоты со снятой крышкой корпуса.

- 2.2 Перечень предмонтажных проверок преобразователя частоты и двигателя
	- Сравните номер модели устройства, указанный на паспортной табличке, с заказом, чтобы убедиться в соответствии оборудования.
	- Убедитесь, что все детали рассчитаны на одинаковое напряжение:
		- Сеть (питание)

Преобразователь частоты

#### Двигатель

• Убедитесь, что выходная номинальная мощность преобразователя частоты равна или превышает ток полной нагрузки двигателя для пиковых характеристик двигателя.

> Размер двигателя должен соответствовать мощности преобразователя, чтобы обеспечить защиту от перегрузок

Если номинальная мощность преобразователя частоты меньше номинальной мощности двигателя, двигатель не достигнет полной выходной мощности.

#### 2.3 Механический монтаж

#### 2.3.1 Охлаждение

- Для надлежащей циркуляции охлаждающего воздуха установите устройство на устойчивую ровную поверхность или прикрепите к дополнительной задней панели (см. *2.3.3 Установка*).
- В верхней и нижней части преобразователя следует оставить доступ воздуху для охлаждения. Обычно зазор должен составлять 100–225 мм. Требования к зазорам для циркуляции воздуха см. в *Рисунок 2.1*.
- Ошибка монтажа может привести к перегреву и снижению производительности.
- Следует принять во внимание снижение номинальных характеристик, начинающееся при температурах от 40 °C (104 °F) до 50 °C (122 °F) и с высоты 1000 м над уровнем моря. Более подробную информацию см. в «Руководстве по проектированию» к соответствующему оборудованию.

Danfoss

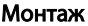

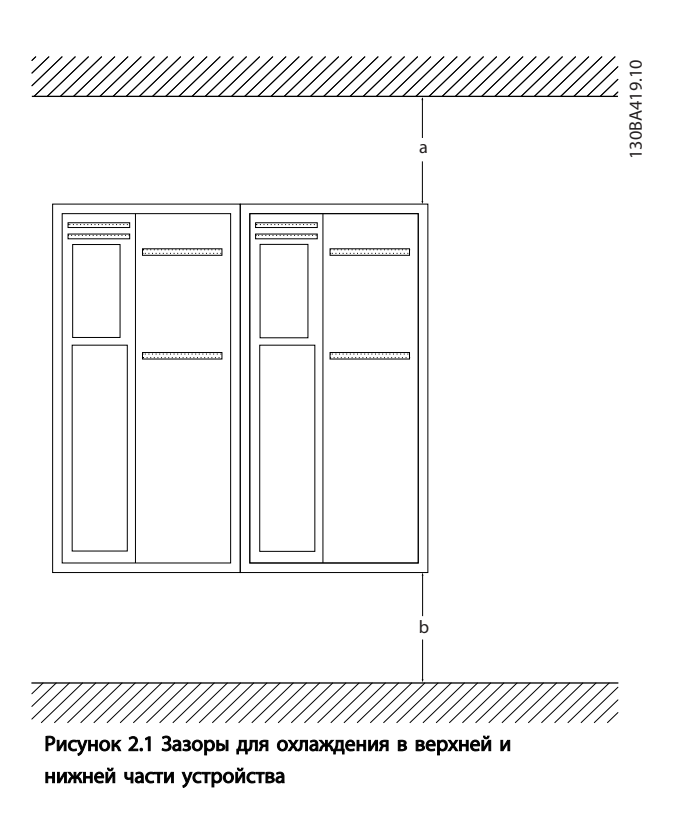

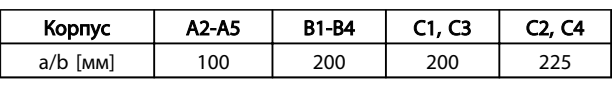

#### Таблица 2.1 Требования к минимальным зазорам для циркуляции воздуха

#### 2.3.2 Подъем

- Проверьте массу устройства и определите способ безопасного подъема
- Найдите подходящее подъемное устройство.
- В случае необходимости воспользуйтесь подъемно-транспортным оборудованием, краном или вилочным подъемником с такой номинальной мощностью, которая позволит переместить устройство.
- Для подъема устройства воспользуйтесь транспортными кольцами, если они входят в комплект поставки.

#### 2.3.3 Установка

- Установите устройство в вертикальном положении.
- Преобразователи частоты могут быть установлены без зазора вплотную друг к другу.
- Убедитесь, что место, подготовленное для монтажа, выдержит массу устройства.
- Для обеспечения надлежащей циркуляции охлаждающего воздуха установите устройство на устойчивую ровную поверхность или прикрепите к дополнительной задней панели (см. *Рисунок 2.2* и *Рисунок 2.3*).
- Ошибка монтажа может привести к перегреву и снижению производительности.
- Если на устройстве имеются монтажные отверстия для настенного монтажа, используйте их.

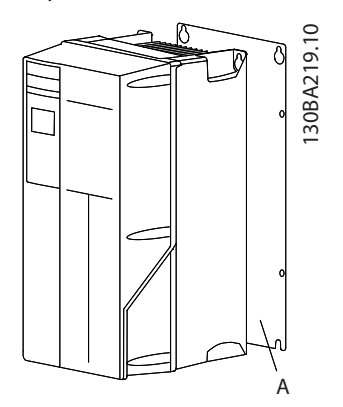

Рисунок 2.2 Правильная установка с использованием задней панели

Буквой А обозначена задняя панель, установленная надлежащим образом для обеспечения достаточного воздушного охлаждения устройства.

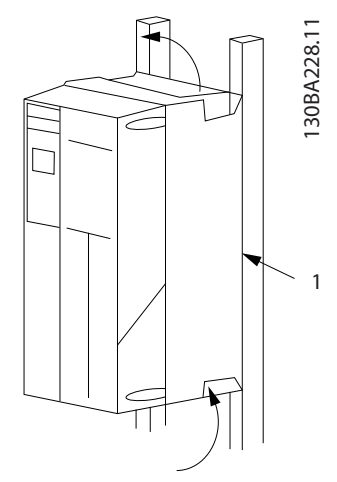

Рисунок 2.3 Правильный монтаж с использованием реек

### ПРИМЕЧАНИЕ

При монтаже на рейки требуется задняя панель.

#### 2.3.4 Моменты затяжки

См. *10.4 Моменты затяжки контактов* с описанием требуемых усилий затяжки.

Danfoss

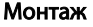

#### 2.4 Электрический монтаж

В данном разделе подробно описывается процедура подключения преобразователя частоты. Здесь представлено описание следующих видов работ.

- Подключение двигателя к выходным клеммам преобразователя частоты.
- Подключение питания переменного тока к входным клеммам преобразователя частоты.
- Подключение проводки управления и последовательной связи.
- Проверка входной мощности и мощности двигателя после подачи питания, программирование клемм управления для соответствующих функций.

На *Рисунок 2.4* приведена схема базовых электрических соединений.

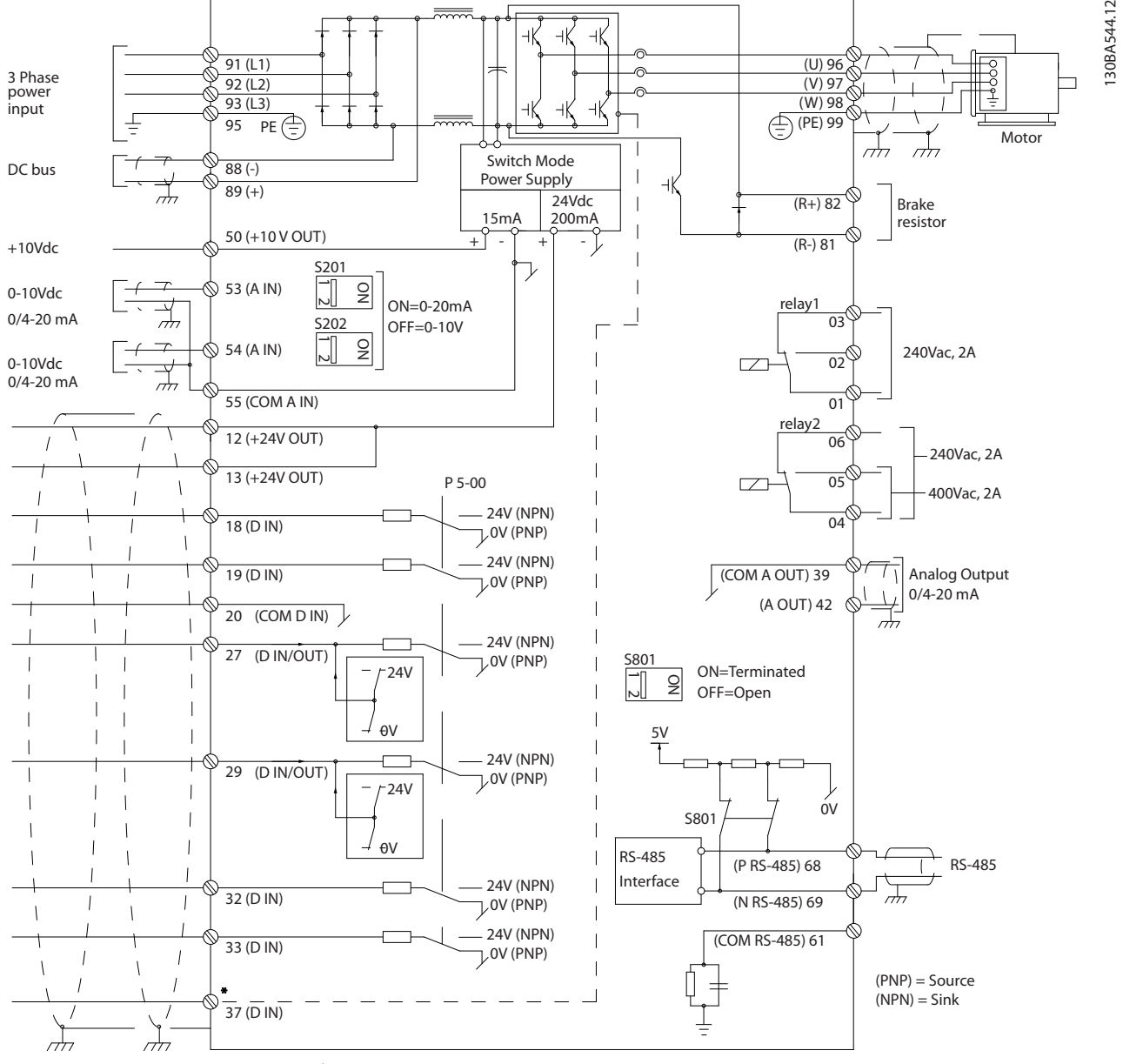

Рисунок 2.4 Схематический чертеж базовой схемы подключения.

<sup>\*</sup> Клемма 37 является дополнительной

Danfoss

2 2

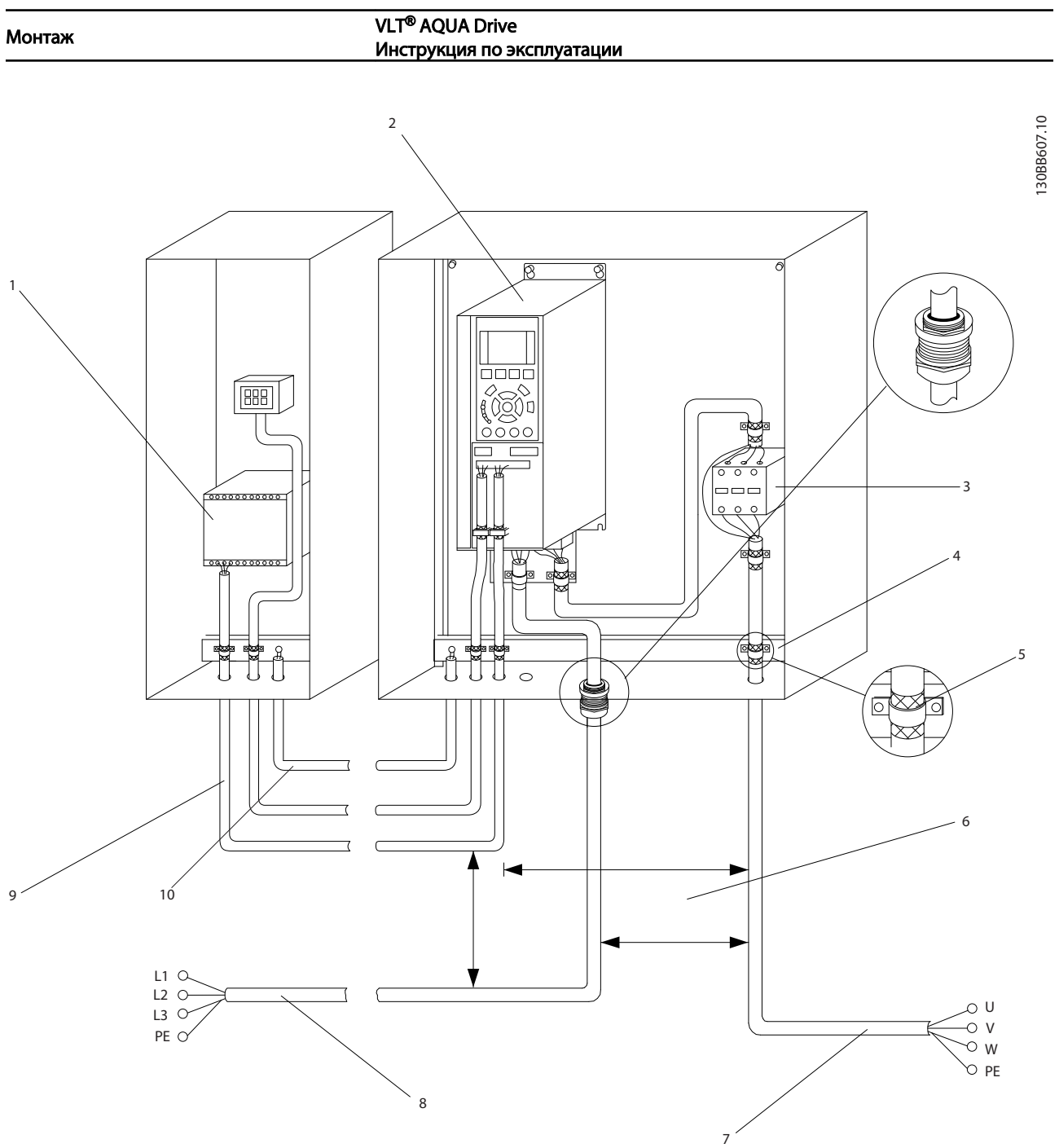

#### Рисунок 2.5 Типовые электрические соединения

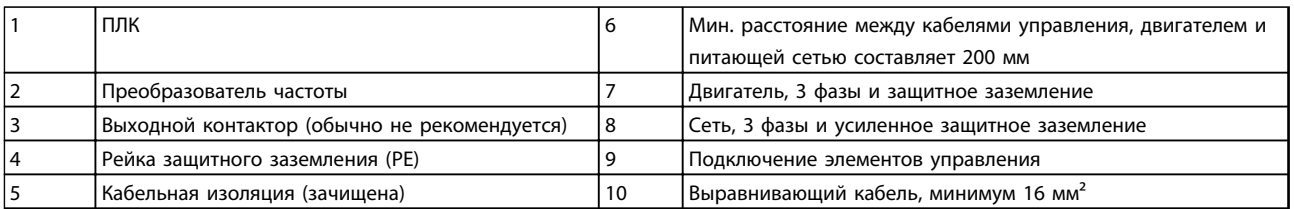

#### Таблица 2.2 Пояснения к *Рисунок 2.5*

### 2.4.1 Требования

## ВНИМАНИЕ!

### ОПАСНОЕ ОБОРУДОВАНИЕ!

Вращающиеся валы и электрическое оборудование могут быть опасны. Все электромонтажные работы должны выполняться в соответствии с государственными и местными нормами электробезопасности. Настоятельно рекомендуется, чтобы все монтажные, пусконаладочные работы и техническое обслуживание выполнялись только квалифицированным и специально обученным персоналом. Несоблюдение данных рекомендаций может привести к летальному исходу или серьезным травмам.

## ПРЕДУПРЕЖДЕНИЕ

ИЗОЛЯЦИЯ ПРОВОДОВ!

Прокладывайте входные силовые кабели, проводку двигателя и проводку подключения элементов управления в трех разных металлических кабелепроводах или используйте экранированные кабели для изоляции высокочастотных шумов. Несоблюдение требований к изоляции силовых кабелей, проводки двигателя и проводки подключения элементов управления может привести к снижению эффективности работы преобразователя частоты и соответствующего оборудования.

#### В целях безопасности необходимо соблюдать следующие требования.

- Электронные средства управления подключены к опасному сетевому напряжению. При подключении питания к устройству необходимо соблюдать повышенную осторожность во избежание поражения электрическим током.
- Отдельно прокладывайте кабели двигателя от разных преобразователей частоты. Индуцированное напряжение от выходных кабелей двигателей, проложенных рядом друг с другом, может зарядить конденсаторы оборудования даже при выключенном и изолированном оборудовании.

#### Защита оборудования от перегрузки

• Функция преобразователя частоты, активируемая электронной системой, обеспечивает защиту двигателя от перегрузки. Данная функция рассчитывает уровень перегрузки, чтобы активировать таймер функции отключения (останова выхода контроллера). Чем выше увеличение значения тока, тем быстрее выполняется отключение.

Защита двигателя от перегрузки соответствует классу 20. Подробное описание функции отключения см. в *8 Предупреждения и аварийные сигналы*.

- Поскольку проводка двигателя является источником тока высоких частот, важно прокладывать проводку силовых сетей, проводку питания двигателя и проводку подключения элементов управления отдельно. Используйте металлические кабелепроводы или изолированный экранированный кабель. Несоблюдение требований к изоляции силовых кабелей, проводки двигателя и проводки подключения элементов управления может привести к снижению эффективности работы оборудования.
- Все преобразователи частоты должны быть оборудованы системой защиты от короткого замыкания и перегрузки по току. Для реализации такой защиты следует использовать входные предохранители, см. *Рисунок 2.6*. Если они не устанавливаются производителем, их должен установить специалист во время монтажа. Максимальные номиналы предохранителей см. в *10.3 Технические характеристики предохранителей*..

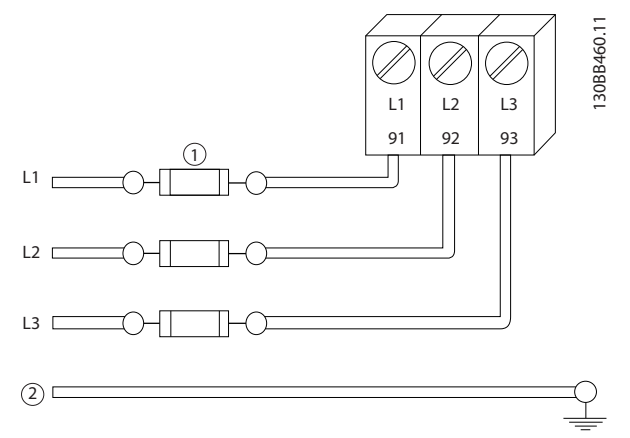

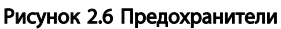

#### Тип и номинал провода

- Вся проводка должна соответствовать государственным и местным нормам и правилам в отношении сечения провода и температур окружающей среды.
- Компания Danfoss рекомендует применять силовые кабели из медного провода, рассчитанного на минимальную температуру 75 °C.
- Рекомендуемые размеры проводов см. в *10.1 Технические характеристики, зависящие от мощности*.

#### 2.4.2 Требования к заземлению

## ВНИМАНИЕ!

#### ОПАСНОСТЬ ЗАЗЕМЛЕНИЯ!

В целях безопасности оператора важно правильно заземлить преобразователь частоты в соответствии с государственными и местными нормами электробезопасности, а также согласно инструкциям, содержащимся в данном документе. Блуждающие токи превышают 3,5 мА. Неправильно выполненное заземление преобразователя частоты может привести к летальному исходу или серьезным травмам.

### ПРИМЕЧАНИЕ

Ответственность за неправильное заземление оборудования в соответствии с государственными и местными нормами и стандартами электробезопасности несет пользователь или сертифицированный специалист, проводящий электромонтажные работы.

- Выполняйте заземление электрооборудования в соответствии с государственными и местными нормами электробезопасности.
- Оборудование с блуждающими токами выше 3,5 мА следует надлежащим образом заземлить, см *2.4.2.1 Ток утечки (> 3,5 мА)*
- Для силового кабеля, проводки двигателя и управляющей проводки требуется специальный заземляющий провод.
- Для устройства заземления надлежащим образом следует использовать зажимы, которые входят в комплект оборудования.
- Запрещается совместно заземлять несколько преобразователей частоты с использованием последовательного подключения.
- Заземляющие провода должны быть как можно более короткими.
- Для уменьшения электрических помех рекомендуется использовать многожильный провод.
- Соблюдайте требования производителя двигателя, относящиеся к его подключению.

### 2.4.2.1 Ток утечки (> 3,5 мА)

Соблюдайте национальные и местные нормативы, относящиеся к защитному заземлению оборудования с током утечки > 3,5 мА.

Технология преобразователей частоты предполагает высокочастотное переключение при высокой мощности. При этом генерируются токи утечки на землю. Ток при отказе преобразователя частоты, возникающий на выходных силовых клеммах, может содержать компонент постоянного тока, который может приводить к зарядке конденсаторов фильтра и к образованию переходных токов заземления. Ток утечки на землю зависит от конфигурации системы, в том числе от наличия RFI-фильтров, экранированных кабелей двигателя и мощности преобразователя частоты.

В соответствии со стандартом EN/IEC61800-5-1 (стандарт по системам силового привода) следует соблюдать особую осторожность в том случае, если ток утечки превышает 3,5 мА. Заземление (зануление) следует усилить одним из следующих способов.

- Сечение провода заземления должно быть не менее 10 мм² .
- Следует использовать два отдельных провода заземления соответствующих нормативам размеров.

Дополнительную информацию см. в стандарте EN 60364-5-54, параграф 543.7.

#### Использование датчиков RCD

Если используются датчики остаточного тока (RCD), также известные как автоматические выключатели для защиты от утечек на землю (ELCB), соблюдайте следующие требования.

- Используйте только RCD типа В, которые могут обнаруживать переменные и постоянные токи.
- Используйте RCD с задержкой по пусковым токам, чтобы предотвратить отказы в связи с переходными токами на землю.
- Размеры RCD следует подбирать с учетом конфигурации системы и условий окружающей среды.

<u>Danfoss</u>

### 2.4.2.2 Заземление с использованием экранированного кабеля

Для проводки двигателя предлагаются зажимы заземления (зануления) (см. *Рисунок 2.7*).

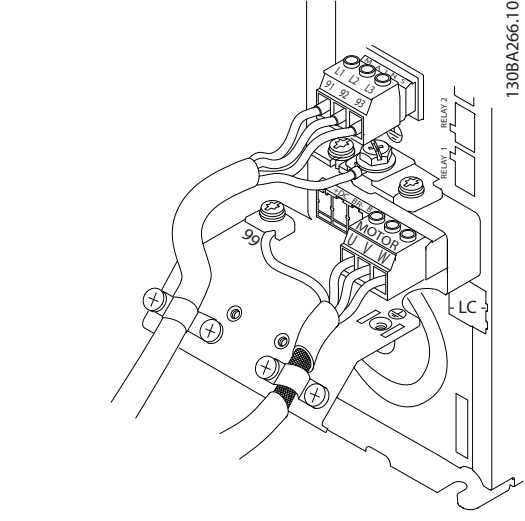

Рисунок 2.7 Заземление с помощью экранированного кабеля

### 2.4.3 Подключение двигателя

ВНИМАНИЕ!

### ИНДУЦИРОВАННОЕ НАПРЯЖЕНИЕ!

Отдельно прокладывайте выходные кабели двигателя от разных преобразователей частоты. Индуцированное напряжение от выходных кабелей двигателей, проложенных рядом друг с другом, может зарядить конденсаторы оборудования даже при выключенном и изолированном оборудовании. Несоблюдение требований к раздельной прокладке выходных кабелей двигателя может привести к летальному исходу или серьезным травмам.

- Макс. размер проводов см. в *10.1 Технические характеристики, зависящие от мощности*
- Используйте кабель размера, рекомендуемого государственными и местными нормами электробезопасности.
- Заглушки проводки двигателя или панели доступа соответствуют требованиям IP21 и выше (NEMA1/12).
- Запрещается устанавливать конденсаторы между преобразователем частоты и двигателем для компенсации коэффициента мощности.
- Запрещается подключать пусковое устройство или устройство переключения полярности между преобразователем частоты и двигателем.
- Подключите проводку трехфазного двигателя к клеммам 96 (U), 97 (V) и 98 (W).
- Заземлите кабель в соответствии с предоставленными инструкциями по заземлению.
- Момент затяжки клемм должен соответствовать данным, указанным в *10.4.1 Моменты затяжки контактов*.
- Соблюдайте требования производителя двигателя, относящиеся к его подключению.

На следующих трех рисунках показано подключение сетевого питания, двигателя и заземления для базовых преобразователей частоты. Фактические конфигурации отличаются для разных типов устройств и дополнительного оборудования.

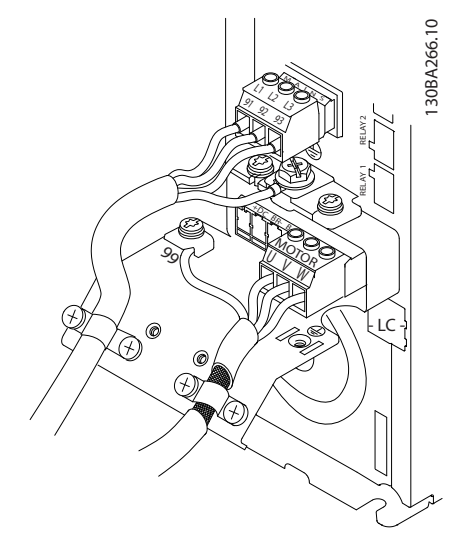

Рисунок 2.8 Проводка двигателя, питания и заземления для типоразмера А

Danfoss

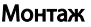

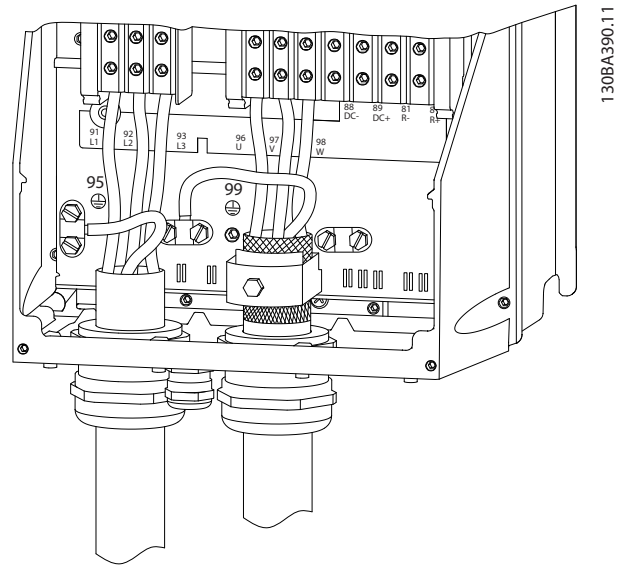

Рисунок 2.9 Проводка двигателя, питания и заземления для типоразмеров B и выше с использованием экранированных кабелей

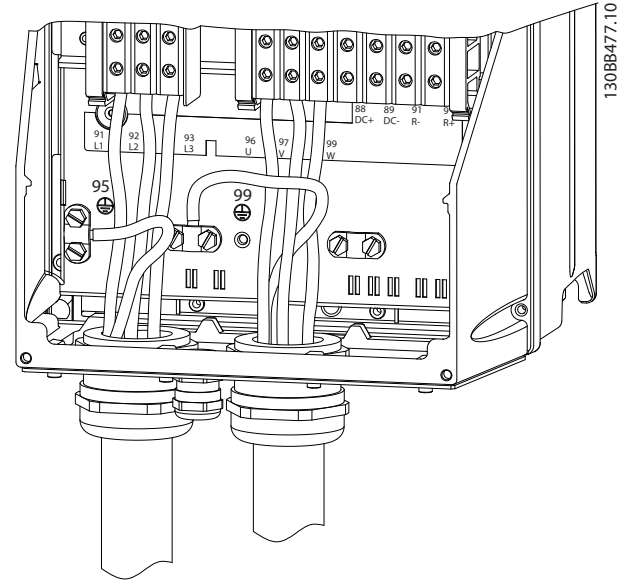

Рисунок 2.10 Проводка двигателя, питания и заземления для типоразмера B и выше с использованием кабелепровода

### 2.4.4 Подключение к сети питания переменного тока

- Размер проводов в зависимости от входного тока для преобразователя частоты. Максимальные размеры проводов см. в *10.1 Технические характеристики, зависящие от мощности*.
- Используйте кабель размера, рекомендуемого государственными и местными нормами электробезопасности.
- Подключите проводку 3-фазного входного питания переменного тока к клеммам L1, L2 и L3 (см. *Рисунок 2.11*).
- В зависимости от конфигурации оборудования входное питание подключается к силовым входным клеммам или к входному разъединителю.

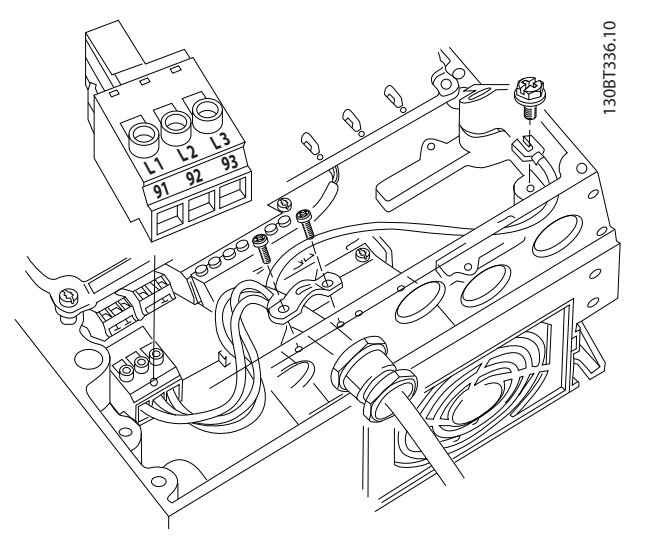

Рисунок 2.11 Подключение к сети питания переменного тока

• Заземлите кабель в соответствии с инструкциями по заземлению в *2.4.2 Требования к заземлению*

2 2

Danfoss

#### Монтаж

#### VLT® AQUA Drive Инструкция по эксплуатации

• Все преобразователи частоты могут использоваться как с изолированным источником входного тока, так и с заземленными силовыми линиями. При подаче питания из изолированного источника сетей (сеть ИТ или плавающая схема треугольника) или из сетей TT/TN-S с заземленной фазой (заземленная схема треугольника), установите *14-50 Фильтр ВЧ-помех* в положение OFF. В выключенном положении встроенные конденсаторы фильтра защиты от ВЧ-помех между корпусом и промежуточной цепью выключаются во избежание повреждения промежуточной цепи и для уменьшения емкостных токов на землю согласно стандарту IEC 61800-3. A Consideration (action and the energy of the energy of the energy of the energy of the energy of the energy of the energy of the energy of the energy of the energy of the energy of the energy of the energy of the energy

#### 2.4.5 Подключение элементов управления

- Необходимо изолировать провода подключения элементов управления от высоковольтных компонентов преобразователя частоты.
- Если преобразователь частоты подключен к термистору, для соответствия требованиям PELV провода подключения элементов управления данного термистора должны иметь усиленную/двойную изоляцию. Рекомендуется напряжение питания 24 В пост. тока.

#### 2.4.5.1 Доступ

- Снимите крышку с помощью отвертки. См. *Рисунок 2.12*.
- Или снимите переднюю крышку, ослабив крепежные винты. См. *Рисунок 2.13*.

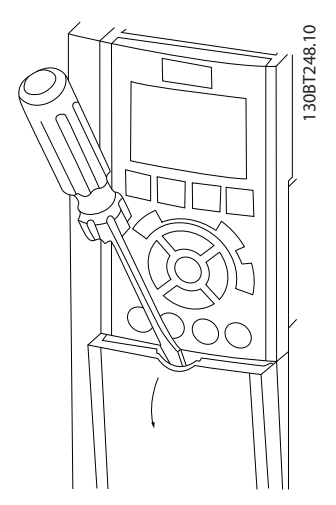

Рисунок 2.12 Доступ к подключениям элементов управления в корпусах A2,

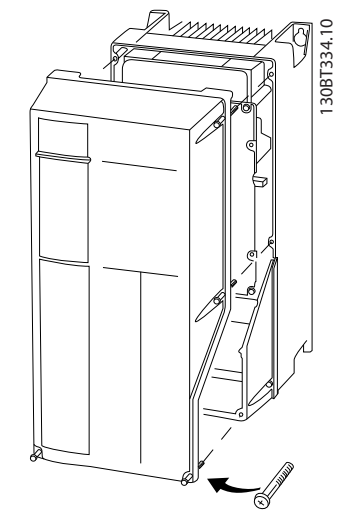

Рисунок 2.13 Доступ к подключениям элементов управления в корпусах A4, A5, B1, B2, C1 и C2

Перед затяжкой крышек см. *Таблица 2.3*.

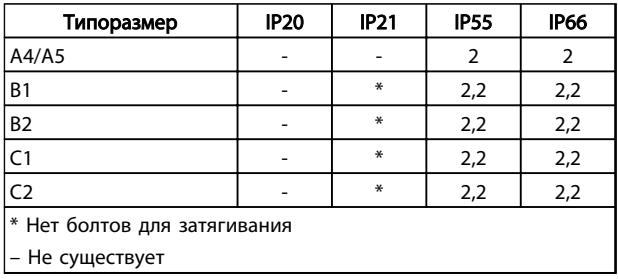

Таблица 2.3 Моменты затяжки для крышек (Нм)

Danfoss

#### 2.4.5.2 Типы клемм управления

На *Рисунок 2.17* показаны съемные разъемы преобразователя частоты. Функции клемм и настройки по умолчанию приведены в *Таблица 2.4*.

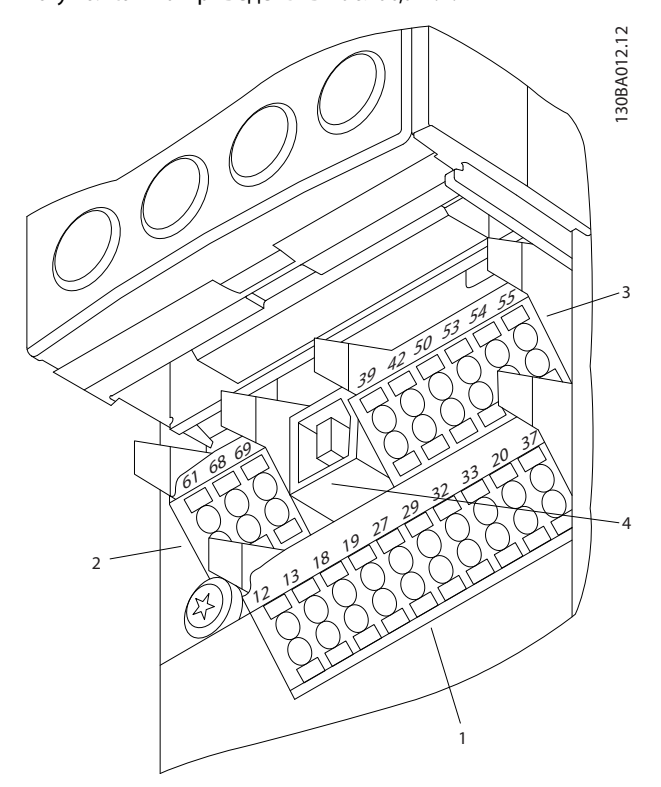

Рисунок 2.14 Расположение клемм управления

- Разъем 1 содержит четыре программируемые клеммы цифровых входов, две дополнительные клеммы, программируемые для использования в качестве цифровых входов либо цифровых выходов, клемму питания 24 В пост. тока и общую клемму для дополнительного пользовательского источника питания 24 В пост. тока.
- Разъем 2 содержит клеммы (+)68 и (-)69 для порта последовательной связи RS-485.
- Разъем 3 имеет два аналоговых входа, один аналоговый выход, клемму питания 10 В пост. тока и общие клеммы для входов и выходов.
- Разъем 4 представляет собой порт USB для использования с Средство конфигурирования MCT 10.
- Кроме того, имеется два выхода реле типа Form C, расположенные на плате питания в разных местах в зависимости от конфигурации и типоразмера преобразователя частоты.

• На некоторых дополнительных устройствах, поставляемых по заказу, могут присутствовать дополнительные клеммы. См. руководство к соответствующему дополнительному устройству.

Сведения о номиналах клемм см. в *10.2 Общие технические данные*.

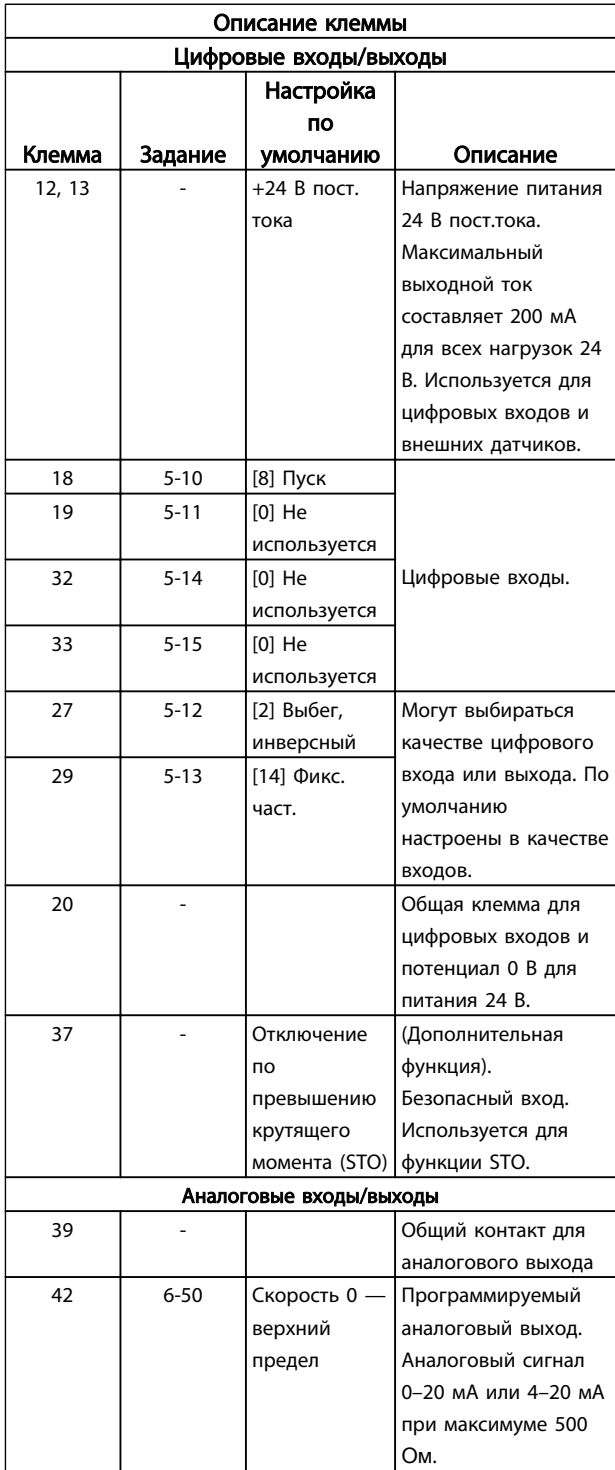

Danfoss

### Монтаж

2 2

#### VLT® AQUA Drive Инструкция по эксплуатации

| Описание клеммы        |          |              |                      |
|------------------------|----------|--------------|----------------------|
| Цифровые входы/выходы  |          |              |                      |
|                        |          | Настройка    |                      |
|                        |          | по           |                      |
| Клемма                 | Задание  | умолчанию    | Описание             |
| 50                     |          | $+10B$ пост. | Напряжение питания   |
|                        |          | тока         | 10 В пост. тока,     |
|                        |          |              | аналоговые входы.    |
|                        |          |              | Максимум 15 мА,      |
|                        |          |              | обычно используется  |
|                        |          |              | для подключения      |
|                        |          |              | потенциометра или    |
|                        |          |              | термистора.          |
|                        |          | Reference    | Аналоговый вход.     |
| 53                     | 6-1      | (Задание)    | Могут выбираться     |
| 54                     | $6 - 2$  | Feedback     | для напряжения или   |
|                        |          | (Обратная    | тока. Переключатели  |
|                        |          | связь)       | A53 и A54            |
|                        |          |              | используются для     |
|                        |          |              | выбора мА или В.     |
| 55                     |          |              | Общий для            |
|                        |          |              | аналогового входа    |
| Последовательная связь |          |              |                      |
| 61                     |          |              | Встроенный           |
|                        |          |              | резистивно-          |
|                        |          |              | емкостной фильтр     |
|                        |          |              | для экрана кабеля.   |
|                        |          |              | Используется         |
|                        |          |              | ТОЛЬКО для           |
|                        |          |              | подключения экрана   |
|                        |          |              | при наличии          |
|                        |          |              | проблем с ЭМС.       |
| 68 (+)                 | $8 - 3$  |              | Интерфейс RS-485.    |
| $69$ (-)               | $8 - 3$  |              | Для контактного      |
|                        |          |              | сопротивления        |
|                        |          |              | предусмотрен         |
|                        |          |              | переключатель платы  |
|                        |          |              | управления.          |
| Реле                   |          |              |                      |
|                        |          | [0]          | Выход реле типа      |
|                        |          | Аварийный    | Form C. Используется |
| 01, 02, 03             | 5-40 [0] | сигнал       | для подключения      |
| 04, 05, 06             | 5-40 [1] | [0] Running  | напряжения           |
|                        |          | (Работа)     | переменного и        |
|                        |          |              | постоянного тока, а  |
|                        |          |              | также резистивных и  |
|                        |          |              | индуктивных          |
|                        |          |              | нагрузок.            |

Таблица 2.4 Описание клеммы

#### 2.4.5.3 Подключение к клеммам управления

Разъемы клемм управления можно отключать от преобразователя частоты для облегчения установки, как показано на *Рисунок 2.15*.

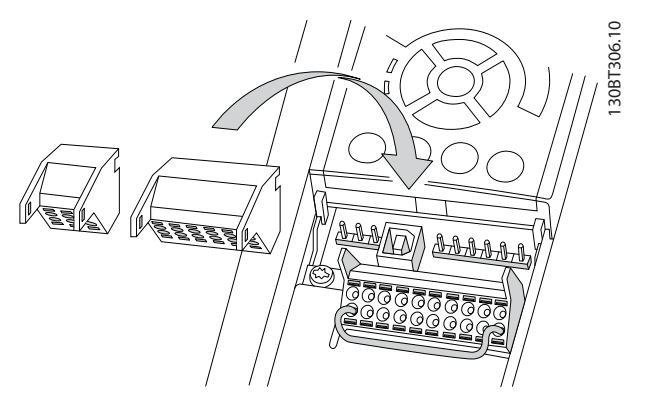

Рисунок 2.15 Отключение клемм управления

- 1. Разомкните контакт, вставив небольшую отвертку в прорезь, расположенную над или под контактом, как показано на *Рисунок 2.16*.
- 2. Вставьте зачищенный управляющий провод в контакт.
- 3. Выньте отвертку для фиксации управляющего провода в контакте.
- 4. Убедитесь в том, что контакт надежно закреплен. Слабый контакт может привести к сбоям в работе оборудования или к снижению рабочих характеристик.

Размеры проводов для клемм управления см. в *10.1 Технические характеристики, зависящие от мощности*.

Типичные подключения элементов управления см. в *6 Примеры настройки для различных применений*.

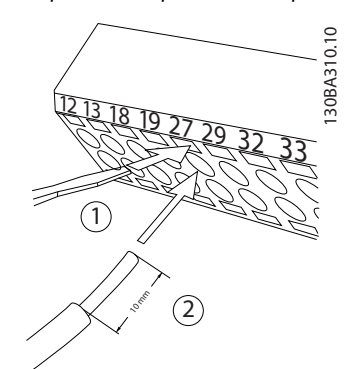

Рисунок 2.16 Подключение элементов управления

#### 2.4.5.4 Использование экранированных кабелей управления

#### Правильное экранирование

В большинстве случаев предпочтительным методом будет фиксация управляющих кабелей и кабелей последовательной связи с помощью входящих в комплект экранирующих зажимов на обоих концах, что позволит обеспечить наилучший контакт для высокочастотных кабелей.

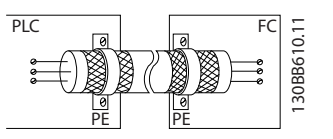

Рисунок 2.17 Экранирующие зажимы на обоих концах

#### Контуры заземления 50/60 Гц

Если используются очень длинные кабели управления, могут возникать контуры заземления. Для их устранения следует подключить один конец экрана к земле через конденсатор емкостью 100 нФ (обеспечив короткие выводы).

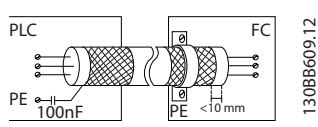

Рисунок 2.18 Подключение через конденсатор емкостью 100 нФ

#### Избегайте помех ЭМС в системе последовательной связи

Для устранения низкочастотных помех между двумя преобразователями частоты подключите один конец экрана к клемме 61. Эта клемма подключается к заземлению через внутреннюю резистивно-емкостную цепь (RC-цепь). Для снижения помех между проводниками используются кабели из витой пары.

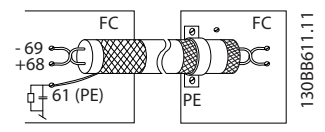

Рисунок 2.19 Кабели из витой пары

#### 2.4.5.5 Функции клемм управления

Функции преобразователя частоты управляются посредством получения входных сигналов управления.

- Для каждой клеммы программируется поддерживаемая функция с использованием параметров данной клеммы. В *Таблица 2.4* приведены клеммы с соответствующими параметрами.
- Очень важно, чтобы каждая клемма управления была правильно запрограммирована на работу с соответствующей функцией. Подробные сведения о доступе к параметрам см. в *4 Интерфейс пользователя*, информация о программировании приводится в *5 Программирование преобразователя частоты*.
- По умолчанию клеммы запрограммированы таким образом, чтобы обеспечить работу преобразователя частоты в типичном режиме работы.

#### 2.4.5.6 Клеммы с перемычкой 12 и 27

Между клеммами 12 (или 13) и 27 может понадобиться перемычка для работы преобразователя частоты с запрограммированными значениями заводских настроек по умолчанию.

- Клемма 27 цифрового выхода служит для получения команды внешней блокировки 24 В постоянного тока. Во многих применения[ пользователь подключает внешнее устройство блокировки к клемме 27.
- Если устройство блокировки отсутствует, соедините перемычкой клемму управления 12 (рекомендуется) или 13 с клеммой 27. Это позволит передать внутренний сигнал 24 В на клемму 27.
- При отсутствии сигнала устройство не будет работать.
- Если в строке состояния в нижней части LCP отображается сообщение AUTO REMOTE COASTING (Автоматический удаленный сигнал останова выбегом) или *Аварийный сигнал 60, Внешн.блокировка,* устройство готово к работе, но не хватает входного сигнала на клемме 27.
- При фабричной установке дополнительного оборудования на клемму 27 не удаляйте эту проводку.

Danfoss

#### 2.4.5.7 Переключатели клемм 53 и 54

- Клеммы аналоговых входов 53 и 54 можно назначать как для работы со входными сигналами напряжения (0–10 В), так и со входными сигналами тока (0/4–20 мА).
- Перед изменением положения переключателя отключите преобразователь частоты от сети.
- Для выбора типа сигнала используются переключатели A53 и A54. U для выбора напряжения, I для выбора тока.
- Доступ к переключателям можно получить, сняв LCP (см. *Рисунок 2.20*). Обратите внимание, что некоторые дополнительные платы для устройства могут закрывать данные переключатели, и для изменения позиции переключателя их потребуется снять. Всегда отключайте питание устройства перед снятием дополнительных плат.
- По умолчанию клемма 53 используется для задания скорости при разомкнутом контуре, установленного в пар. *16-61 Клемма 53, настройка переключателя*
- По умолчанию клемма 54 используется для сигнала обратной связи в замкнутом контуре, установленного в пар. *16-63 Клемма 54, настройка переключателя*

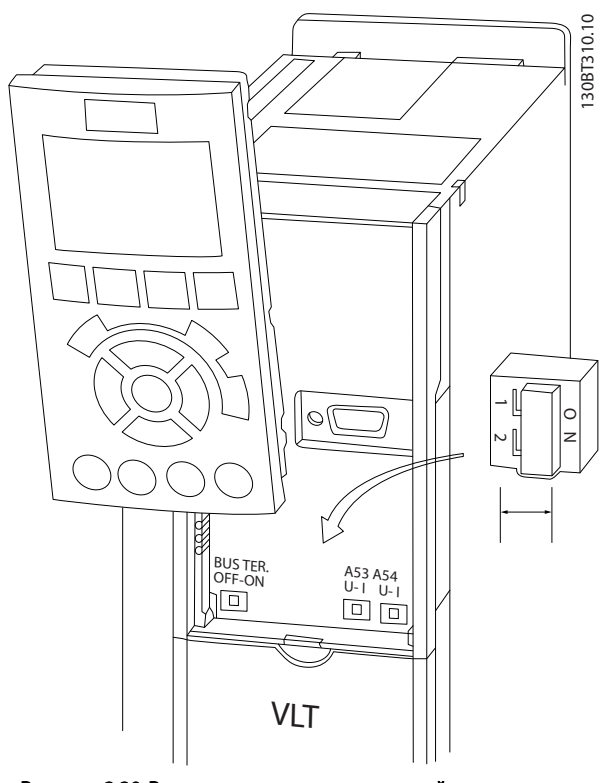

Рисунок 2.20 Расположение переключателей клемм 53 и 54

#### 2.4.5.8 Управление механическим тормозом

При использовании привода в оборудовании для подъема/опускания грузов необходимо наличие возможности управления электромеханическим тормозом.

- Управление тормозом осуществляется с использованием выхода реле или цифрового выхода (клемма 27 или 29).
- Пока преобразователь частоты не может «поддерживать» двигатель, например когда нагрузка слишком велика, выход должен быть замкнут (напряжение должно отсутствовать).
- Следует выбрать *[32] Управл.мех.тормозом*<sup>в</sup> группе параметров *5-4\* Реле* для применений с электромеханическим тормозом.
- Тормоз отпущен, когда ток двигателя превышает значение, заданное в *2-20 Release Brake Current*.
- Тормоз срабатывает, если выходная частота меньше частоты, установленной в *2-21 Activate Brake Speed [RPM]* или *2-22 Activate Brake Speed [Hz]* и только в том случае, если преобразователь частоты выполняет команду останова.

Если преобразователь частоты находится в аварийном режиме или в случае перенапряжения, механический тормоз немедленно срабатывает.

При вертикальном движении основным моментом является то, что груз должен поддерживаться, останавливаться, контролироваться (подниматься, опускаться) в безопасном режиме в течение всего времени работы. Поскольку преобразователь частоты не является устройством защиты, разработчик крана/ подъемника (производитель серийного оборудования) должен выбрать тип и число используемых устройств защиты (например, переключатель скорости, аварийный тормоз и т. д.), чтобы обеспечить возможность останова груза в случае аварии или несрабатывания системы в соответствии с государственными нормативами о кранах/подъемниках.

Danfoss

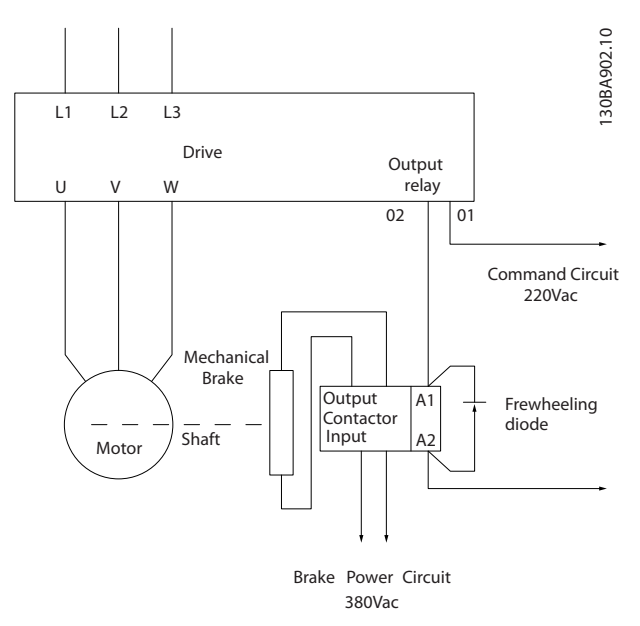

Рисунок 2.21 Подключение механического тормоза к преобразователю частоты

### 2.4.6 Последовательная связь

Подключите провода интерфейса последовательной связи RS-485 к клеммам (+)68 и (-)69.

- Рекомендуется использовать экранированный кабель последовательной связи.
- Правильное подключение заземления описано в *2.4.2 Требования к заземлению*.

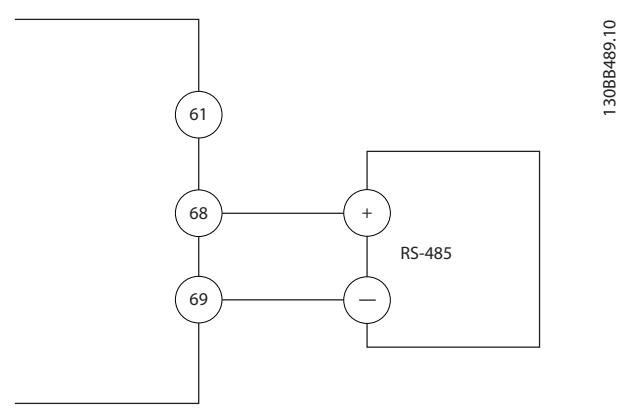

Рисунок 2.22 Схема подключения интерфейса последовательной связи

Для базовой настройки последовательной связи выберите следующие настройки:

- 1. Тип протокола в *8-30 Протокол*.
- 2. Адрес преобразователя частоты в *8-31 Адрес*.
- 3. Скорость передачи в *8-32 Скорость передачи данных*.
- В преобразователе частоты используются четыре протокола связи. Соблюдайте требования производителя двигателя, относящиеся к его подключению.

Danfoss FC

Modbus RTU

Johnson Controls N2®

- Функции можно программировать удаленно с использованием программного обеспечения протокола и подключения RS-485 либо через группу параметров *8-\*\* Связь и доп. устр*.
- Выбор конкретного протокола связи приводит к изменению параметров, заданных по умолчанию, для соблюдения спецификаций данного протокола и активации специализированных параметров этого протокола.
- В преобразователь частоты можно устанавливать дополнительные платы для поддержки дополнительных протоколов связи. Инструкции по установке и эксплуатации дополнительных плат см. в документации к ним.

<u>Danfoss</u>

## 3 Пусконаладка и функциональные проверки

- 3.1 Предпусковые проверки
- 3.1.1 Проверка соблюдения требований безопасности

## ВНИМАНИЕ!

#### ВЫСОКОЕ НАПРЯЖЕНИЕ!

При неправильном подключении входных и выходных разъемов возникает риск появления высокого напряжения на клеммах. Если провода питания для нескольких двигателей неправильно уложены в одном кабелепроводе, существует риск того, что ток утечки приведет к заряду конденсаторов, находящихся в преобразователе частоты, даже при его отключении от сети питания. При первом запуске не используйте тщательно проверьте состояние всех силовых узлов. Выполните все предпусковые процедуры. Невыполнение предпусковых процедур может привести к получению травм или повреждению оборудования.

- 1. Входное питание устройства должно быть ВЫКЛЮЧЕНО и изолировано. Разъединители преобразователя частоты сами по себе не являются достаточным средством изоляции входного питания.
- 2. Убедитесь, что на входных клеммах L1 (91), L2 (92) и L3 (93), а также в линиях «фаза-фаза» и «фаза-земля» отсутствует напряжение.
- 3. Убедитесь в отсутствии напряжения на выходных клеммах 96 (U), 97 (V) и 98 (W), а также в линиях «фаза-фаза» и «фаза-земля».
- 4. Убедитесь в цельности цепи электродвигателя, измерив значение сопротивления в точках U-V (96-97), V-W (97-98) и W-U (98-96).
- 5. Убедитесь в надлежащем заземлении преобразователя частоты и двигателя.
- 6. Осмотрите преобразователь частоты на предмет надежного подключения к клеммам.
- 7. Запишите следующие данные с паспортной таблички двигателя: мощность, напряжение, частота, ток при полной нагрузке и номинальная скорость. Эти значения потребуются в дальнейшем для ввода данных, указанных на паспортной табличке электродвигателя.
- 8. Убедитесь, что напряжение питания соответствует напряжению преобразователя частоты и двигателя.

Danfoss

## ПРЕДУПРЕЖДЕНИЕ

Перед включением устройства в сеть проведите полный осмотр системы, как подробно описано в *Таблица 3.1*. Отмечайте элементы, проверка которых закончена.

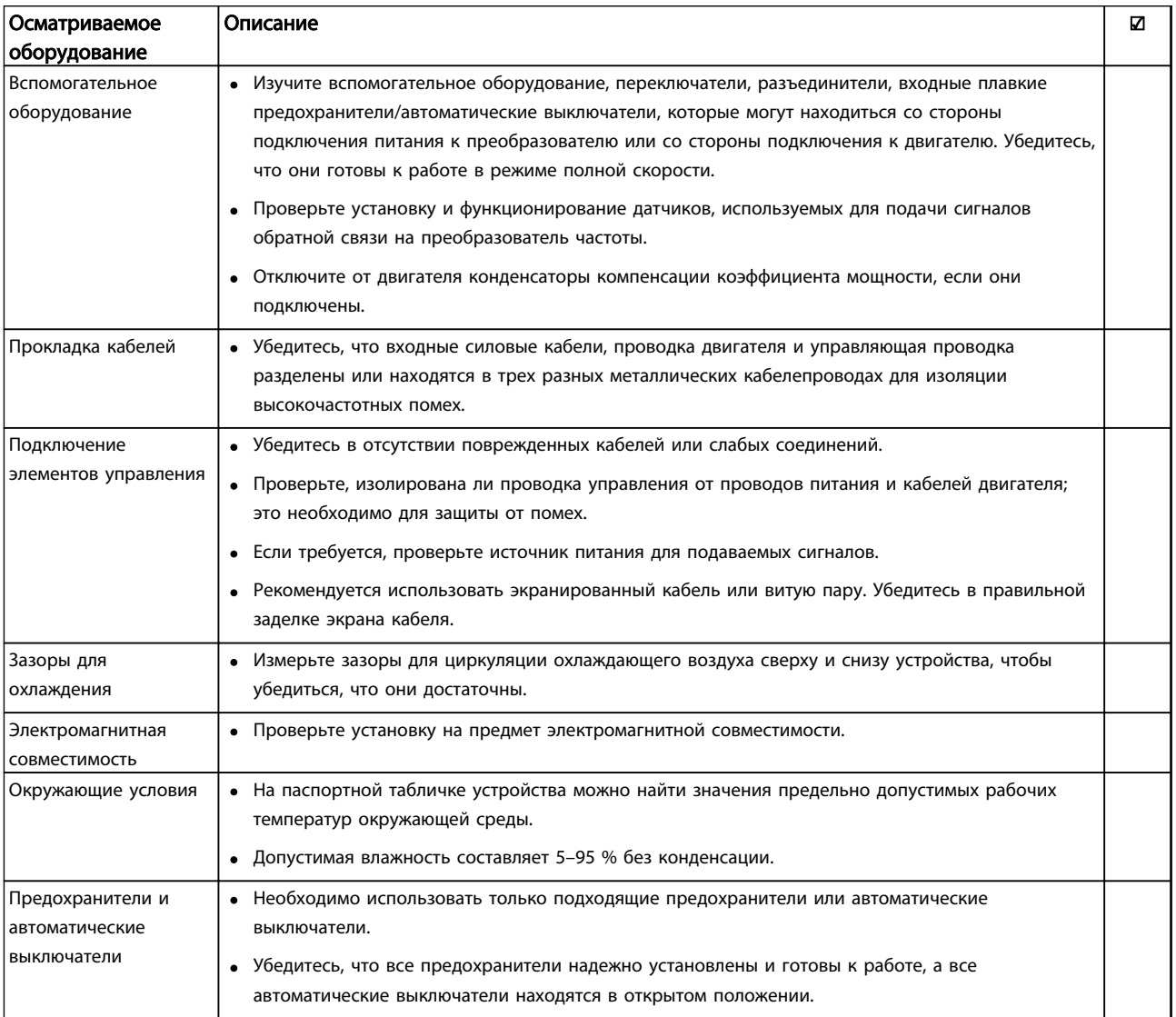

Таблица 3.1 Перечень предпусковых проверок

Danfoss

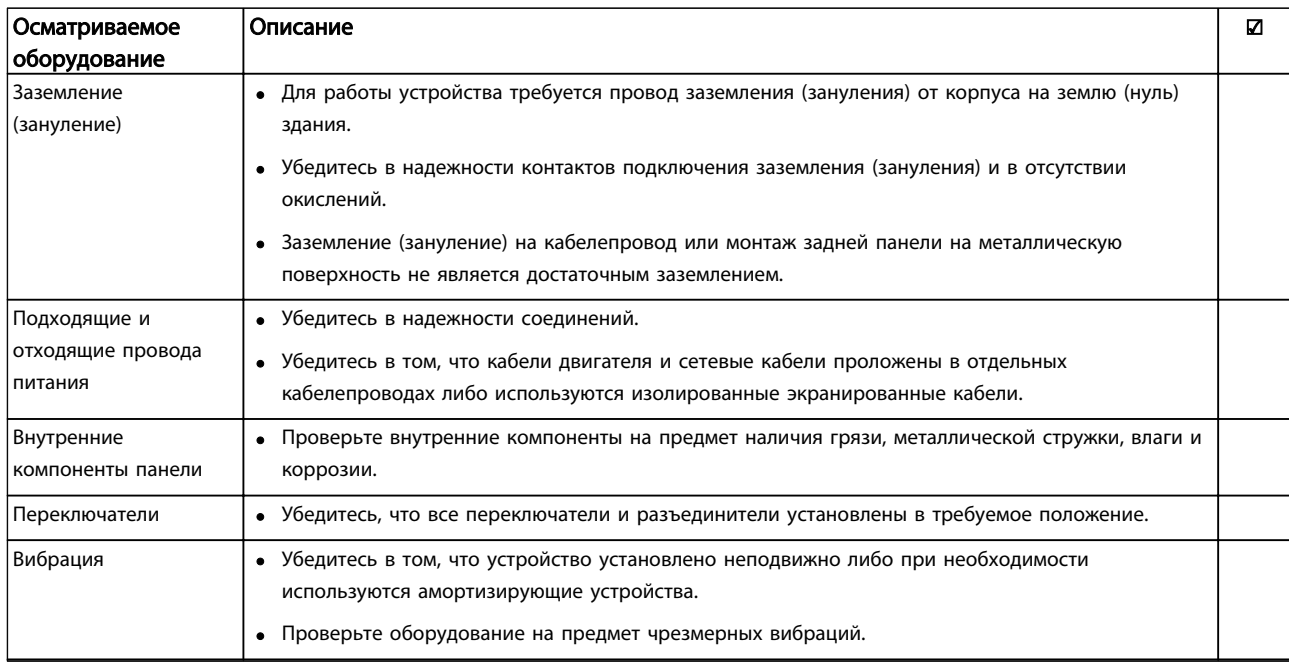

Таблица 3.2 Перечень предпусковых проверок

3.2 Подключение преобразователя частоты к сети питания

## ВНИМАНИЕ!

### ВЫСОКОЕ НАПРЯЖЕНИЕ!

В подключенных к сети переменного тока преобразователях частоты имеется опасное напряжение. Монтаж, пусконаладочные работы и обслуживание должны осуществляться только компетентным персоналом. Несоблюдение данного требования может привести к летальному исходу или серьезным травмам.

## ВНИМАНИЕ!

### НЕПРЕДНАМЕРЕННЫЙ ПУСК!

Если преобразователь частоты подключен к сети питания переменного тока, двигатель может включиться в любое время. Преобразователь частоты, двигатель и любое подключенное оборудование должны быть в состоянии эксплуатационной готовности. Несоблюдение данного требования может привести к летальному исходу, получению серьезных травм или к повреждению оборудования.

- 1. Убедитесь, что отклонения входного напряжения не превышают 3 % от номинального. В противном случае следует откорректировать входное напряжение перед выполнением дальнейших действий. Повторите процедуру после корректировки напряжения.
- 2. Убедитесь, что все подключения дополнительного оборудования, при его наличии, соответствуют его применению.
- 3. Убедитесь, что все регуляторы оператора переведены в положение ВЫКЛ. Двери панелей должны быть закрыты, либо должна быть установлена крышка.
- 4. Подайте питание на устройство. НЕ ЗАПУСКАЙТЕ преобразователь частоты на данном этапе. Если используются расцепители, переведите их в положение ВКЛ. для подачи питания на преобразователь частоты.

### ПРИМЕЧАНИЕ

Если в строке состояния в нижней части LCP отображается сообщение AUTO REMOTE COASTING (Автоматический удаленный сигнал останова выбегом) или *Аварийный сигнал 60, Внешн.блокировка,* устройство готово к работе, но не хватает входного сигнала на клемме 27. Для получения дополнительной информации см. *Рисунок 1.4*.

### 3.3 Базовое программирование

#### 3.3.1 Обязательное первоначальное программирование преобразователя частоты

Перед включением преобразователей частоты требуется выполнить базовое программирование устройств для достижения оптимальных рабочих характеристик. Базовое рабочее программирование подразумевает ввод параметров, указанных в паспортной табличке двигателя, а также указание минимальной и максимальной рабочих скоростей двигателя. Вводите данные с соблюдением следующей процедуры. Рекомендуемые параметры предназначены для запуска и проверки устройства. Настройки для конкретных применений могут отличаться. Подробные инструкции относительно ввода параметров с использованием LCP см. в *4 Интерфейс пользователя*.

Вводите данные при ВКЛЮЧЕННОМ питании, но до включения преобразователя частоты.

- 1. Дважды нажмите кнопку [Main Menu] (Главное меню) на LCP.
- 2. Используйте навигационные кнопки для выбора группы параметров *0-\*\* Управл./ отображ.* и нажмите [OK].

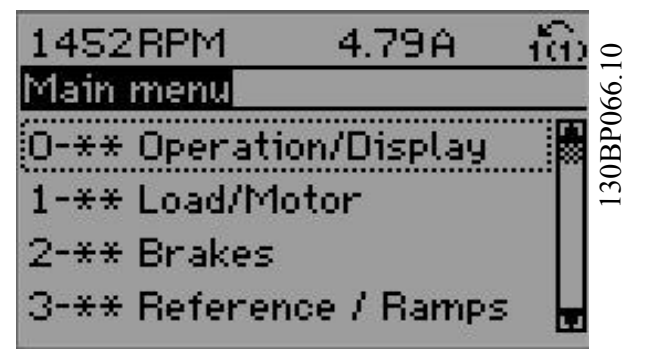

Рисунок 3.1 Main Menu (Главное меню)

<u>Danfoss</u>

#### Пусконаладка и функциональн...

- VLT® AQUA Drive Инструкция по эксплуатации
- 3. Используйте навигационные кнопки для выбора группы параметров *0-0\* Основные настройки* и нажмите [OK].

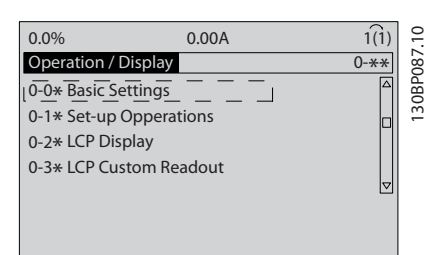

Рисунок 3.2 Управл./Отображ.

4. Используйте навигационные кнопки для выбора *0-03 Региональные установки* и нажмите [ОК].

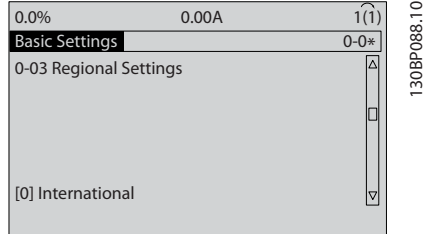

Рисунок 3.3 Основные настройки

- 5. Используйте кнопки навигации для выбора требуемого значения, *[0] Международные* или *[1] Северная Америка*, и нажмите [OK]. (При этом изменяются значения по умолчанию, принятые для целого ряда основных параметров, полный список см. в *5.4 Международные/североамериканские установки параметров по умолчанию*.)
- 6. Нажмите кнопку [Quick Menu] (Быстрое меню) на LCP.
- 7. Используйте навигационные кнопки для выбора группы параметров *Q2 Быстрая настройка* и нажмите [OK].

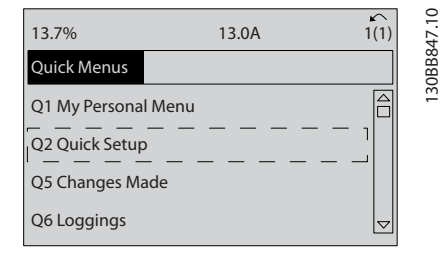

#### Рисунок 3.4 Быстрые меню

8. Выберите язык и нажмите [OK].

- 9. Между клеммами управления 12 и 27 следует установить перемычку. При этом нужно оставить для *5-12 Клемма 27, цифровой вход* заводское значение по умолчанию. В противном случае выберите *Не используется*. Для преобразователей частоты с дополнительным обводом Danfoss, перемычка не требуется.
- 10. *3-02 Мин. задание*
- 11. *3-03 Максимальное задание*
- 12. *3-41 Время разгона 1*
- 13. *3-42 Время замедления 1*
- 14. *3-13 Место задания*. Связанное Ручн/Авто\*, Местное, Дистанционное
- 3.4 Настройка двигателя с постоянными магнитами в VVCplus

## ПРЕДУПРЕЖДЕНИЕ

Для работы с вентиляторами и насосами следует использовать только двигатели с постоянными магнитами.

Шаги первоначального программирования

- 1. Активируйте двигатель с постоянными магнитами, выбрав для пар. *1-10 Конструкция двигателя* значение *[1] Неявноп. с пост. магн*.
- 2. Убедитесь в том, что для параметра *0-02 Единица измер. скор. вращ. двигат.* установлено значение *[0] об/мин*.

Программирование данных двигателя.

После выбора двигателя с постоянными магнитами в *1-10 Конструкция двигателя* станут активными параметры этих двигателей в группах параметров 1-2\*, 1-3\* и 1-4\*.

Информацию для настройки этих параметров можно найти на паспортной табличке и в технических данных двигателя.

Приведенные ниже параметры должны

программироваться в указанном порядке.

- 1. *1-24 Ток двигателя*
- 2. *1-26 Длительный ном. момент двигателя*
- 3. *1-25 Номинальная скорость двигателя*
- 4. *1-39 Число полюсов двигателя*
- 5. *1-30 Сопротивление статора (Rs)* Введите сопротивление обмотки статора между линией и общей точкой (Rs). Когда доступно значение «линия — линия», нужно поделить его на 2, чтобы получить значение «линия общий провод (нейтральная точка звезды)». Можно также измерить это значение омметром; при этом измеряется также

сопротивление кабеля. Разделите измеренное значение на 2 и введите результат.

- 6. *1-37 Индуктивность по оси d (Ld)* Введите индуктивность двигателя с постоянными магнитами по продольной оси от линии к общему проводу. Когда доступно значение «линия — линия», нужно поделить его на 2, чтобы получить значение «линия — общий провод (нейтральная точка звезды)». Можно также измерить это значение измерителем индуктивности; при этом измеряется также индуктивность кабеля. Разделите измеренное значение на 2 и введите результат.
- 7. *1-40 Противо-ЭДС при 1000 об/мин* Введите межфазное противо-ЭДС двигателя с постоянным магнитом при механической скорости 1000 об/мин (эфф. значение). Противо-ЭДС — это напряжение, создаваемое двигателем с постоянными магнитами при отсутствии подключенного привода и наличии внешнего вращения валов. Противо-ЭДС обычно указывается для номинальной скорости двигателя или для 1000 об/мин при измерении между двумя линиями. Если значение недоступно для скорости двигателя 1000 об/мин, рассчитайте правильное значение следующим образом. Например, если противо-ЭДС при 1800 об/мин составляет 320 В, его можно рассчитать для скорости 1000 об/мин следующим образом. Противо-ЭДС = (напряжение / об/мин)\*1000 = (320/1800)\*1000 = 178. Это значение, которое нужно запрограммировать в параметре *1-40 Противо-ЭДС при 1000 об/мин*.

Тестирование работы двигателя

- 1. Запустите двигатель на низкой скорости (от 100 до 200 об/мин). Если двигатель не вращается, проверьте монтаж, общее программирование и данные двигателя.
- 2. Проверьте, соответствует ли функция пуска, заданная в *1-70 PM Start Mode*, требованиям применения.

#### Обнаружение ротора

Данная функция рекомендуется для ситуаций, когда двигатель запускается из неподвижного состояния, например при использовании с насосами или конвейерами. У некоторых двигателей при отправке импульса раздается звук. Этот звук не приводит к повреждению двигателя.

#### Парковка

Данная функция рекомендуется для применений, в которых двигатель вращается на низкой скорости, например применений со свободным вращением вентилятора. Настраиваются параметры *2-06 Parking Current* и *2-07 Parking Time*. Для применений с высокой инерцией следует увеличить заводские значения этих параметров.

Запустите двигатель на номинальной скорости. Если подключенная система работает неправильно, проверьте настройки двигателя с постоянными магнитами в VVCplus. Рекомендации для различных применений см. в *Таблица 3.3*.

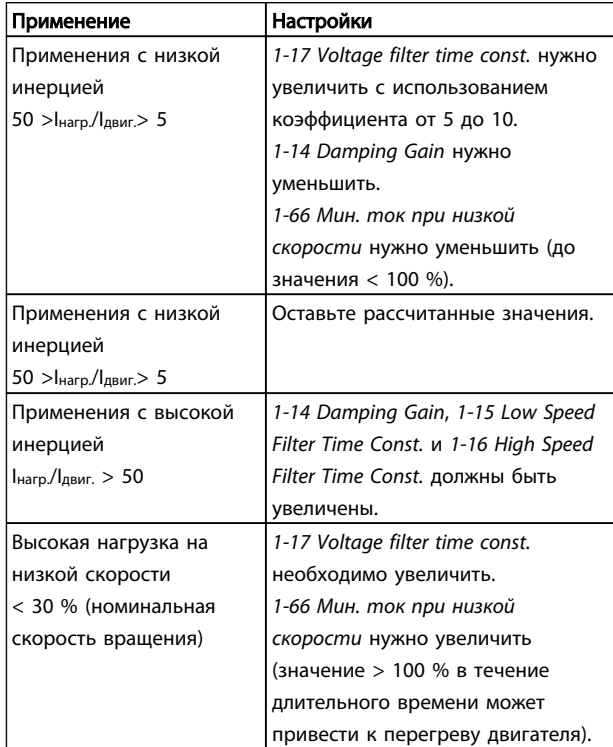

#### Таблица 3.3 Рекомендации для различных применений

Если двигатель начнет вибрировать на определенной скорости, увеличьте *1-14 Damping Gain*. Увеличение значения следует выполнять небольшими шагами. Значение этого параметра может быть выше значения по умолчанию на 10 или 100 % (в зависимости от двигателя).

Пусковой крутящий момент можно отрегулировать в *1-66 Мин. ток при низкой скорости*. Если указать значение 100 %, в качестве пускового крутящего момента будет использоваться номинальный крутящий момент.

3 3

Danfoss

#### 3.5 Автоматическая адаптация двигателя

Автоматическая адаптация двигателя (ААД) реализует алгоритм контроля, при выполнении которого измеряются электрические параметры двигателя для оптимизации его взаимодействия с преобразователем частоты.

- Преобразователь частоты строит математическую модель двигателя для регулировки выходного тока электродвигателя. В ходе процедуры также выполняется проверка баланса входных фаз питания. При этом производится сравнение характеристик двигателя с данными, введенными в параметрах от 1-20 to 1-25.
- При выполнении процедуры двигатель не вращается, и это не причиняет ему никакого вреда
- Для некоторых двигателей полную проверку выполнить невозможно. В таком случае следует выбрать *[2] Включ.упрощ. AАД*.
- Если к двигателю подключен выходной фильтр, выберите *Включ.упрощ. AАД*.
- Если активируются какие-либо сигнальные и предупреждающие индикаторы, см. *8 Предупреждения и аварийные сигналы*
- Для получения оптимальных результатов процедуру следует выполнять на холодном двигателе.

### ПРИМЕЧАНИЕ

#### Алгоритм ААД не работает на двигателях с постоянными магнитами.

#### Для выполнения ААД

- 1. Нажмите [Main Menu] (Главное меню) для доступа к параметрам.
- 2. Перейдите к группе параметров *1-\*\* Нагрузка/ двигатель*.
- 3. Нажмите [OK].
- 4. Перейдите к группе параметров *1-2\* Данные двигателя*.
- 5. Нажмите [OK].
- 6. Прокрутите до пункта *1-29 Авто адаптация двигателя (AАД)*.
- 7. Нажмите [OK].
- 8. Выберите *[1] Включ. полной ААД*.
- 9. Нажмите [OK].
- 10. Следуйте инструкциям на дисплее.

11. Тест будет выполнен автоматически; после его завершения на экран будет выведено соответствующее сообщение.

#### 3.6 Контроль вращения двигателя

Перед началом эксплуатации преобразователя частоты проверьте направление вращения двигателя. Двигатель будет кратковременно вращаться с частотой 5 Гц или с другой минимальной частотой, заданной в *4-12 Нижний предел скорости двигателя [Гц]*.

- 1. Нажмите кнопку [Main Menu] (Главное меню).
- 2. Нажмите [OK].
- 3. Перейдите к *1-28 Проверка вращения двигателя*.
- 4. Нажмите [OK].
- 5. Выберите *[1] Разрешено*.

Появится следующий текст: *Примечание. Двигатель может вращаться в неправильном направлении*.

- 6. Нажмите [OK].
- 7. Следуйте инструкциям на дисплее.

Для изменения направления вращения двигателя отключите питание преобразователя частоты и дождитесь разряда системы. Поменяйте местами любые два из трех кабелей двигателя со стороны двигателя либо со стороны преобразователя частоты.

### 3.7 Проверка местного управления

## **АПРЕДУПРЕЖДЕНИЕ**

#### ЗАПУСК ДВИГАТЕЛЯ!

Убедитесь, что двигатель, система и все подключенное оборудование готовы к запуску. Ответственность за обеспечение безопасной эксплуатации оборудования в любых условиях несет пользователь. Непроведение проверки готовности к запуску двигателя, системы и всего подключенного оборудования может привести к получению травм или к повреждению оборудования.

## ПРИМЕЧАНИЕ

Кнопка [Hand On] (Ручной пуск) подает на преобразователь частоты команду местного пуска. Кнопка [Off] (Выкл.) выполняет останов.

В режиме местного управления кнопки со стрелками [▲] и [▼] увеличивают и уменьшают частоту вращения преобразователя частоты, а кнопки [◄] и [►] перемещают курсор на цифровом дисплее.

3 3
Danfoss

#### Пусконаладка и функциональн...

#### VLT® AQUA Drive Инструкция по эксплуатации

- 1. Нажмите [Hand On] (Ручной пуск).
- 2. Разгоните преобразователь частоты до полной скорости нажатием кнопки [▲]. При переводе курсора в левую сторону от десятичной точки вводимые значения изменяются быстрее.
- 3. Обратите внимание на наличие каких-либо проблем с ускорением.
- 4. Нажмите [Off] (Выкл.).
- 5. Обратите внимание на наличие каких-либо проблем с замедлением.

Если обнаружены проблемы с ускорением

- Если активируются какие-либо сигнальные и предупреждающие индикаторы, см. *8 Предупреждения и аварийные сигналы*.
- Убедитесь в правильности ввода данных двигателя.
- Увеличьте время разгона в *3-41 Время разгона 1*.
- Увеличьте значение предела по току в *4-18 Предел по току*.
- Увеличьте значение предельного момента в *4-16 Двигательн.режим с огранич. момента*.

Если обнаружены проблемы с замедлением

- Если активируются какие-либо сигнальные и предупреждающие индикаторы, см. *8 Предупреждения и аварийные сигналы*.
- Убедитесь в правильности ввода данных двигателя.
- Увеличьте значение времени торможения при замедлении *3-42 Время замедления 1*.
- Включите функцию контроля перенапряжения в *2-17 Контроль перенапряжения*.

См. *4.1.1 Панель местного управления* для возврата преобразователя частоты в исходное состояние после отключения.

# ПРИМЕЧАНИЕ

В разделах с по *3.2 Подключение преобразователя частоты к сети питания3.3 Базовое программирование* описываются процедуры подачи питания на преобразователь частоты, базовое программирование, настройки и функциональные проверки.

## 3.8 Пуск системы

Для выполнения процедур, описанных в данном разделе, требуется выполнить подключение всех пользовательских проводов и провести программирование в соответствии с применением устройства. *6 Примеры настройки для различных применений* может помочь при выполнении данной задачи. Другие вспомогательные материалы по настройке для конкретного применения перечислены в *1.2 Дополнительные ресурсы*. После пользовательской настройки в соответствии с применением рекомендуется выполнить следующую процедуру.

# <u>АПРЕДУПРЕЖДЕНИЕ</u> ЗАПУСК ДВИГАТЕЛЯ!

Убедитесь, что двигатель, система и все подключенное оборудование готовы к запуску. Ответственность за обеспечение безопасной эксплуатации оборудования в любых условиях несет пользователь. Невыполнение данного требования может привести к получению травм или повреждению оборудования.

- 1. Нажмите [Auto On] (Автоматический пуск).
- 2. Убедитесь, что функции внешнего управления подключены к преобразователю частоты соответствующим образом и проведено все необходимое программирование.
- 3. Подайте внешнюю команду пуска.
- 4. Отрегулируйте задание скорости по всему диапазону скорости вращения.
- 5. Снимите внешнюю команду пуска.
- 6. Обратите внимание на наличие каких-либо проблем.

Если активируются какие-либо сигнальные и предупреждающие индикаторы, см. *8 Предупреждения и аварийные сигналы*.

#### 3.9 Акустический шум или вибрация

Если электродвигатель или работающее от него оборудование (например лопасть вентилятора) на определенных частотах производит шум или вибрацию, попробуйте настроить следующее:

- Исключение скорости, группа параметров 4-6\*
- Избыточная модуляция, *14-03 Сверхмодуляция* отключен
- Метод коммутации и частота коммутации, группа параметров 14-0\*
- Подавление резонанса, *1-64 Подавление резонанса*

130BC362.10

30BC362.10

# 4 Интерфейс пользователя

### 4.1 Панель местного управления

Панель местного управления (LCP) представляет собой комбинацию дисплея и клавиатуры и расположена на передней части преобразователя. LCP представляет собой интерфейс пользователя к преобразователю частоты.

LCP выполняет несколько пользовательских функций.

- Пуск, останов и регулирование скорости в режиме местного управления.
- Отображение рабочих данных, состояния, предупреждений и оповещений.
- Программирование функций преобразователя частоты.
- Ручной сброс преобразователя частоты после сбоя, если автоматический сброс отключен.

Предлагается также дополнительная цифровая панель (NLCP). Принцип работы NLCP аналогичен принципу работы локальной панели. Детальное описание использования NLCP см. в *Руководстве по программированию*.

# 4.1.1 Вид LCP

LCP разделена на четыре функциональные зоны (см. *Рисунок 4.1*).

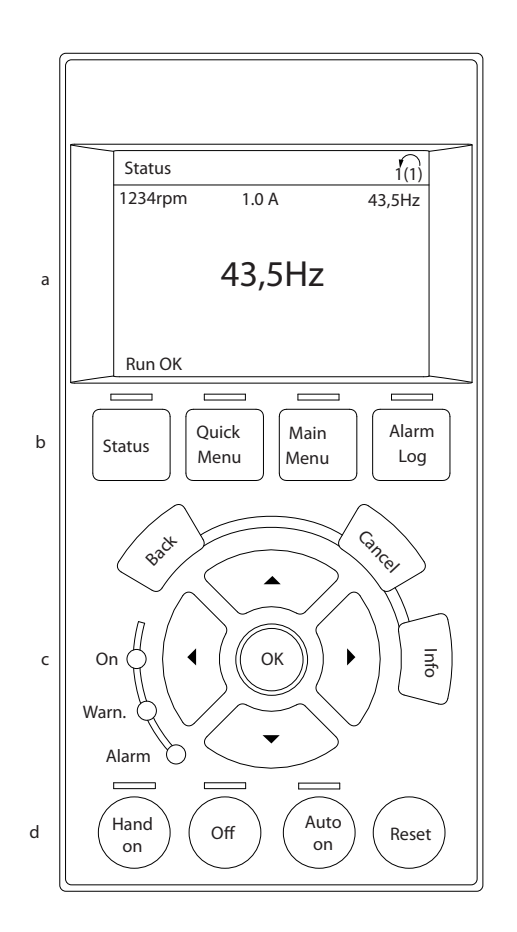

#### Рисунок 4.1 LCP

- a. Дисплей.
- b. Кнопки меню дисплея, при помощи которых на дисплее можно отобразить опции состояния, программирования или истории сообщений об ошибках.
- c. Навигационные кнопки для программирования функций, передвижения курсора по дисплею и управления скоростью в режиме местного управления. Здесь расположены также индикаторы состояния.
- d. Кнопки установки режимов работы и кнопка сброса.

Danfoss

# 4.1.2 Установка значений дисплея LCP

Дисплей включается при подключении преобразователя частоты к сети питания, клемме шины постоянного тока или внешнему источнику питания 24 В.

Отображаемая на LCP информация может быть настроена в соответствии с требованиями конкретного применения.

- Все показания дисплея связаны с конкретными параметрами
- Параметры выбираются в быстром меню *Q3-11 Настройки дисплея*
- На дисплее 2 есть дополнительный параметр увеличения изображения
- Состояние преобразователя частоты в нижней строке дисплея не выбирается — оно генерируется автоматически

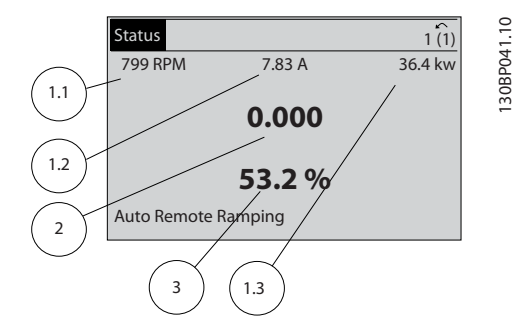

Рисунок 4.2 Показания дисплея

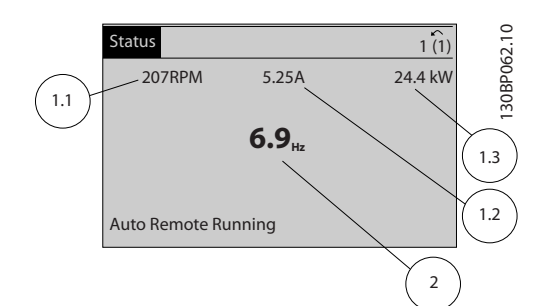

Рисунок 4.3 Показания дисплея

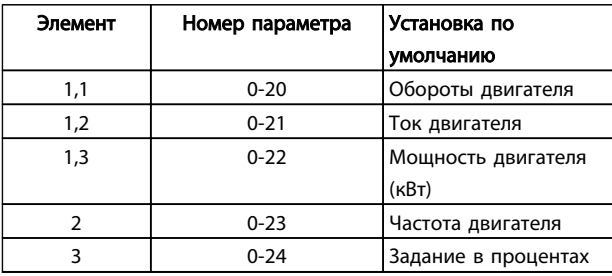

Таблица 4.1 Пояснения к *Рисунок 4.2* и *Рисунок 4.3*

# 4.1.3 Кнопки меню дисплея

Кнопки меню обеспечивают доступ к меню для настройки параметров, переключения режимов отображения состояний во время нормальной работы и просмотра данных журнала отказов.

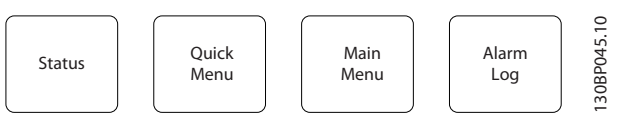

#### Рисунок 4.4 Кнопки меню

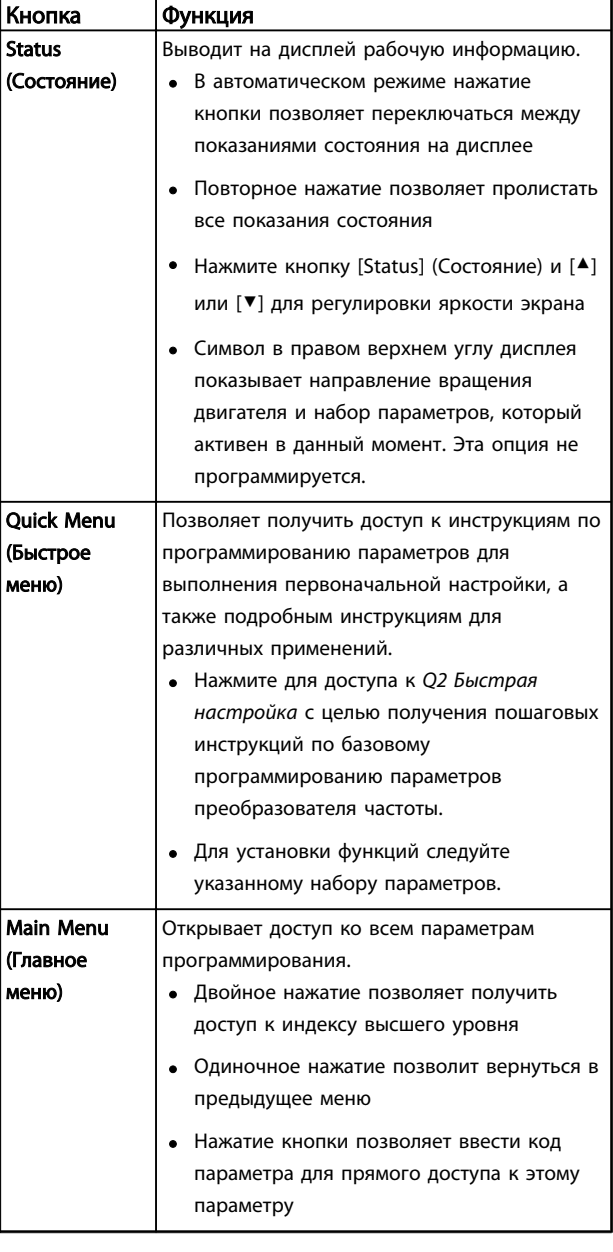

Danfoss

### Интерфейс пользователя

VLT® AQUA Drive Инструкция по эксплуатации

| Кнопка    | Функция                                   |
|-----------|-------------------------------------------|
| Alarm Log | Отображает список текущих предупреждений, |
| (Журнал   | 10 последних аварийных сигналов и журнал  |
| аварийных | учета технического обслуживания.          |
| сигналов) | • Используя навигационные кнопки,         |
|           | выберите номер аварийного сигнала,        |
|           | чтобы ознакомиться с более подробной      |
|           | информацией о преобразователе частоты     |
|           | перед входом в аварийный режим, и         |
|           | нажмите [ОК].                             |

#### Таблица 4.2 Описание функций кнопок меню

# 4.1.4 Навигационные кнопки

Навигационные кнопки используются для программирования функций и перемещения курсора дисплея. При помощи навигационных кнопок можно также контролировать скорость в режиме местного (ручного) управления. В этой же зоне расположены три световых индикатора состояния преобразователя частоты.

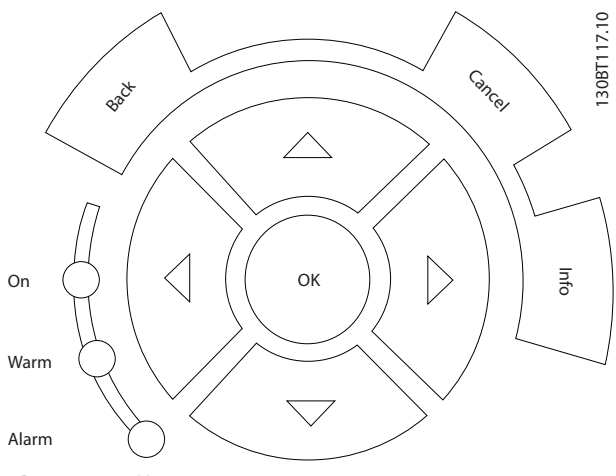

Рисунок 4.5 Навигационные кнопки

| Кнопка     | Функция                                       |
|------------|-----------------------------------------------|
| Back       | Позволяет возвратиться к предыдущему шагу     |
| (Назад)    | или списку в структуре меню.                  |
| Cancel     | Аннулирует последнее внесенное изменение      |
| (Отмена)   | или команду, пока режим дисплея не изменен.   |
| Info       | Нажмите для описания отображаемой функции.    |
| (Информац  |                                               |
| ия)        |                                               |
| Навигацион | Четыре навигационные кнопки позволяют         |
| ные кнопки | перемещаться по пунктам меню.                 |
| OK         | Используется для доступа к группам параметров |
|            | или для подтверждения выбора.                 |

Таблица 4.3 Функции навигационных кнопкок

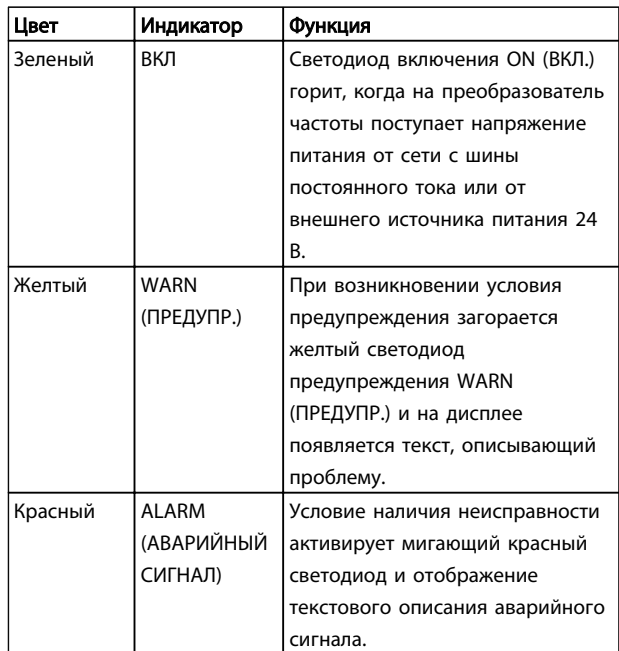

#### Таблица 4.4 Функции световых индикаторов

# 4.1.5 Кнопки управления

Кнопки управления находятся в нижней части LCP.

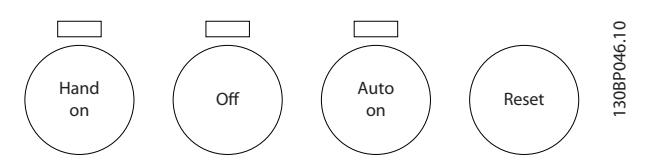

Рисунок 4.6 Кнопки управления

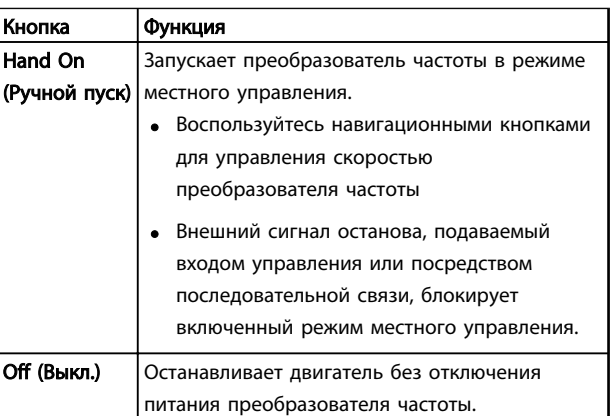

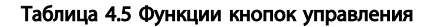

Danfoss

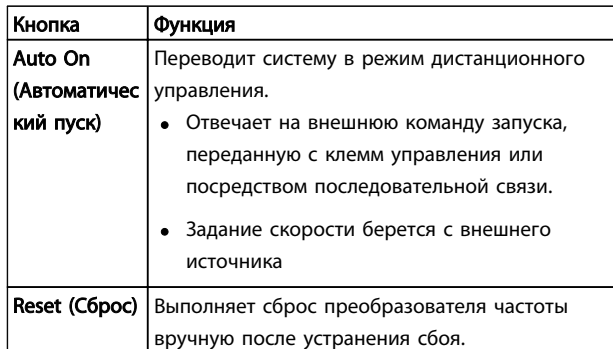

#### Таблица 4.6 Функции кнопок управления

# 4.2 Резервирование и копирование настроек параметров.

Данные программирования хранятся внутри преобразователя частоты.

- Данные можно загрузить в память LCP как резервную копию.
- После сохранения в LCP данные можно загрузить обратно в преобразователь частоты.
- Кроме того, данные можно загрузить в другие преобразователи частоты посредством подключения к ним LCP и загрузки сохраненных настроек. (Это быстрый способ программирования нескольких устройств с одинаковыми настройками.)
- Инициализация возврата преобразователя частоты к настройкам по умолчанию не приводит к изменению данных, хранящихся в памяти LCP.

# ВНИМАНИЕ!

# НЕПРЕДНАМЕРЕННЫЙ ПУСК!

Если преобразователь частоты подключен к сети питания переменного тока, двигатель может включиться в любое время. Преобразователь частоты, двигатель и любое подключенное оборудование должны быть в состоянии эксплуатационной готовности. Несоблюдение данного требования при ПЧ, подключенном к сети переменного тока, может привести к летальному исходу, получению серьезных травм или к повреждению оборудования.

# 4.2.1 Загрузка данных в LCP

- 1. Нажмите [Off] (Выкл.) для остановки двигателя перед загрузкой или выгрузкой данных.
- 2. Перейдите к *0-50 Копирование с LCP*.
- 3. Нажмите [OK].
- 4. Выберите *Все в LCP*.
- 5. Нажмите [OK]. Индикатор выполнения операции показывает процесс загрузки.
- 6. Нажмите [Hand On] (Ручной пуск) или [Auto On] (Автоматический пуск) для возврата к нормальному режиму работы.

#### 4.2.2 Загрузка данных из LCP

- 1. Нажмите [Off] (Выкл.) для остановки двигателя перед загрузкой или выгрузкой данных.
- 2. Перейдите к *0-50 Копирование с LCP*.
- 3. Нажмите [OK].
- 4. Выберите *Все из LCP*.
- 5. Нажмите [OK]. Индикатор выполнения операции показывает процесс загрузки.
- 6. Нажмите [Hand On] (Ручной пуск) или [Auto On] (Автоматический пуск) для возврата к нормальному режиму работы.
- 4.3 Восстановление установок по умолчанию

# ПРЕДУПРЕЖДЕНИЕ

Инициализация восстанавливает установки по умолчанию для устройства. Любые данные программирования, данные двигателя, локализации и записи мониторинга будут утеряны. При выгрузке данных в LCP перед инициализацией выполняется резервное копирование.

Восстановление параметров преобразователя частоты на установки по умолчанию выполняются путем инициализации преобразователя частоты. Инициализация может выполняться посредством *14-22 Режим работы* или вручную.

<u>Danfoss</u>

- Инициализация с использованием *14-22 Режим работы* не изменяет данные преобразователя частоты, такие как часы работы, параметры последовательной связи, настройки персонального меню, журнал регистрации отказов, журнал учета неисправностей и прочие функции мониторинга.
- Рекомендуется использовать *14-22 Режим работы*.
- Инициализация вручную аннулирует все данные двигателя, программирования, локализации и мониторинга и восстанавливает заводские настройки.

# 4.3.1 Рекомендуемая инициализация

- 1. Дважды нажмите [Main Menu] (Главное меню) для доступа к параметрам
- 2. Прокрутите до пункта *14-22 Режим работы*.
- 3. Нажмите [OK].
- 4. Выберите *Инициализация*.
- 5. Нажмите [OK].
- 6. Отключите электропитание устройства и подождите, пока не погаснет дисплей.
- 7. Подключите питание к устройству.

При запуске происходит восстановление заводских параметров. Это может занять немного больше времени, чем обычно.

- 8. На дисплее отображается Аварийный сигнал 80.
- 9. Нажмите [Reset] (Сброс) для возврата в рабочий режим.

### 4.3.2 Ручная инициализация

- 1. Отключите электропитание преобразователя и подождите, пока не погаснет дисплей.
- 2. При подаче питания на устройство нажмите одновременно [Status] (Состояние), [Main Menu] (Главное меню) и [OK].

Во время запуска по умолчанию восстанавливаются заводские настройки. Это может занять немного больше времени, чем обычно.

При ручной инициализации сброс следующей информации в преобразователе частоты не выполняется.

- *15-00 Время работы в часах*
- *15-03 Кол-во включений питания*
- *15-04 Кол-во перегревов*
- *15-05 Кол-во перенапряжений*

Danfoss

# 5 Программирование преобразователя частоты

# 5.1 Введение

Преобразователь частоты запрограммирован на выполнение своих функций с применением параметров. Доступ к параметрам открывается нажатием на кнопку [Quick Menu] (Быстрое меню) или [Main Menu] (Главное меню) на LCP. (Более подробную информацию об использовании функциональных кнопок LCP см. в *4 Интерфейс пользователя*.) Доступ к параметрам возможен также через ПК с использованием Средство конфигурирования MCT 10 (см. )*5.6 Дистанционное программирование с использованием Средство конфигурирования MCT 10*.

Быстрое меню предназначено для первоначальной настройки перед запуском (*Q2-\*\* Быстрая настройка*) и получения подробных инструкций для типовых применений преобразователя частоты (*Q3-\*\* Настройки функций*). Отображаются пошаговые инструкции. Данные инструкции позволяют пользователю настраивать в правильном порядке параметры, используемые для программирования, в соответствии с конкретным применением. Данные, вводимые в параметр, могут привести к изменению опций, доступных для параметров, следующих далее по списку. В быстром меню представлены простые рекомендации для настройки большинства систем. Быстрое меню содержит также группу параметров *Q7-\*\* Water and Pumps (Водоснабжение и насосы),* из которой можно быстро получить доступ ко всем специальным параметрам управления водоснабжением и насосами VLT® AQUA Drive

В главном меню доступны все параметры, что позволяет настраивать преобразователь частоты для работы в более сложных системах.

### 5.2 Пример программирования

Ниже приведен пример программирования преобразователя частоты для стандартного использования в разомкнутом контуре.

- Эта процедура позволяет запрограммировать преобразователь частоты на получение аналогового сигнала управления 0–10 В пост. тока на входной клемме 53.
- Преобразователь частоты будет реагировать, подавая выходной сигнал на двигатель с частотой 6–60 Гц пропорционально входному сигналу (0-10 В пост. тока = 6-60 Гц).

Выберите следующие параметры, используя навигационные кнопки для прокрутки заголовков; каждое действие подтверждайте нажатием кнопки [OK].

1. *3-15 Источник задания 1*

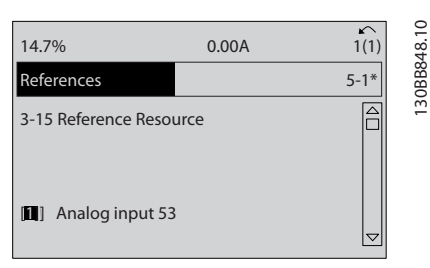

Рисунок 5.1 Задания *3-15 Источник задания 1*

2. *3-02 Мин. задание*. Установите минимальное внутреннее задание преобразователя частоты равным 0 Гц. (Это задает минимальную скорость преобразователя частоты на уровне 0 Гц.)

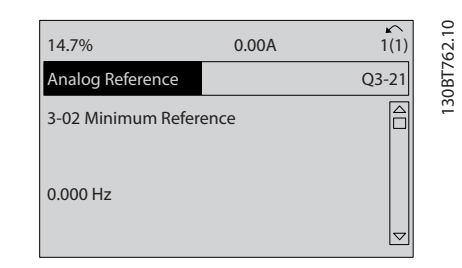

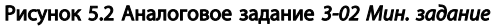

3. *3-03 Максимальное задание*. Установите максимальное внутреннее задание преобразователя частоты равным 60 Гц. (Это задает максимальную скорость для преобразователя частоты на уровне 60 Гц. Обратите внимание, что выбор между 50/60 Гц зависит от региона.)

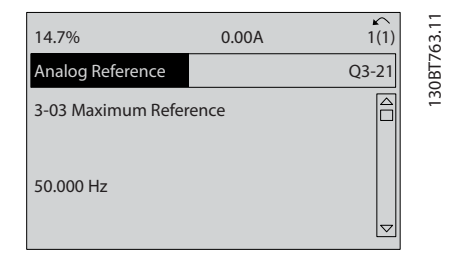

Рисунок 5.3 Аналоговое задание *3-03 Максимальное задание*

5 5

<u>Danfoss</u>

- Инструкция по эксплуатации
- 4. *6-10 Клемма 53, низкое напряжение*. Установите минимальное внешнее задание напряжения на клемме 53 равным 0 В. (Минимальный входной сигнал в этом случае составляет 0 В.)

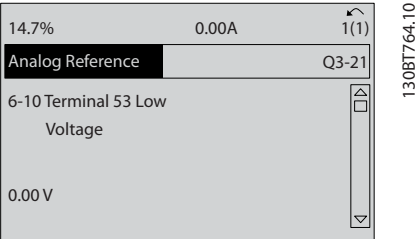

Рисунок 5.4 Аналоговое задание *6-10 Клемма 53, низкое напряжение*

5. *6-11 Клемма 53, высокое напряжение*. Установите максимальное внешнее задание напряжения на клемме 53 равным 10 В. (Максимальный входной сигнал в этом случае составляет 10 В.)

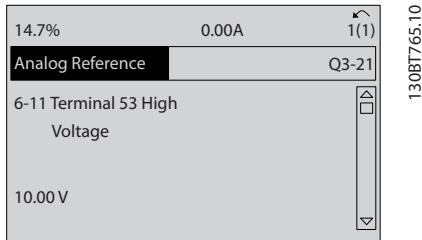

### Рисунок 5.5 Аналоговое задание *6-11 Клемма 53, высокое напряжение*

6. *6-14 Клемма 53, низкое зад./обр. связь*. Установите минимальное задание скорости на клемме 53 равным 6 Гц. (В этом случае преобразователь частоты получает информацию о том, что минимальное напряжение на клемме 53 (0 В) равно на выходе 6 Гц.)

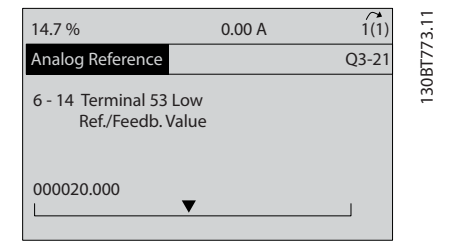

Рисунок 5.6 Аналоговое задание *6-14 Клемма 53, низкое зад./ обр. связь*

7. *6-15 Клемма 53, высокое зад./обр. связь*. Установите максимальное задание скорости на клемме 53 на уровне 60 Гц. (В этом случае преобразователь частоты получает информацию о том, что максимальное напряжение на клемме 53 (10 В) равно на выходе 60 Гц.)

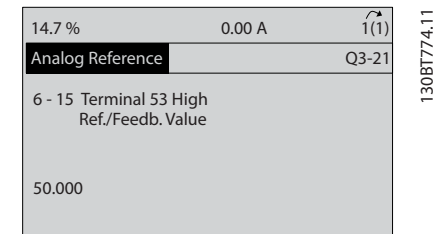

Рисунок 5.7 Аналоговое задание *6-15 Клемма 53, высокое зад./ обр. связь*

После подключения к клемме 53 преобразователя частоты внешнего устройства, подающего управляющий сигнал 0–10 В, система готова к работе. Обратите внимание, что полоса прокрутки, показанная справа на последнем изображении дисплея, будет располагаться снизу, что указывает на завершение процедуры.

На *Рисунок 5.8* показано подключение проводов, требуемое для активации данной настройки.

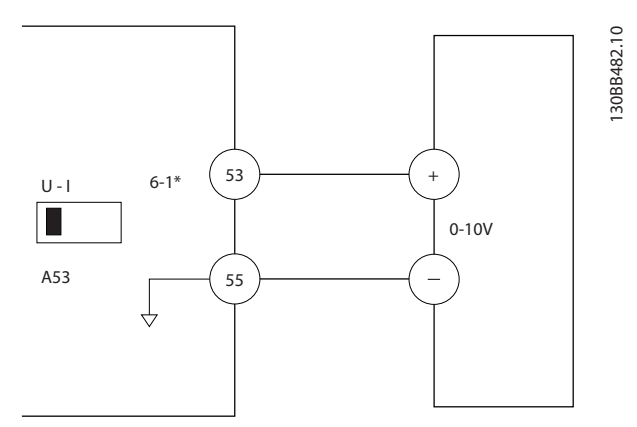

Рисунок 5.8 Пример подключения к внешнему устройству с управляющим сигналом 0–10 В (слева преобразователь частоты, справа внешнее устройство).

<u>Danfoss</u>

130BT770.10

# Инструкция по эксплуатации

130BT768.10

30BT768.10

# 5.3 Примеры программирования клемм управления

Клеммы управления программируются.

- Каждая клемма может выполнять присущие только ей функции.
- Параметры конкретной клеммы активируют функцию.

В *Таблица 2.4* указаны номера параметров клемм управления и установки по умолчанию. (Установку по умолчанию можно изменить в *0-03 Региональные установки*.)

Ниже приводится пример доступа к клемме 18 для просмотра установки по умолчанию.

1. Дважды нажмите на кнопку [Main Menu] (Главное меню), выберите группу параметров *5-\*\* Цифр. вход/выход* и нажмите [OK].

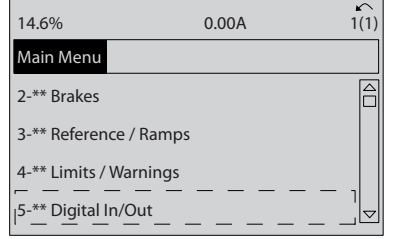

Рисунок 5.9 *6-15 Клемма 53, высокое зад./обр. связь*

2. Выберите группу параметров *5-1\* Цифровые входы* и нажмите [OK].

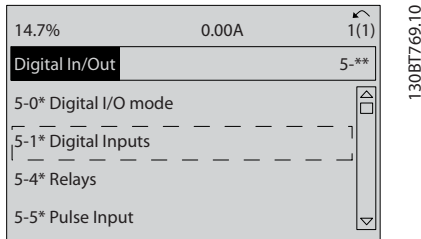

Рисунок 5.10 Цифр. вход/выход

3. Прокрутите до пункта *5-10 Клемма 18, цифровой вход*. Для доступа к выбору функций нажмите кнопку [OK]. Используется заводская настройка *Пуск*.

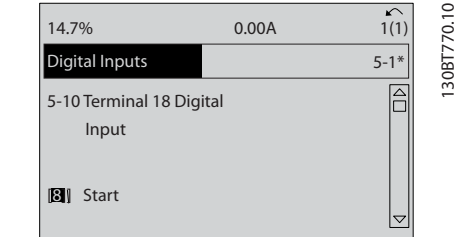

Рисунок 5.11 Цифровые входы

# 5.4 Международные/ североамериканские установки параметров по умолчанию

Установка для параметра *0-03 Региональные установки* значения «Международные» или «Северная Америка» изменяет значения по умолчанию для некоторых параметров. Такие параметры перечислены в *Таблица 5.1*.

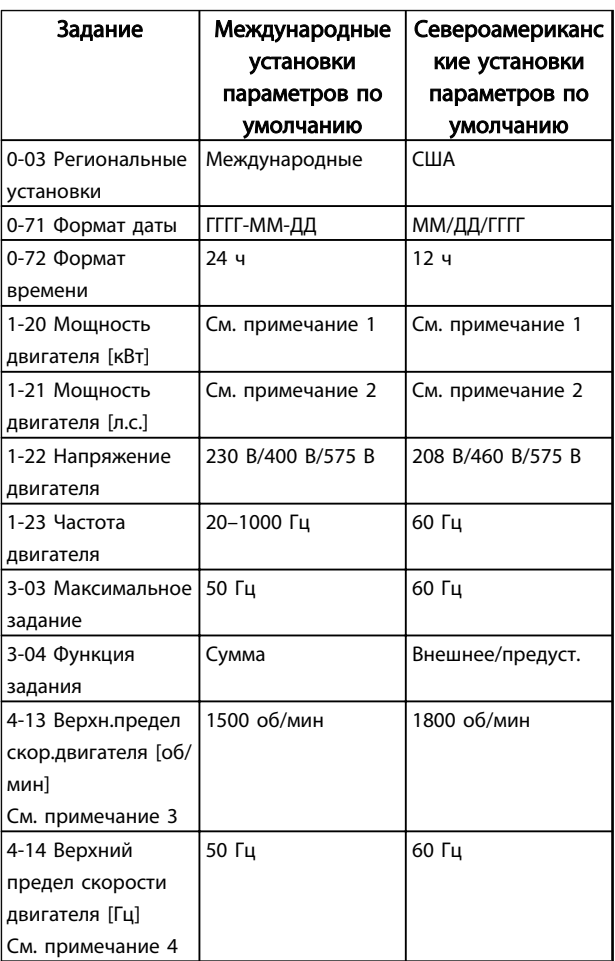

<u>Danfoss</u>

Программирование преобразов... VLT® AQUA Drive

Инструкция по эксплуатации

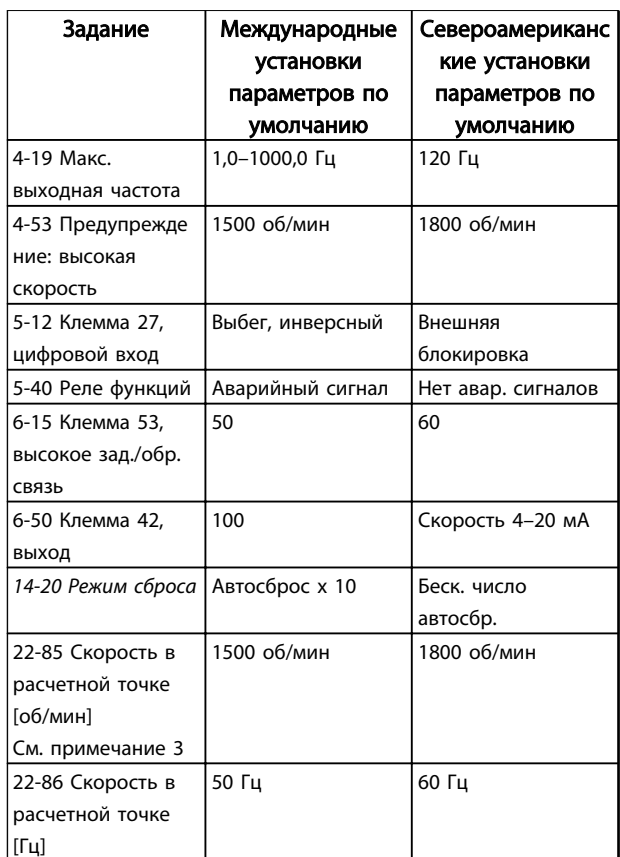

#### Таблица 5.1 Международные/североамериканские установки параметров по умолчанию

*Примечание 1. 1-20 Мощность двигателя [кВт] отображается только в том случае, если для 0-03 Региональные установки установлено значение [0] Международные.*

*Примечание 2. 1-21 Мощность двигателя [л.с.] отображается только в том случае, если для 0-03 Региональные установки установлено значение [1] США.*

*Примечание 3. Этот параметр отображается только в том случае, если для 0-02 Единица измер. скор. вращ. двигат. установлено значение [0] об/мин.*

*Примечание 4. Этот параметр отображается только в том случае, если для 0-02 Единица измер. скор. вращ. двигат. установлено значение [1] Гц.*

Изменения, вносимые в установки по умолчанию, сохраняются; их можно просмотреть в быстром меню, как и любые другие значения запрограммированных параметров.

- 1. Нажмите [Quick Menu] (Быстрое меню).
- 2. Прокрутите меню до строки *Q5 Changes Made (Внесенные изменения)* и нажмите [OK].

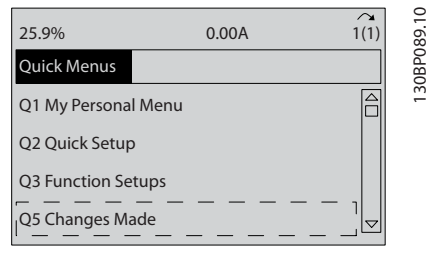

#### Рисунок 5.12 Быстрые меню

3. Выберите пункт *Q5-2 Since Factory Setting (Начиная с заводских настроек)* для просмотра всех программных изменений или *Q5-1 Last 10 Changes (Последние 10 изменений)* для просмотра недавних изменений.

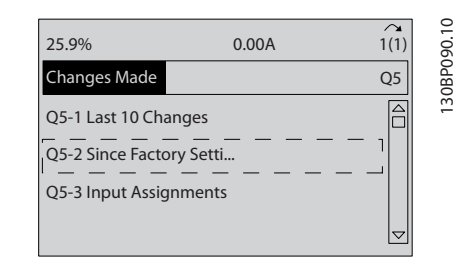

Рисунок 5.13 Внесенные изменения

# Danfoss

# 5.5 Структура меню параметров

Правильное программирование устройства согласно применению зачастую подразумевает настройку функций в нескольких связанных между собой параметрах. Эти настройки параметров содержат системную информацию, которая необходима преобразователю частоты для нормального функционирования. Системная информация может включать в себя такие параметры, как тип входного и выходного сигнала, программируемые клеммы, минимальный и максимальный диапазоны сигнала, пользовательские параметры отображения, автоматический перезапуск и прочее.

- Детальное описание программирования параметров и вариантов настройки см. на дисплее LCP
- Нажмите [Info] (Информация) в любом режиме меню для просмотра дополнительной информации о данной функции.
- Чтобы ввести код параметра и получить прямой доступ к нему, нажмите и удерживайте кнопку [Main Menu] (Главное меню).
- Подробное описание настроек для типовых способов применения приводится в *6 Примеры настройки для различных применений*.

5 5

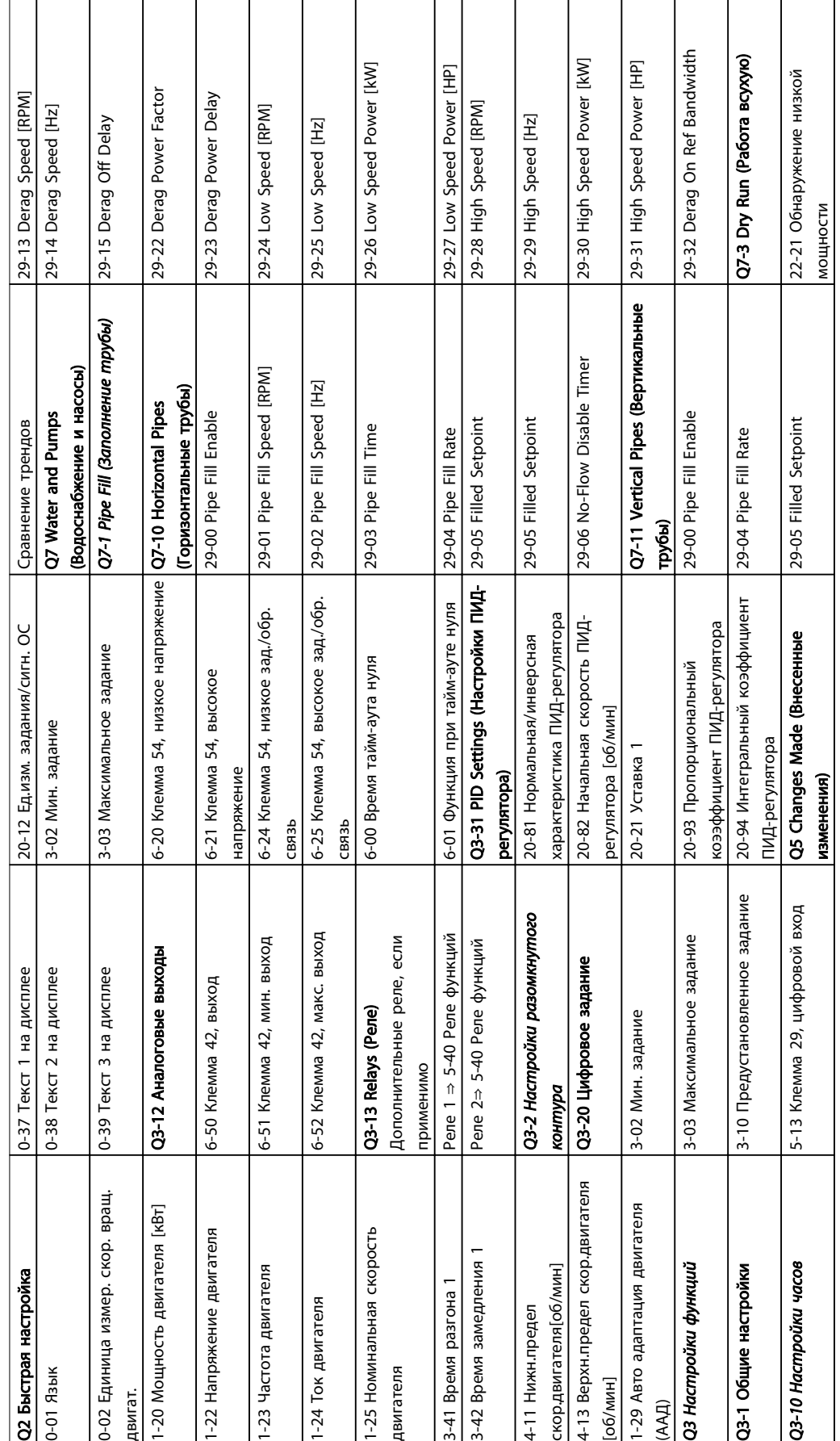

# 5.5.1 Структура быстрого меню

5 5

Таблица 5.2 Структура быстрого меню

Таблица 5.2 Структура быстрого меню

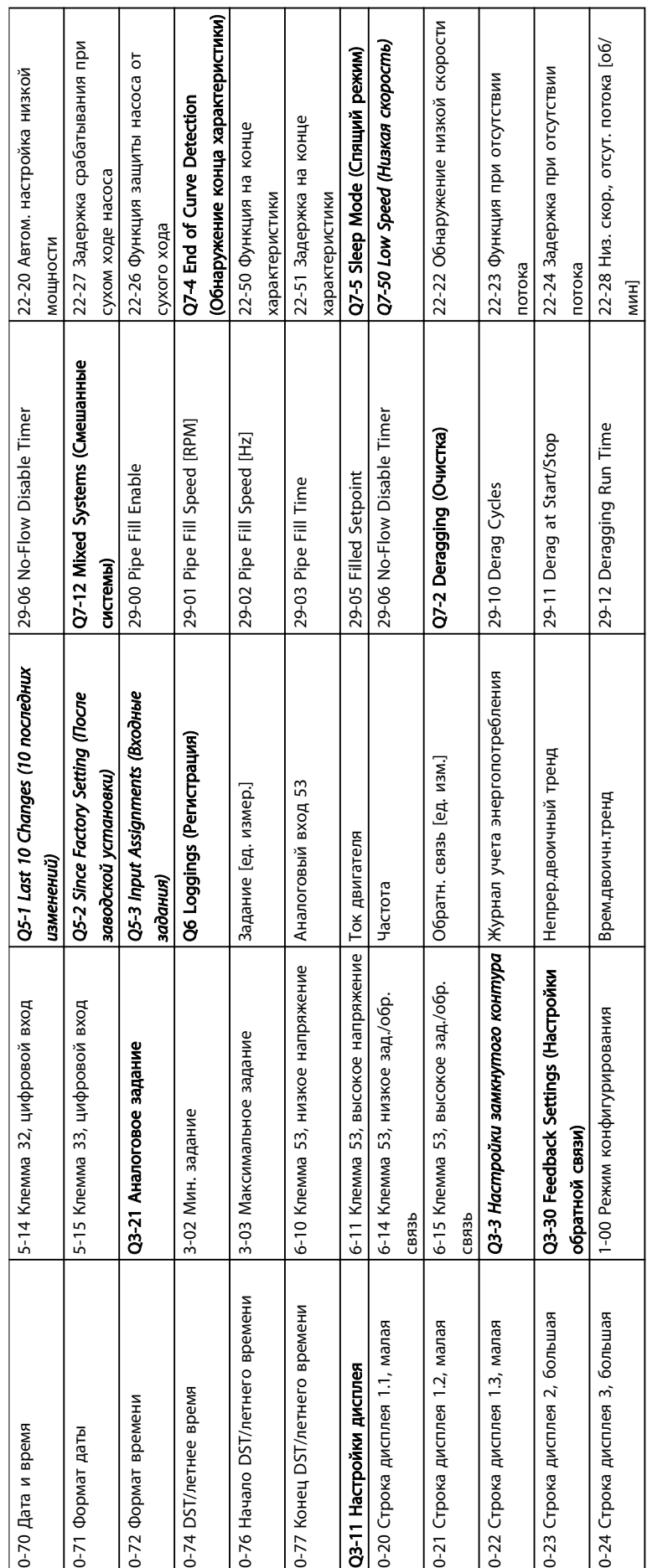

Таблица 5.3 Структура быстрого меню Таблица 5.3 Структура быстрого меню

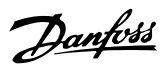

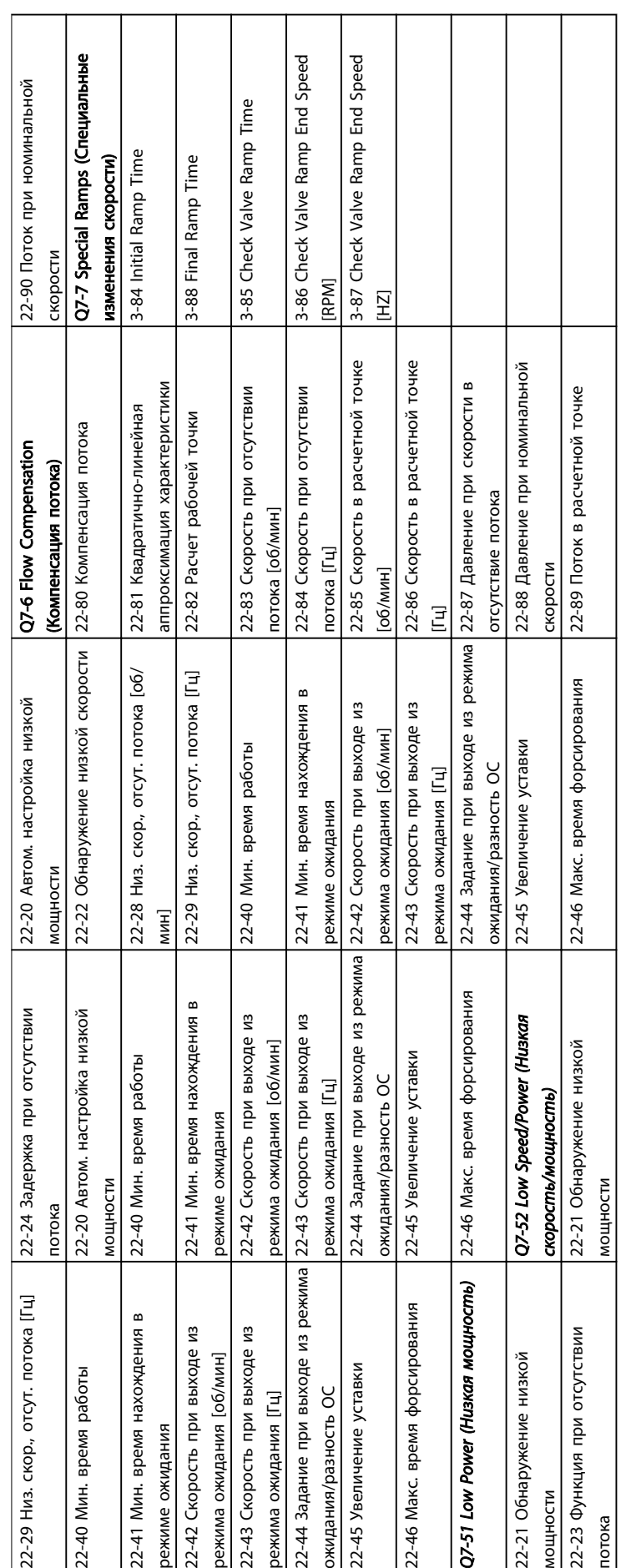

Таблица 5.4

Danfoss

5 5

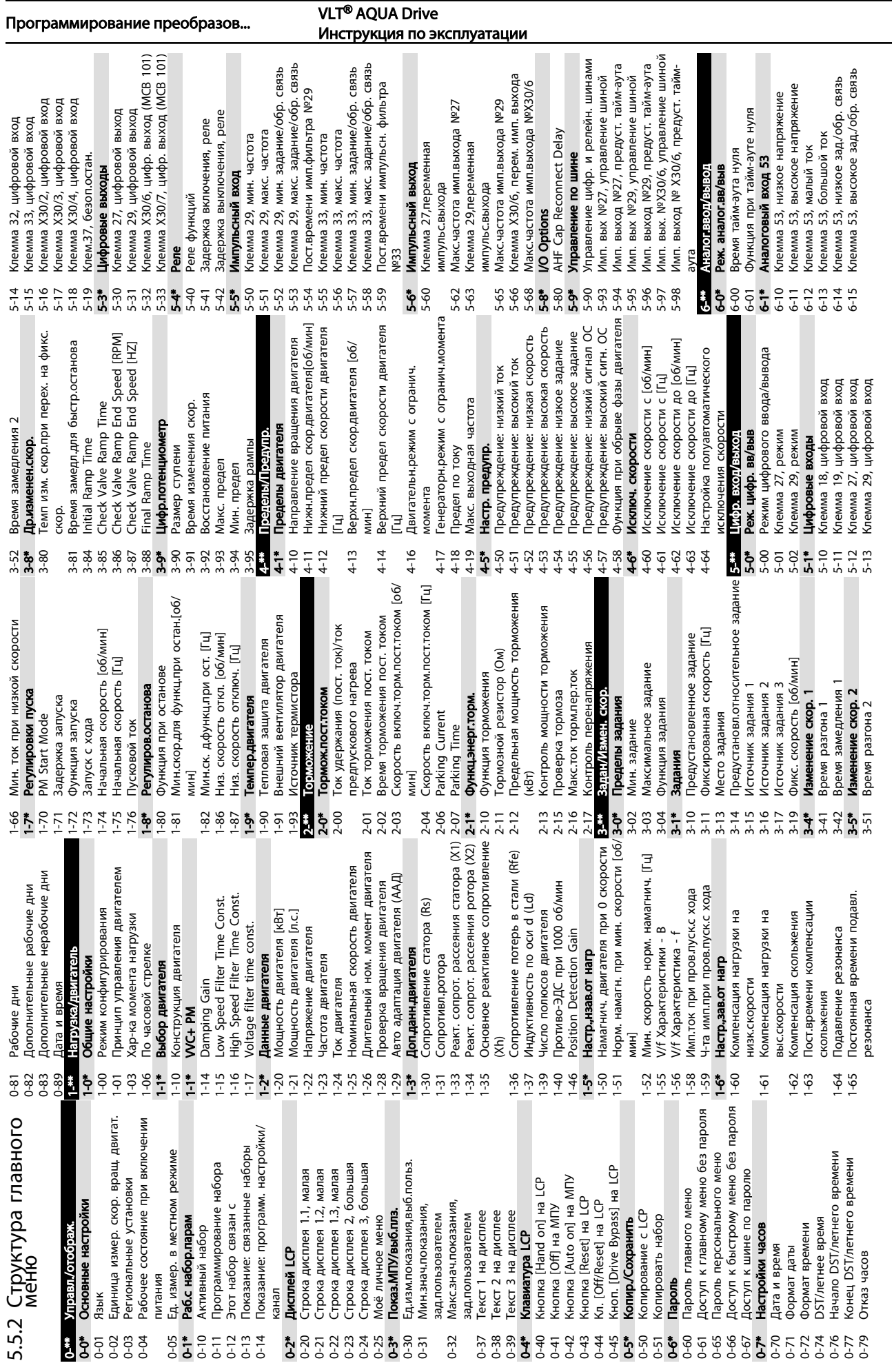

Danfoss

Danfoss

Физический адрес

Программирование преобразов... VLT® AQUA Drive

Инструкция по эксплуатации

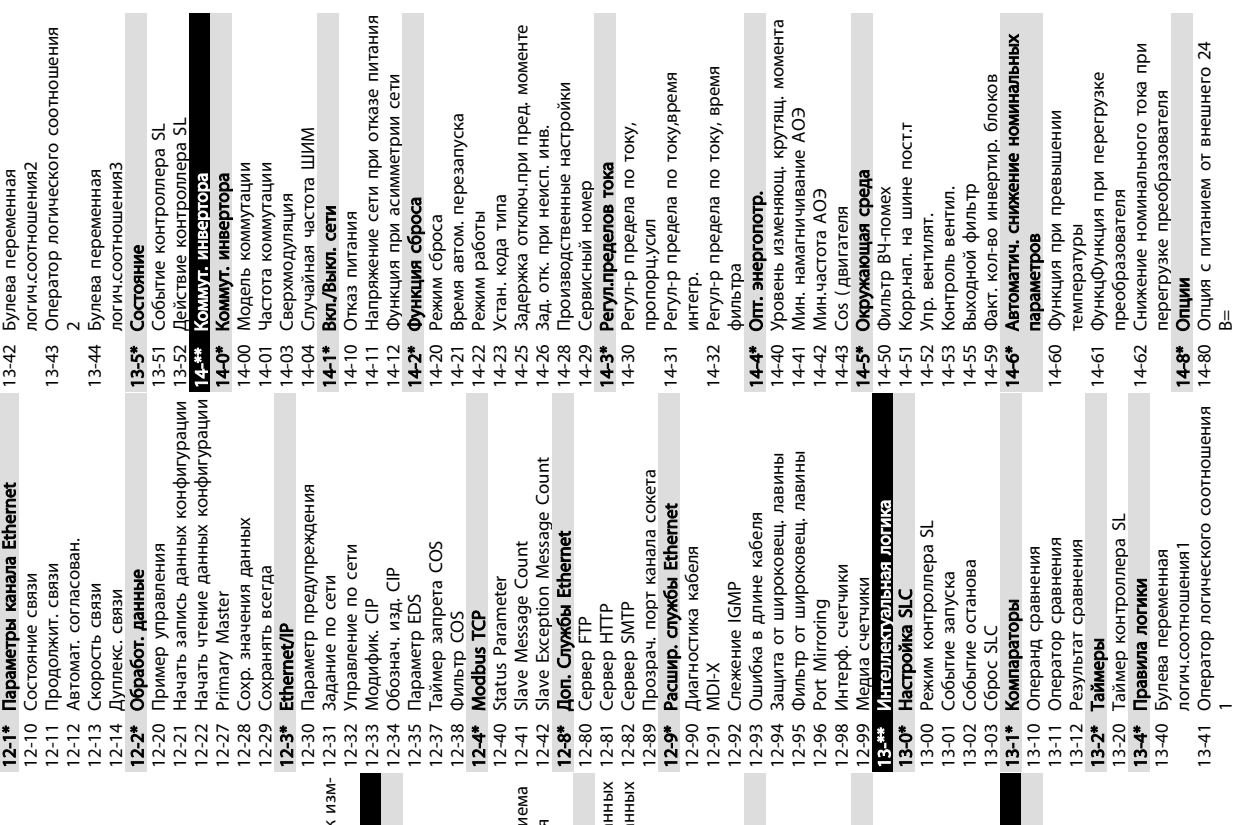

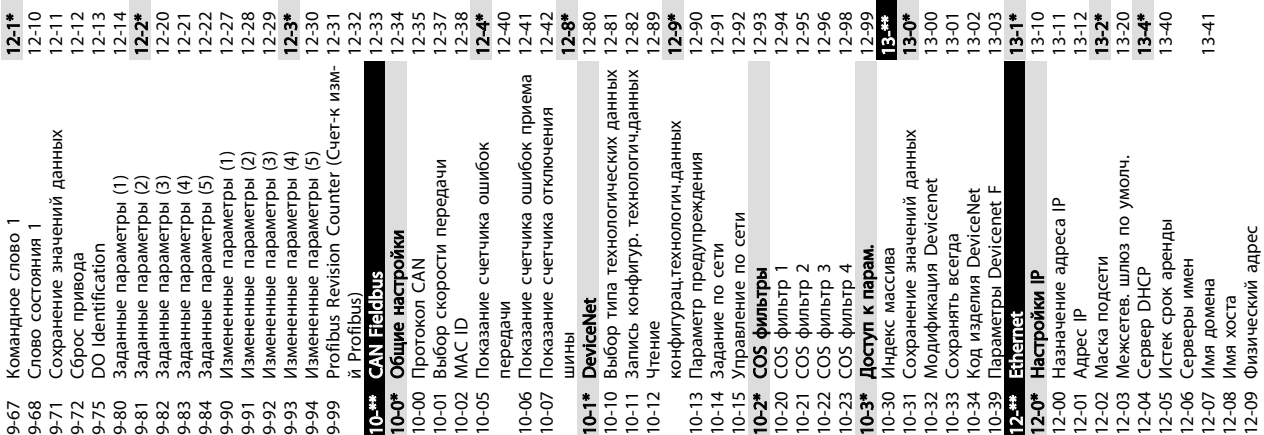

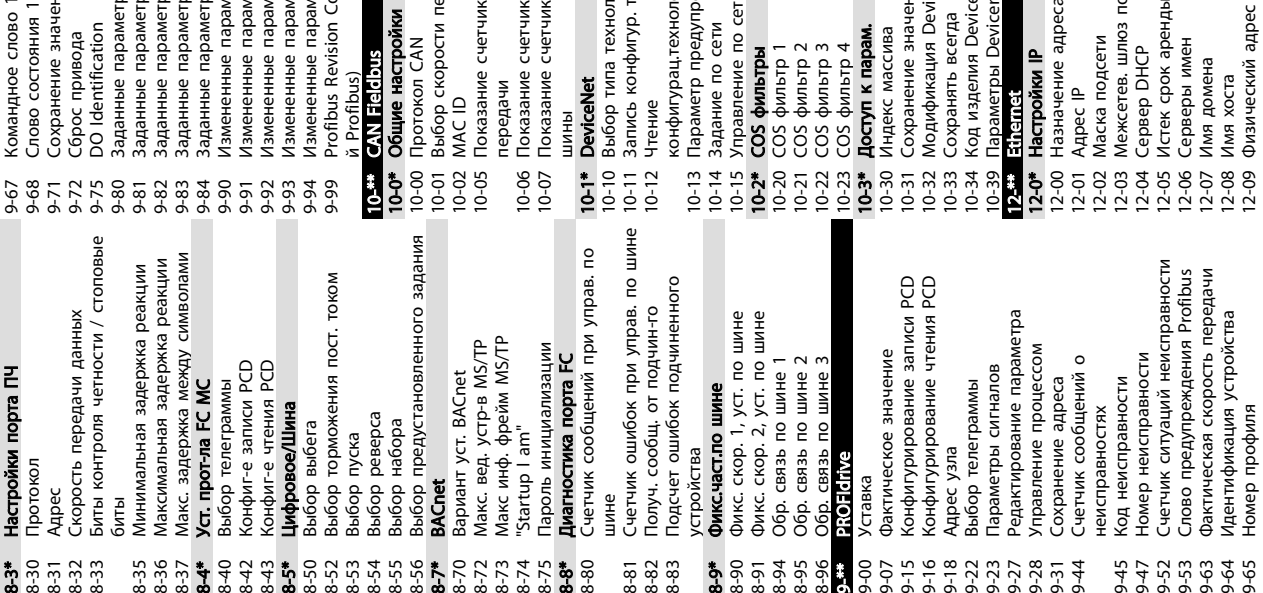

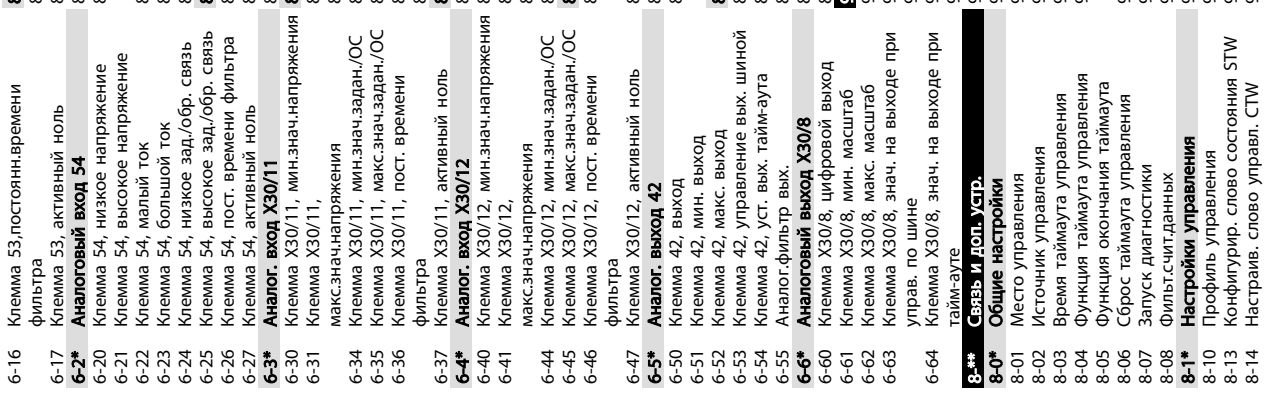

MG20M950 - VLT® является зарегистрированным товарным знаком компании Danfoss. 51

Журнал регистрации: дата и время Заводск.номер преобразов.частоты 15-23 Журнал регистрации: дата и время 15-51 Заводск.номер преобразов.частоты Номер для заказа доп. устройства Версия прогр. обеспеч. доп. устр. 15-62 Номер для заказа доп. устройства Серийный номер доп. устройства 15-61 Версия прогр. обеспеч. доп. устр. 15-63 Серийный номер доп. устройства № версии ПО платы управления № версии ПО платы управления Журнал регистрации: Значение 15-21 Журнал регистрации: Значение Журнал регистрации: Событие 15-45 Текущее обозначение<br>15-46 Номер для заказа преобразов. 15-20 Журнал регистрации: Событие 15-46 Номер для заказа преобразов. Доп. устройство установлено Версия ПО доп. устройства А Версия ПО доп. устройства В № версии ПО силовой платы частоты<br>№ для заказа силовой платы 15-60 Доп. устройство установлено 15-71 Версия ПО доп. устройства A Журнал регистрации: Время № для заказа силовой платы № версии ПО силовой платы Серийный № силовой платы 15-53 Серийный № силовой платы 15-22 Журнал регистрации: Время Доп. устройство в гнезде А Доп. устройство в гнезде В Кол-во включений питания Alarm Log: Current Demand<br>Alarm Log: Process Ctrl Unit 15-70 Доп. устройство в гнезде А 15-72 Доп. устройство в гнезде B 15-03 Кол-во включений питания Сброс счетчика наработки 15-36 Alarm Log: Current Demand 15-37 Alarm Log: Process Ctrl Unit 15-07 Сброс счетчика наработки Кол-во перенапряжений<br>Сброс счетчика кВтч Начальное обозначение Журавар: дата и время 15-44 Начальное обозначение 15-\*\* Информация о приводе Событие срабатывания 15-33 Жур.авар: дата и время Источник регистрации Интервал регистрации 15-12 Событие срабатывания<br>15-13 Режим регистрации<br>15-14 Кол-во событий перед 15-12 Событие срабатывания 15-10 Источник регистрации 15-11 Интервал регистрации 15-14 Кол-во событий перед Журавар: код ошибки Время работы в часах 15-00 Время работы в часах 15-30 Жур.авар: код ошибки щее обозначение Alarm Log: Setpoint<br>Alarm Log: Feedback 15-06 Сброс счетчика кВтч 15-35 Alarm Log: Feedback жим регистрации Наработка в часах Кол-во перегревов Количество пусков Настр. рег. данных мация о при 15-04 Кол-во перегревов 15-08 Количество пусков 15-34 Alarm Log: Setpoint 15-01 Наработка в часах 15-1\* Настр. рег. данных Идентиф. привода 15-4\* Идентиф. привода 15-05 Кол-во перенапря Идент. номер LCP 15-48 Идент. номер LCP срабатыванием<br>**Журнал регистр.** Жур.авар: время 15-0\* Рабочие данные 15-2\* Журнал регистр. 15-0\* Рабочие данные Журавар: знач. 15-32 Жур.авар: время Имя файла CSIV Идентиф. опций вень отказа 15-59 Имя файла CSIV 15-6\* Идентиф. опций 14-90 Уровень отказа 15-31 Жур.авар: знач. 14-9\* Уст-ки неиспр. 15-40 Тип ПЧ<br>15-41 Силовая часть 14-9\* Уст-ки неиспр. 15-41 Силовая часть Счетчик кВтч 15-02 Счетчик кВтч жение 15-43 Версия ПО Жур.авар. 15-3\* Жур.авар. 15-42 Напря  $15 \cdot m$  $15-08$ <br>15-1\*  $15-10$ <br>15-11 1  $15-2*$  $15-22$  $15-00$  $15-03$ 15-04 15-05 15-06  $15-30$  $15 - 32$ 15-36 15-48<br>15-48 15-50<br>15-51 5-02 15-07  $15 - 20$  $15 - 21$  $15 - 3*$  $15-31$  $15 - 33$  $15-34$  $15 - 35$  $15-37$  $15-4*$ 15-44 15-49 15-53  $5 - 59$  $15-60$ 15-62 15-63  $15 - 70$  $15-71$  $15 - 72$  $15 - 73$  $1-90$ 15-01  $15 - 23$  $15 - 6*$ 5-61

Клемма 53, настройка переключателя Клемма 54, настройка переключателя 16-61 Клемма 53, настройка переключателя 16-63 Клемма 54, настройка переключателя Основное фактич. значение [%] Гемпература платы управления Версия ПО доп. устройства СО 16-05 Основное фактич. значение [%] 16-39 Температура платы управления 15-75 Версия ПО доп. устройства С0 Версия ПО доп. устройства С1 15-77 Версия ПО доп. устройства С1 Тепловая нагрузка инвертора Тепловая нагрузка двигателя 16-35 Тепловая нагрузка инвертора Доп. устройство в гнезде СО Номинальный ток инвертора 16-40 Буфер регистрации заполнен Буфер регистрации заполнен 16-18 Тепловая нагрузка двигателя Энергия торможения /2 мин<br>Темп. радиатора 16-36 Номинальный ток инвертора Цифровой выход [двоичный] 16-66 Цифровой выход [двоичный] 15-74 Доп. устройство в гнезде C0 Доп. устройство в гнезде С1 жение цепи пост. тока 15-76 Доп. устройство в гнезде C1 Состояние SL контроллера Аналоговый выход 42 [мА] 16-38 Состояние SL контроллера 16-65 Аналоговый выход 42 [мА] 16-14 Ток двигателя<br>16-15 Частота [%]<br>16-16 Крутящий момент [Нм]<br>16-17 Скорость [об/мин] Обратная связь [ед. изм.] 16-52 Обратная связь [ед. изм.] Измененные параметры Энергия торможения /с 15-93 Измененные параметры Метаданные параметра 15-99 Метаданные параметра 16-12 Напряжение двигателя<br>16-13 Частота Задание от цифрового жение двигателя щий момент [Нм] 16-53 Задание от цифрового Заданные параметры Сигнал ОС 1 [ед.изм.]<br>Сигнал ОС 2 [ед.изм.] щий момент [%] Макс. ток инвертора 15-92 Заданные параметры Задание и обр.связь 16-54 Сигнал ОС 1 [ед.изм.] 16-55 Сигнал ОС 2 [ед.изм.] Сигнал ОС 3 [едизм.] 16-56 Сигнал ОС 3 [ед.изм.] Аналоговый вход 54 16-37 Макс. ток инвертора Источник сбоя тока Аналоговый вход 53 Задание [ед. измер.] Показ.по выб.польз. 16-5\* Задание и обр.связь 16-62 Аналоговый вход 53 16-64 Аналоговый вход 54 Информац.о парам. 16-01 Задание [ед. измер.] 16-09 Показ.по выб.польз. 15-9\* Информац.о парам. 16-3\* Состояние привода 16-49 Источник сбоя тока 16-1\* Состоян. двигателя 16-1\* Состоян. двигателя Идентиф. привода 15-98 Идентиф. привода 16-0\* Общее состояние<br>16-00 Командное слово 16-17 Скорость [об/мин] Внешнее задание Adjusted Setpoint щее состояние 16-00 Командное слово слово состояния 16-50 Внешнее задание Входы и выходы 16-59 Adjusted Setpoint 16-03 слово состояния 16-34 Темп. радиатора 16-6\* Входы и выходы Угол двигателя потенциометра Нифровой вход щность [кВт] 16-60 Цифровой вход щность [л.с.] 16-20 Угол двигателя 16-32 Энергия тормо 16-33 Энергия тормо потенциометра Выход ПИД [%] 16-58 Выход ПИД [%] 16-14 Ток двигателя Задание % 16-15 Частота [%] 16-02 Задание % 16-\*\* Показания 16-13 Частота 16-22 Крутяц<br>**16-3\* Состо**<br>16-30 Напря  $16 \rightarrow 106$ 16-10 Мо 16-11 Мо  $15 - 76$  $15-9*$  $15-93$  $16 - 02$  $16-03$  $16-05$  $16-09$  $16 - 18$  $16 - 20$ 16-37<br>16-37  $16-50$ <br> $16-52$ <br> $16-53$  $16 - 54$   $16 - 55$   $16 - 53$   $16 - 53$   $16 - 53$   $16 - 54$   $16 - 54$  $16-64$ 16-66  $15 - 74$ 15-98 5-99 16-33<br>16-34<br>16-35 16-63  $16-65$  $15 - 75$  $15-77$ 5-92  $16-01$ 16-60  $16-61$ 16-62

время<br>18-03 Журнал учета техобслуживания: дата живания: дата щение о соостоянии 2 18-0\* Журнал технического обслуживания Слово аварийной сигнализации 2 16-91 Слово аварийной сигнализации 2 18-0\* Журнал технического обслужива 18-00 Журнал учета техобслуживания: элемент<br>18-01 Журнал учета техобслуживания: действие<br>18-02 Журнал учета техобслуживания: Едизм. источника сигнала ОС 3 16-90 Слово аварийной сигнализации 16-90 Слово аварийной сигнализации живания: живания: живания: Едизм. источника сигнала ОС 1 Едизм. источника сигнала ОС 2 20-05 Ед.изм. источника сигнала ОС 2 20-02 Ед.изм. источника сигнала ОС 1 20-08 Ед.изм. источника сигнала ОС 3 20-04 Преобразование сигнала ОС 2 Преобразование сигнала ОС 3 Аналоговый выход Х30/8 [мА] 20-\*\* Замкнутый контур управления 20-01 Преобразование сигнала ОС 1 20-04 Преобразование сигнала ОС 2 20-07 Преобразование сигнала ОС 3 16-77 Аналоговый выход X30/8 [мА] 20-01 Преобразование сигнала ОС 1 живания Импульсный выход №27 [Гц] Импульсный выход №29 [Гц] Релейный выход [двоичный] 16-71 Релейный выход [двоичный] Fieldbus, командное слово 1 16-80 Fieldbus, командное слово 1 18-\*\* Информация и мониторинг 16-93 Слово предупреждения 2<br>16-94 Расшир. слово состояния 16-94 Расшир. слово состояния 16-76 Аналоговый вход Х30/12 16-76 Аналоговый вход X30/12 16-75 Аналоговый вход X30/11 Слово предупреждения Аналоговый вход Х42/3 18-31 Аналоговый вход X42/3 Аналоговый вход Х42/5 18-32 Аналоговый вход X42/5 16-82 Fieldbus, ЗАДАНИЕ 1<br>16-84 Слово сост. вар. связи 18-00 Журнал учета техобслу 18-01 Журнал учета техобслу 18-02 Журнал учета техобслу 18-03 Журнал учета техобслу Аналоговый вход Х42/1 18-30 Аналоговый вход X42/1 Аналог.вых.Х42/11 [B]<br>Аналог.вход Х48/2 [мА] 18-36 Аналог.вход X48/2 [мА] 16-84 Слово сост. вар. связи 16-85 порт ПЧ, ком. слово 1 16-85 порт ПЧ, ком. слово 1 Замкнутый контур упр Аналог.вых.Х42/7 [B]<br>Аналог.вых.Х42/9 [B] 18-35 Аналог.вых.X42/11 [В] 16-86 Порт ПЧ, ЗАДАНИЕ 1 щение техобслу 16-69 Импульсный выход 16-70 Импульсный выход Fieldbus и порт ПЧ 16-82 Fieldbus, ЗАДАНИЕ 1 Порт ПЧ, ЗАДАНИЕ 18-33 Аналог.вых.X42/7 [В] 18-34 Аналог.вых.X42/9 [В] 16-86 Порт ПЧ, ЗАДАНИЕ<br>**16-9\* Показ.диагностики** Темп. входаХ48/10 Inputs & Outputs 2 Имп. вход #29 [Гц] Имп. вход #33 | Гц] 16-8\* Fieldbus и порт ПЧ 16-67 Имп. вход #29 [Гц] 16-68 Имп. вход #33 [Гц] 16-9\* Показ.диагностики Темп. входа Х48/4 Темп. входа Х48/7 18-39 Темп. входаX48/10 18-6\* Inputs & Outputs 2 18-37 Темп. входа X48/4 18-38 Темп. входа X48/7 и время<br>**Входы и выходы** 16-92 Слово предупре 16-93 Слово предупре 18-3\* Входы и выходы 20-0\* Обратная связь 20-0\* Обратная связь 20-06 Источник ОС 3 20-03 Источник ОС 2 20-03 Источник ОС 2 20-06 Источник ОС 3 20-00 Источник ОС 1 18-60 Digital Input 2 16-95 Расшир. Сооб Источник ОС Счетчик А Счетчик В 16-72 Счетчик A 16-73 Счетчик B 16-96 Сооб  $18 - 26$ <br>  $18 - 35$ <br>  $18 - 37$ <br>  $18 - 37$  $18-38$  T  $16 - 70$  $16-8^{*}$  $16 - 80$  $\frac{18-34}{18-34}$  $18 - 6$  $20 - 00$  1  $20 - 07$ 16-69  $16-71$  $16-73$  $16 - 92$  $16-93$  $18 - 30$  $18-32$  $18 - 33$ 18-39 β<br>20÷ 20-02  $20 - 05$  $16 - 67$  $16 - 68$  $16-72$  $16-77$  $16-91$  $18 - 3*$  $18-31$  $8 - 60$ 

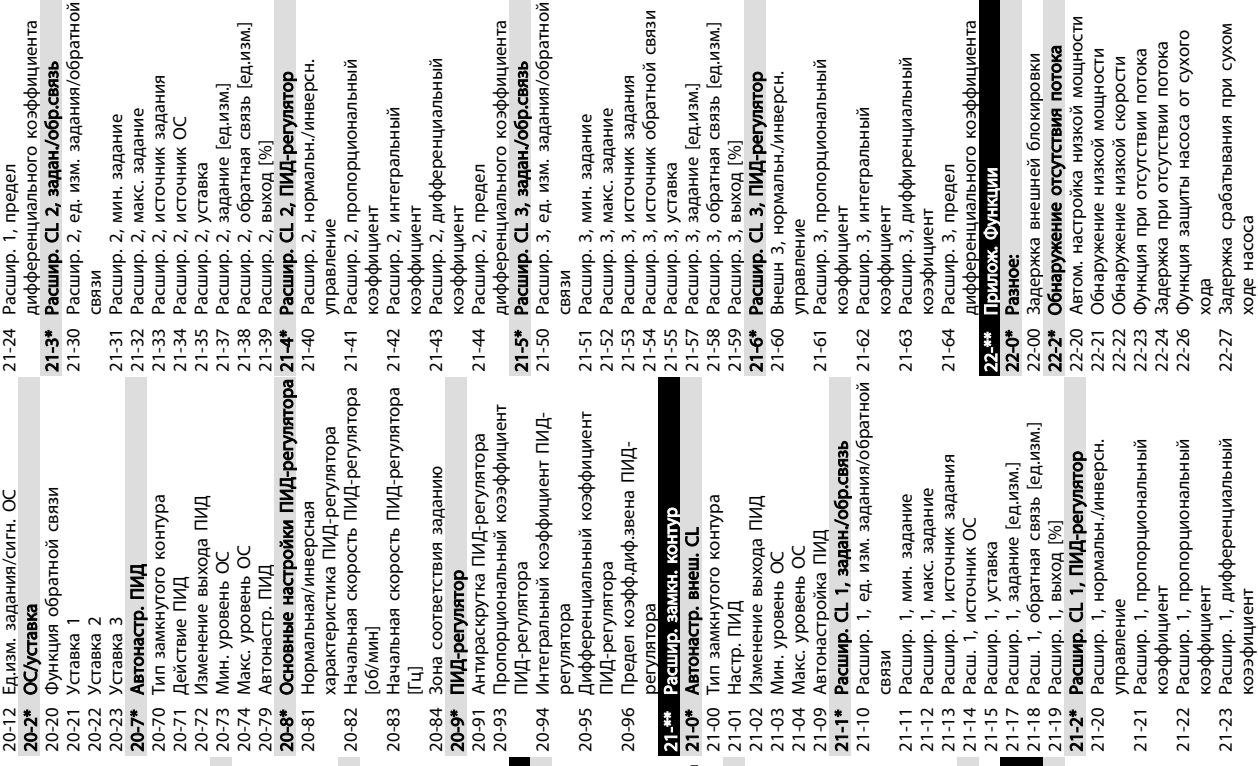

[eд.изм.]

 $\mathbf{e}$ 

É

15-73 Версия ПО доп. устройства B

Danfoss

сухого

отока

щности

vi¤+

řіч

Программирование преобразов... VLT® AQUA Drive

g

[ед.изм.]

/обратной

ициента

å

Инструкция по эксплуатации

/обратной

ициента

ÌЩ

łЫЙ

 $8\overline{5}$ 

5 5

коээфициент

ходе насоса

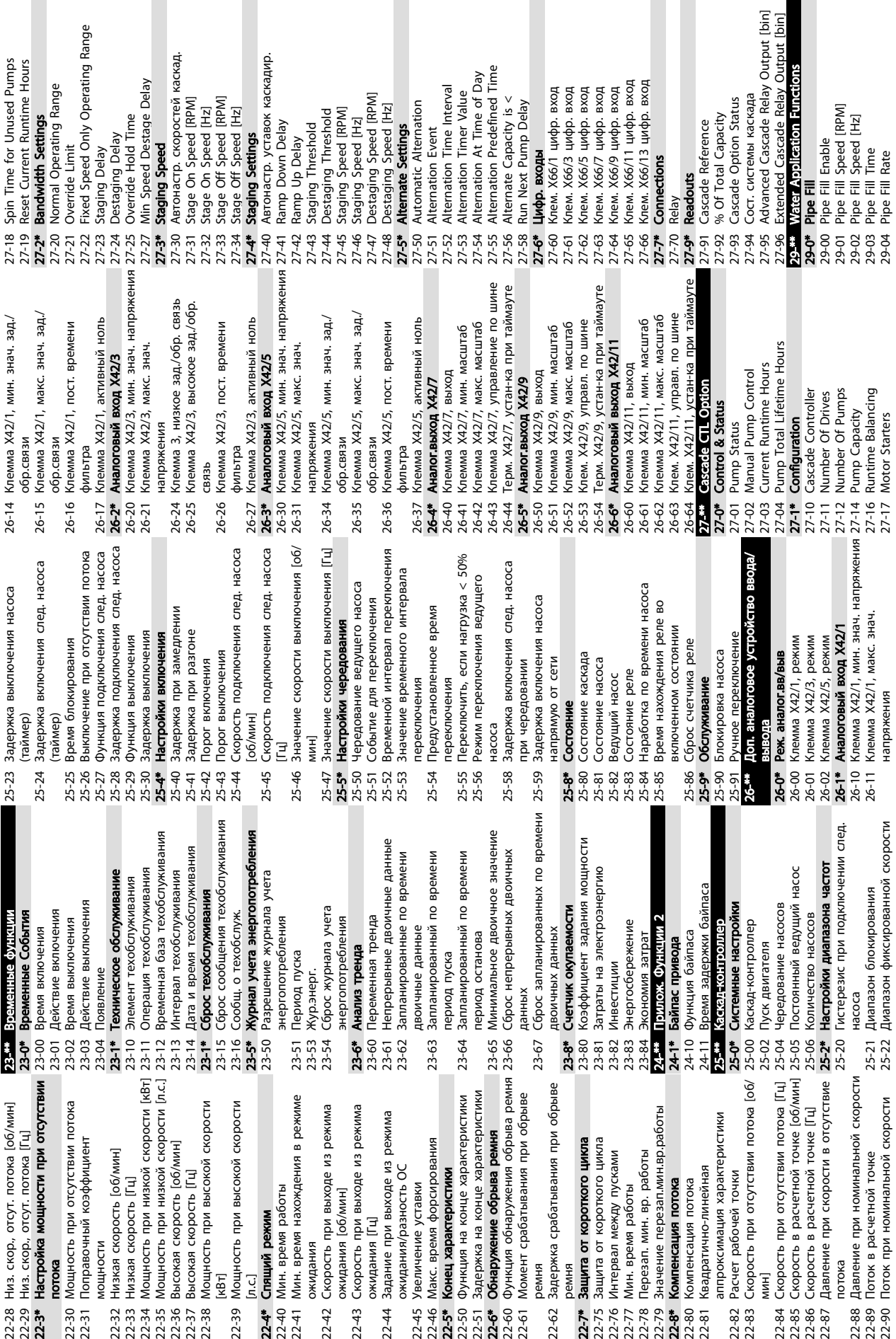

Delay

каскадир.

 $\overline{a}$ 

perating Range

ange

Инструкция по эксплуатации

 $\mathbf{r}$ 

22-50 Функц<br>22-51 Задер<br>**22-6\* Обнар**<br>22-60 Функц

22-62 Задер ремня

Скорость Давление

22-88<br>22-89<br>22-90

22-84<br>22-85<br>22-87<br>22-87

22-82<br>22-83

ожидания<br>Скорость — при примеративность с скорость — скорость — скорость — скорость — скорость — скорость — скорость —<br>ожидания с ремонтация — скорость — скорость — скорость — скорость — скорость — скорость — скорость — с

 $22-44$  $22-43$ 

ŀ

потока 22-30 Мо

мо

22-34 Мо<br>22-35 Мы<br>22-36 Вы<br>22-38 Мо<br>22-38 Мо

22-39

[л.с.]

 $224$ <br> $724$ <br> $724$ 

 $\equiv$ 

жн.

Специал. возм

 $rac{1}{2}$ 

 $9 - 34$ 

Consecutive Derag Interval Derag On Ref Bandwidth

Power Derag Limit

Low Speed Power [KW]<br>Low Speed Power [HP]

29-26

High Speed [RPM]

High Speed [Hz]

High Speed Power [kW]

High Speed Power [HP]

30-8\* Совместимость (I) 30-81 Тормозной резистор (Ом)

 $30-8$ \*

Совместимость (!)

31-\*\* Д.устр.обхода

30-81 Тормозной резистор (Ом)<br>31-\*\* Дустробхода

-00 Реж. обхода<br>-01 Задержка начала обхода ж. обхода

жка начала обхода

31-02 Задержка отключ.обхода<br>31-03 Актив. режима тест-я жка отключ.обхода

жима тест-я

31-03 Актив. ре

31-10 Слово сост. обхода 31-11 Время раб. при обходе 31-19 Дист. активизация обхода 35-\*\* Опция вход. датч. 35-0\* Темп. Ре

 $1 - 10$ 

 $-11$  $\ddot{\phantom{0}}$ 

Слово сост. обхода

Время раб. при обходе

**Темп. Реж. ввода**<br>Клемма Х48/4, темп. Ед. изм. 35-00 Клемма X48/4, темп. Ед. изм. 35-01 Клем.X48/4 вид входа 35-02 Клемма X48/7, темп. Ед. изм. 35-03 Клем.X48/7 вид входа 35-04 Клемма X48/10, темп. Ед. изм. 35-05 Клем.X48/10 вид входа

35-00 35-02 85-03 35-04 35-05

 $35 - 01$ 

ист. активизация обхода<br>щия вход, датч.

 $\bar{5}$ 

 $35 - m$  $35-0^*$ 

35-06<br>**35-1\*** 

35-1\* Темп. Вход X48/4

35-14 Клемма X48/4, постоян. врем. фильтра<br>Клемма X48/4, темп. Контроль 35-15 Клемма X48/4, темп. Контроль 35-16 Клемма X48/4, низ. темп. Предел 35-17 Клемма X48/4, выс. темп. Предел

35-14 Клемма Х48/4, постоян. врем.

35-2\* Темп. Вход X48/7

 $35 - 2*$ 

 $35-17$ 

Темп. Вход Х48/7

35-16 Клемма Х48/4, низ. темп. Предел Клемма Х48/4, выс. темп. Предел

 $35 - 15$ 

35-24 Клемма X48/7, постоян. врем. фильтра<br>Клемма Х48/7, темп. Контроль 35-25 Клемма X48/7, темп. Контроль 35-26 Клемма X48/7, низ. темп. Предел 35-27 Клемма X48/7, выс. темп. Предел

 $35 - 24$ 35-25 35-26

Клемма Х48/7, постоян. врем.

Функция авар. сигн. датч. темп.

Клемма Х48/10, темп. Ед. изм.

Клем. Х48/10 вид входа

Клемма Х48/7, темп. Ед. изм.

Клем.Х48/4 вид входа Клем. Х48/7 вид входа Функция авар. сигн. датч. темп.<br>**Темп. Вход Х48/4** 

31-02<br>31-02

35-3\* Темп. Вход X48/10

 $35 - 3*$ 

5-27

Темп. Вход Х48/10

Клемма Х48/7, низ. темп. Предел Клемма Х48/7, выс. темп. Предел

**ПРОГРАММИРОВАНИЕ ПРЕОБРАЗОВ...**<br>Программирование преобразов... интенsance по со

29-05 Filled Setpoint 29-06 No-Flow Disable Timer 29-1\* Deragging Function 29-10 Derag Cycles 29-11 Derag at Start/Stop 29-12 Deragging Run Time 29-13 Derag Speed [RPM] 29-14 Derag Speed [Hz] 29-15 Derag Off Delay 29-2\* Derag Power Tuning 29-20 Derag Power[kW] 29-21 Derag Power[HP] 29-22 Derag Power Factor 29-23 Derag Power Delay 29-24 Low Speed [RPM] 29-25 Low Speed [Hz] 29-26 Low Speed Power [kW] 29-27 Low Speed Power [HP] 29-28 High Speed [RPM] 29-29 High Speed [Hz] 29-30 High Speed Power [kW] 29-31 High Speed Power [HP] 29-32 Derag On Ref Bandwidth 29-33 Power Derag Limit 29-34 Consecutive Derag Interval 30-\*\* Специал. возмо

29-05 |<br>29-06 |

**Filled Setpoint** 

No-Flow Disable Timer

Deragging Function

Deragging Run Time 29-1\* Deragoing Earnelian<br>29-10 Derag Cycles<br>29-10 Derag of Start/Stop<br>29-11 Derag at Start/Stop<br>29-13 Derag Speed [RPM]<br>29-15 Derag Off Delay<br>29-15 Derag Off Delay

Derag at Start/Stop Derag Speed [RPM]

35-34 Клемма X48/10, постоян. врем. фильтра<br>Клемма X48/10, темп. Контроль 35-35 Клемма X48/10, темп. Контроль 35-36 Клемма X48/10, низ. темп. Предел 35-37 Клемма X48/10, выс. темп. Предел

35-34 Клемма Х48/10, постоян. врем.

35-4\* Аналог. вход X48/2 35-42 Клемма X48/2, малый ток 35-43 Клемма X48/2, большой ток 35-44 Клемма X48/2, ни

 $3544$ <br> $3544$ <br> $3544$ 

Клемма Х48/10, низ. темп. Предел Клемма Х48/10, выс. темп. Предел

 $35-36$ 

35-35

жн. предел/ОС Знач.

Клемма Х48/2, нижн. предел/ОС Знач.

Клемма Х48/2, большой ток Клемма Х48/2, малый ток Аналог. вход Х48/2

35-45 Клемма X48/2, знач. выс. зад./ОС Знач.<br>Клемма Х48/2, постоян. врем. 35-46 Клемма X48/2, постоян. врем. фильтра<br>35-47 Клемма Х48/2, актив. нуль 35-47 Клемма X48/2, актив. нуль

 $35 - 45$ 

29-15 Derag Off Delay<br>29-2\* Derag Power Tuning

Derag Power[kW] Derag Power[HP]

29-20

 $29 - 21$ 29-22 29-23 29-24 29-25 29-27 29-28 29-29 29-30  $29 - 31$ 29-32 29-33

 $35 - 46$ 

Derag Power Factor

Derag Power Delay

Low Speed [RPM]

Low Speed [Hz]

Клемма Х48/2, знач. выс. зад/ОС

Инструкция по эксплуатации

Danfoss

5 5

Danfoss

# 5.6 Дистанционное программирование с использованием Средство конфигурирования MCT 10

Компания Danfoss предлагает программное решение для разработки, хранения и передачи программных команд преобразователя частоты. Программное обеспечение Средство конфигурирования MCT 10 позволяет пользователю подключать к преобразователям частоты ПК и выполнять программирование без использования LCP. Кроме того, программирование преобразователя частоты можно выполнить автономно и затем просто загрузить в него данные. Также возможно загрузить полный профиль преобразователя частоты на ПК для резервного хранения или анализа.

Разъем USB и клемма RS-485 дают возможность подключаться к преобразователю частоты.

Программное обеспечение Средство конфигурирования MCT 10 можно бесплатно скачать на сайте www.VLTsoftware.com. Кроме того, можно заказать компакт-диск, указав в заказе номер позиции 130B1000. Подробнее см. инструкции по эксплуатации.

<u>Danfoss</u>

# 6 Примеры настройки для различных применений

# 6.1 Введение

# ПРИМЕЧАНИЕ

Если используется поставляемая по заказу функция безопасного останова, между клеммами 12 (или 13) и 37 может понадобиться перемычка для работы преобразователя частоты с запрограммированными значениями заводских настроек по умолчанию.

Примеры, приведенные в данном разделе, могут служить кратким справочником по наиболее распространенным случаям применения.

- Настройки параметров являются региональными по умолчанию, если не оговорено иное (выбирается в *0-03 Региональные установки*).
- Параметры, имеющие отношение к клеммам, а также их значения указаны рядом со схемами.
- В случаях, когда требуются установки переключателя для аналоговых клемм А53 или А54, приводятся рисунки.

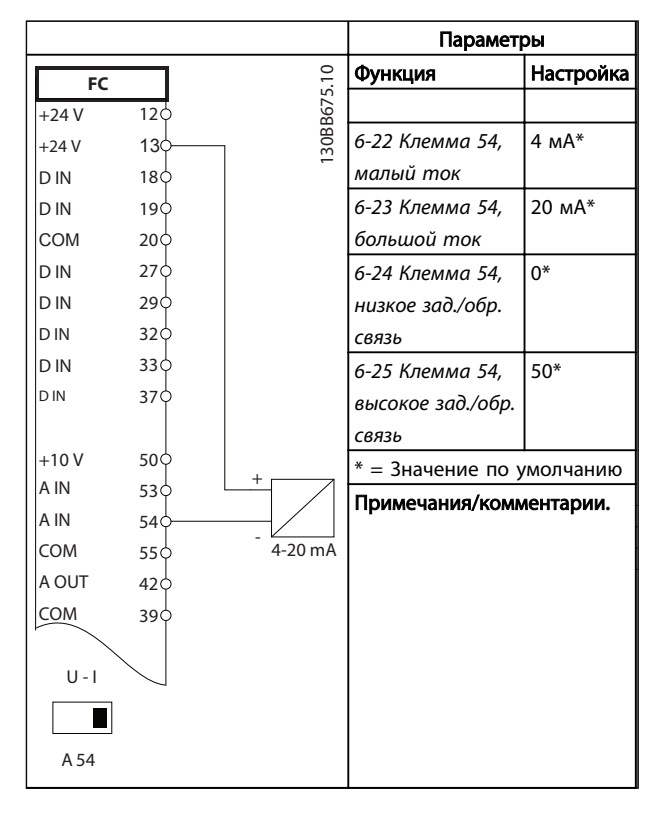

6.2 Примеры применения

![](_page_56_Figure_13.jpeg)

![](_page_56_Figure_14.jpeg)

#### Таблица 6.2 Аналоговый датчик обратной связи по напряжению (3-проводной)

![](_page_56_Figure_16.jpeg)

### Таблица 6.3 Аналоговый датчик обратной связи по напряжению (4-проводной)

Danfoss

### Примеры настройки для разли...

VLT® AQUA Drive Инструкция по эксплуатации

![](_page_57_Picture_559.jpeg)

6 6

Таблица 6.4 Аналоговое задание скорости (напряжение)

# ПРИМЕЧАНИЕ

Заметьте положение переключателя для выбора напряжения или тока.

![](_page_57_Figure_8.jpeg)

Таблица 6.5 Аналоговое задание скорости (ток)

# ПРИМЕЧАНИЕ

Заметьте положение переключателя для выбора напряжения или тока.

![](_page_57_Picture_560.jpeg)

Таблица 6.6 Команда пуска/останова с внешней блокировкой

Danfoss

#### Примеры настройки для разли...

VLT® AQUA Drive Инструкция по эксплуатации

![](_page_58_Picture_725.jpeg)

![](_page_58_Figure_4.jpeg)

![](_page_58_Picture_726.jpeg)

Таблица 6.8 Внешний сброс аварийной сигнализации

![](_page_58_Figure_7.jpeg)

### Таблица 6.9 Задание скорости (с помощью ручного потенциометра)

![](_page_58_Figure_9.jpeg)

Таблица 6.10 Разрешение работы

Danfoss

### Примеры настройки для разли...

VLT® AQUA Drive Инструкция по эксплуатации

![](_page_59_Figure_3.jpeg)

![](_page_59_Picture_430.jpeg)

![](_page_59_Figure_5.jpeg)

Таблица 6.11 Подключение сети RS-485 (N2, Modbus RTU, FC)

# ПРЕДУПРЕЖДЕНИЕ

В термисторах следует использовать усиленную/ двойную изоляцию в соответствии с требованиями к изоляции PELV.

# 7.1 Дисплей состояния

Если преобразователь частоты находится в режиме отображения состояния, сообщения о состоянии будут генерироваться автоматически и отображаться в нижней строке на экране (см. *Рисунок 7.1*).

![](_page_60_Figure_6.jpeg)

Рисунок 7.1 Дисплей состояния

- a. Первая часть строки состояния указывает на источник возникновения команды останова/ пуска.
- b. Вторая часть строки состояния указывает на источник возникновения команды скорости.
- c. Последняя часть строки состояния отображает состояние преобразователя частоты на данный момент. Они показывают действующий рабочий режим преобразователя частоты.

# ПРИМЕЧАНИЕ

В автоматическом/дистанционном режиме преобразователь частоты получает внешние команды для выполнения функций.

# 7.2 Расшифровка сообщений о состоянии

<u>Danfoss</u>

В следующих трех таблицах определяются значения команд на экране сообщений о состоянии.

![](_page_60_Picture_341.jpeg)

#### Таблица 7.1 Сообщения о состоянии, рабочий режим

![](_page_60_Picture_342.jpeg)

#### Таблица 7.2 Сообщения о состоянии, место задания

![](_page_60_Picture_343.jpeg)

Danfoss

# Сообщения о состоянии

# VLT® AQUA Drive Инструкция по эксплуатации

![](_page_61_Picture_441.jpeg)

![](_page_61_Picture_442.jpeg)

Danfoss

![](_page_62_Picture_422.jpeg)

![](_page_62_Picture_423.jpeg)

Таблица 7.3 Сообщения о состоянии, рабочее состояние

# 8 Предупреждения и аварийные сигналы

### 8.1 Мониторинг системы

Преобразователь частоты контролирует состояние питания на входе, выходных сигналов, характеристики двигателя, а также другие рабочие параметры системы. Предупреждение или аварийный сигнал не обязательно означают, что проблема связана с самим преобразователем частоты. Во многих случаях они могут оповещать о сбое, связанном с входным напряжением, нагрузкой или температурой двигателя, внешними сигналами или с другими параметрами, контролируемыми внутренней логикой преобразователя частоты. Настоятельно рекомендуется проверять внешние по отношению к преобразователю частоты параметры, на которые указывает предупреждение или аварийный сигнал.

# 8.2 Типы предупреждений и аварийных сигналов

#### Предупреждения

Предупреждение выводится в том случае, если приближается аварийное состояние, или при ненормальной работе оборудования, вследствие которого преобразователь частоты может выдать аварийный сигнал. Предупреждение сбрасывается автоматически при устранении причины.

#### Аварийные сигналы Отключение

Аварийный сигнал подается в том случае, если преобразователь частоты отключается, т. е. приостанавливает работу для недопущения повреждения самого преобразователя или прочего оборудования. Двигатель останавливается с выбегом. Логика преобразователя частоты продолжает работать и контролирует статус преобразователя частоты. После того как сбой ликвидирован, преобразователь частоты можно перезагрузить. После этого он снова будет готов к работе.

Режим отключения можно сбросить четырьмя способами.

- Нажатие кнопки [Reset] (Сброс) на LCP
- Команда сброса для цифрового входа
- Команда сброса для интерфейса последовательной связи
- Автосброс

Аварийный сигнал, который приводит к блокировке отключения преобразователя частоты, требует для сброса отключения и включения входного питания. Двигатель останавливается с выбегом. Логика преобразователя частоты продолжает работать и контролирует статус преобразователя частоты. Отключите входное питание от преобразователя частоты и устраните причину неисправности, затем снова подайте питание. При этом преобразователь частоты перейдет в состояние отключения (как описано выше), и его сброс можно выполнить одним из указанных четырех способов.

# 8.3 Дисплеи предупреждений и аварийных сигналов

![](_page_63_Figure_18.jpeg)

Рисунок 8.1 Экран предупреждений

Аварийный сигнал или аварийный сигнал с блокировкой отключения загорается и мигает на дисплее вместе с кодом аварийного сигнала.

![](_page_63_Figure_21.jpeg)

![](_page_63_Figure_22.jpeg)

Danfoss

Кроме вывода текстового сообщения и аварийного кода на LCP преобразователя частоты используются также три световых индикатора состояния.

![](_page_64_Figure_4.jpeg)

Рисунок 8.3 Световые индикаторы состояния

![](_page_64_Picture_148.jpeg)

Таблица 8.1 Объяснение световых индикаторов состояния

Danfoss

# 8.4 Определения предупреждений и аварийных сигналов

# ПРЕДУПРЕЖДЕНИЕ

Перед включением устройства в сеть проведите полный осмотр системы, как описано в таблице *Таблица 3.1*. После завершения каждой проверки сделайте соответствующую отметку в списке.

![](_page_65_Picture_172.jpeg)

Таблица 8.2 Список контрольных проверок при пусконаладке

Danfoss

# Предупреждения и аварийные ...

VLT® AQUA Drive Инструкция по эксплуатации

![](_page_66_Picture_153.jpeg)

Таблица 8.3 Список контрольных проверок при пусконаладке

Danfoss

# 9 Поиск и устранение основных неисправностей

# 9.1 Пусконаладка и эксплуатация

![](_page_67_Picture_293.jpeg)

Danfoss

# Поиск и устранение основных... VLT® AQUA Drive Инструкция по эксплуатации

![](_page_68_Picture_309.jpeg)

Danfoss

# Поиск и устранение основных... VLT® AQUA Drive Инструкция по эксплуатации

![](_page_69_Picture_350.jpeg)

Danfoss

# Поиск и устранение основных... VLT® AQUA Drive Инструкция по эксплуатации

![](_page_70_Picture_251.jpeg)

Таблица 9.1 Устранение неисправностей

Danfoss

# 10 Технические характеристики

# 10.1 Технические характеристики, зависящие от мощности

# 10.1.1 Питание от сети 1 x 200–240 В перем. тока

![](_page_71_Picture_517.jpeg)

Таблица 10.1 Питание от сети 1 x 200–240 В перем. тока — нормальная перегрузка 110 % в течение 1 минуты
## 10.1.2 Питание от сети 3 x 200–240 В перем. тока

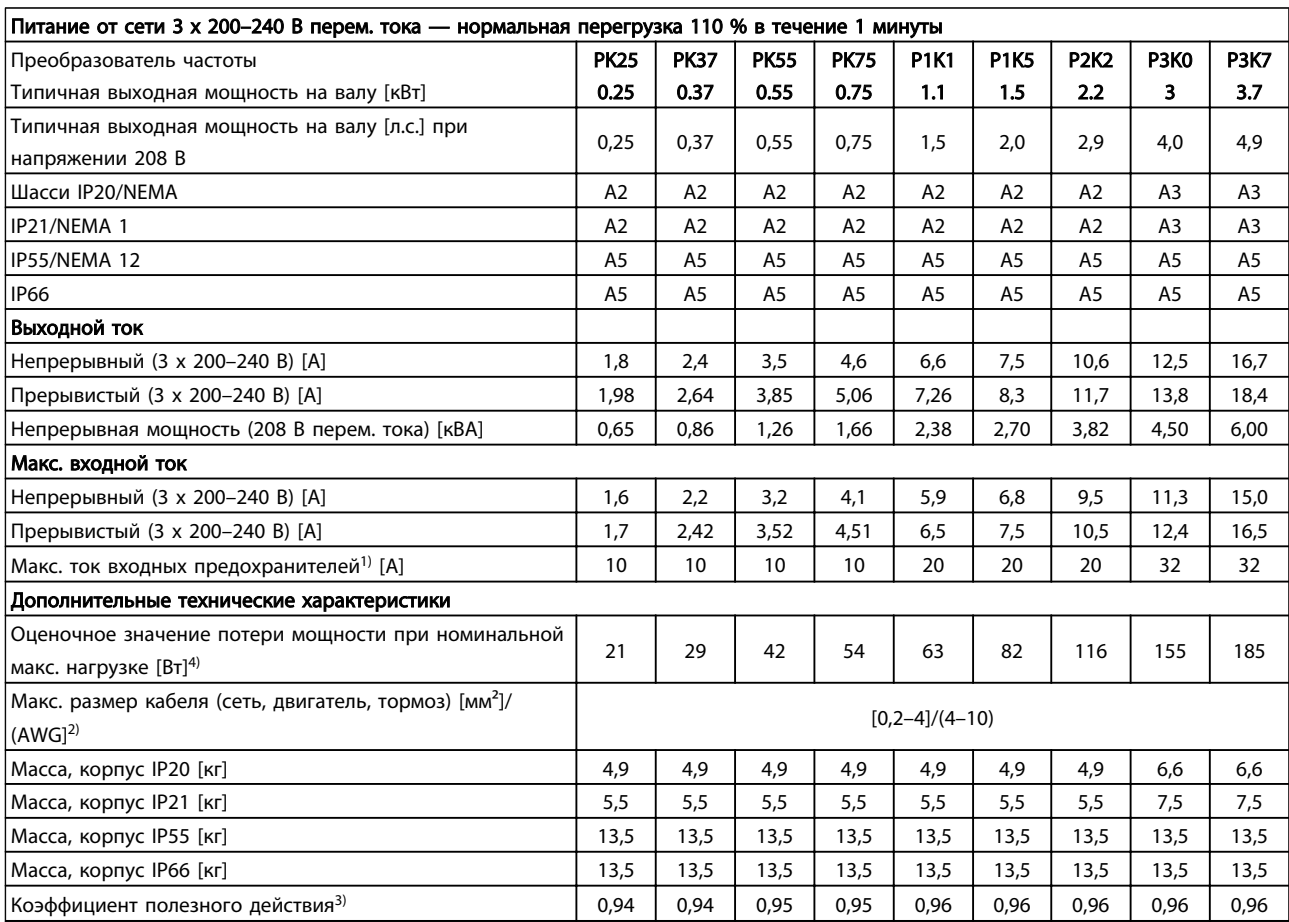

Таблица 10.2 Питание от сети 3 x 200–240 В перем. тока — нормальная перегрузка 110 % в течение 1 минуты

10 10

Danfoss

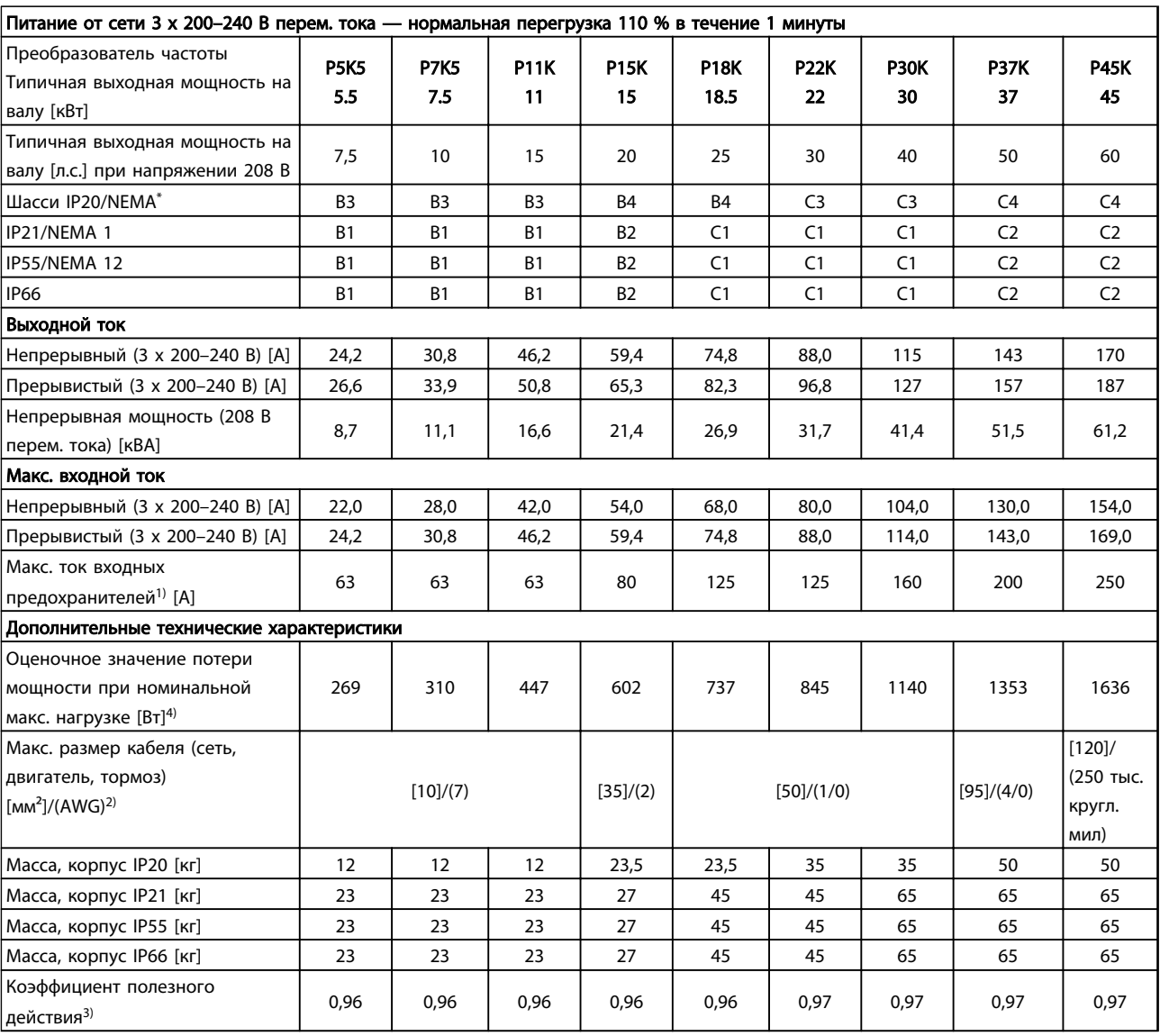

Таблица 10.3 Питание от сети 3 x 200–240 В перем. тока — нормальная перегрузка 110 % в течение 1 минуты

*\* (B3+4 и C3+4 можно переоборудовать в IP21 с помощью*

*комплекта для переоборудования (обратитесь в Danfoss)*

## 10.1.3 Питание от сети 1 x 380–480 В перем. тока

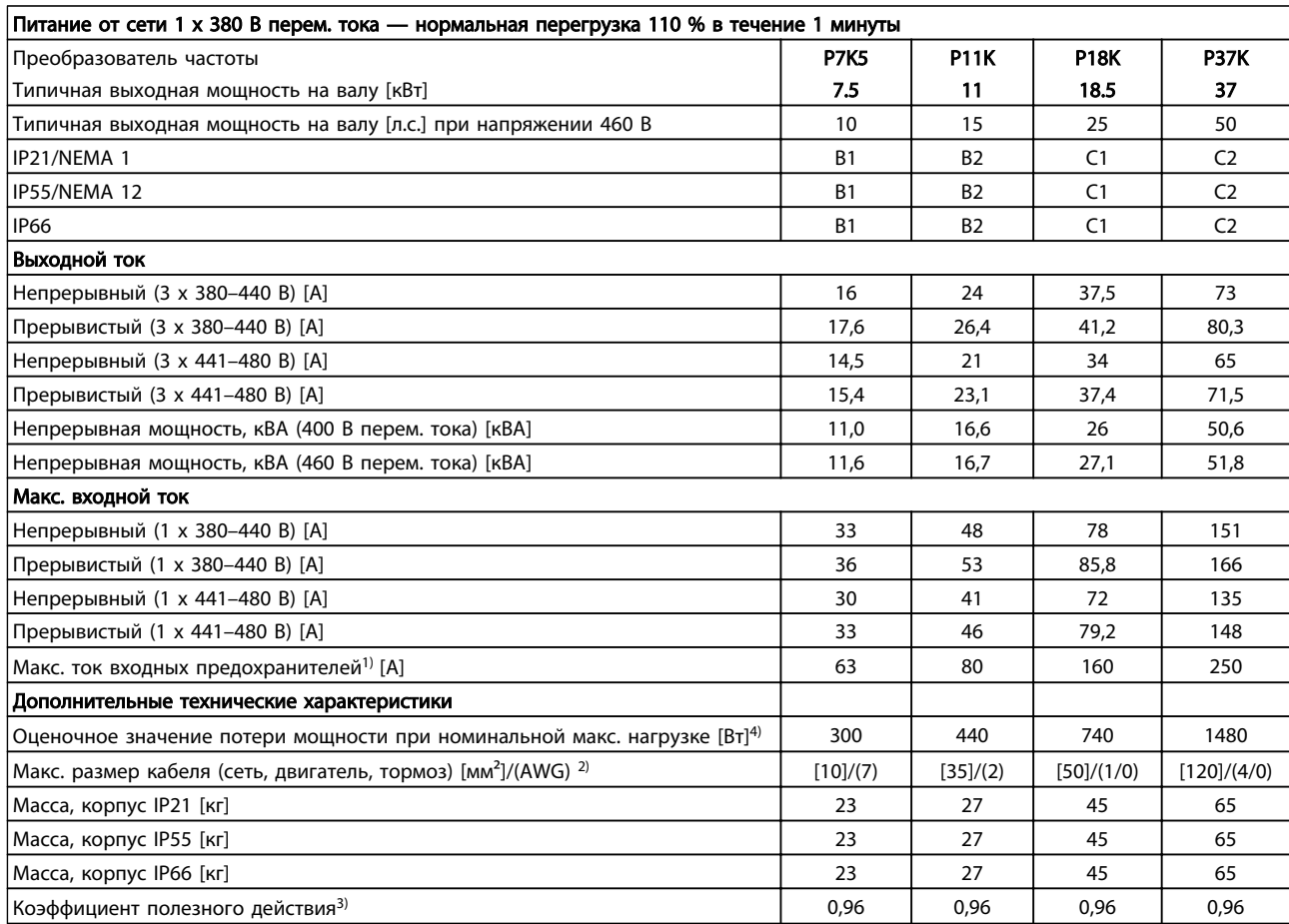

Таблица 10.4 Питание от сети 1 x 380 В перем. тока — нормальная перегрузка 110 % в течение 1 минуты

10 10

## 10.1.4 Питание от сети 3 x 380–480 В перем.тока

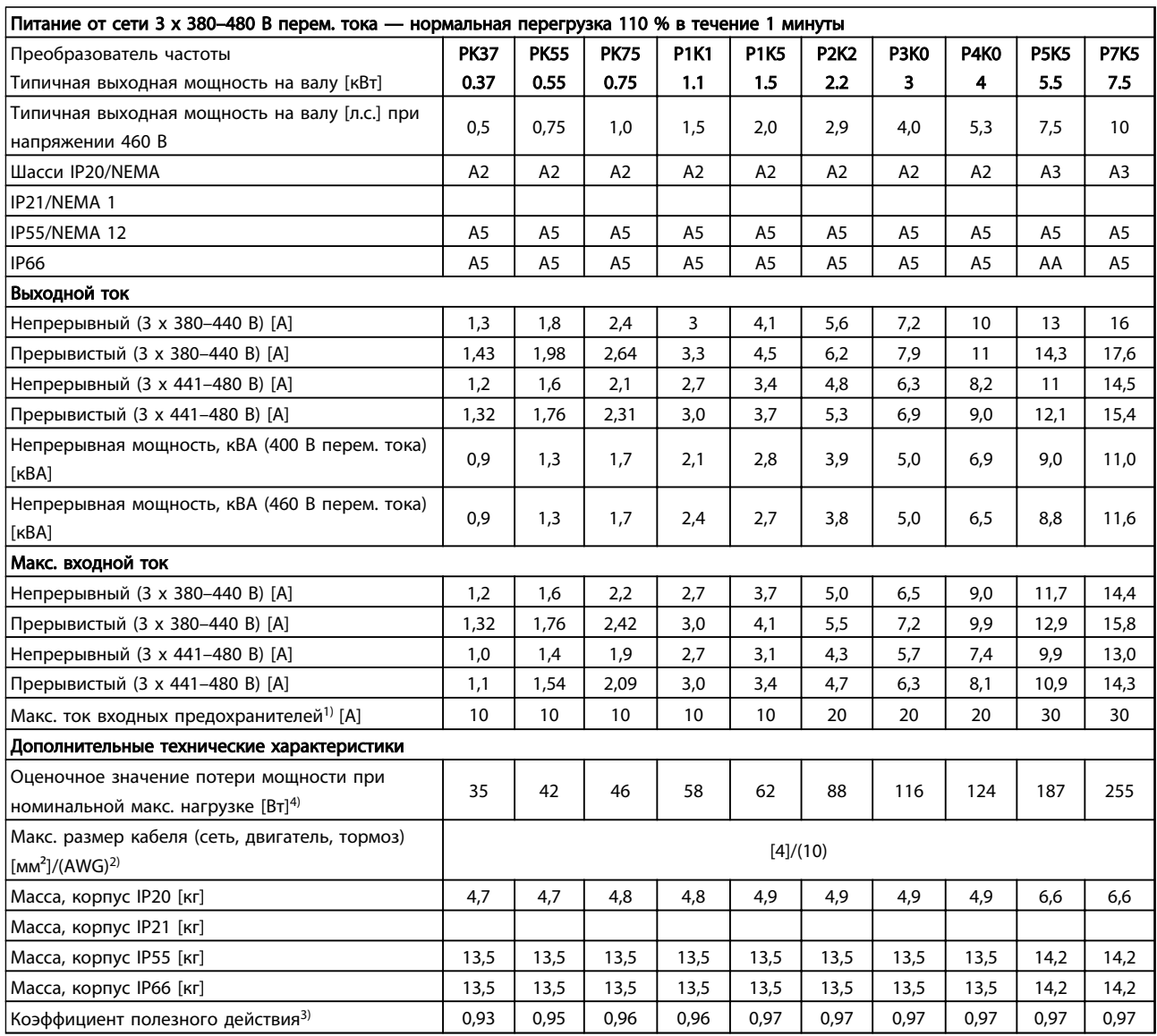

Таблица 10.5 Питание от сети 3 x 380–480 В перем. тока — нормальная перегрузка 110 % в течение 1 минуты

Danfoss

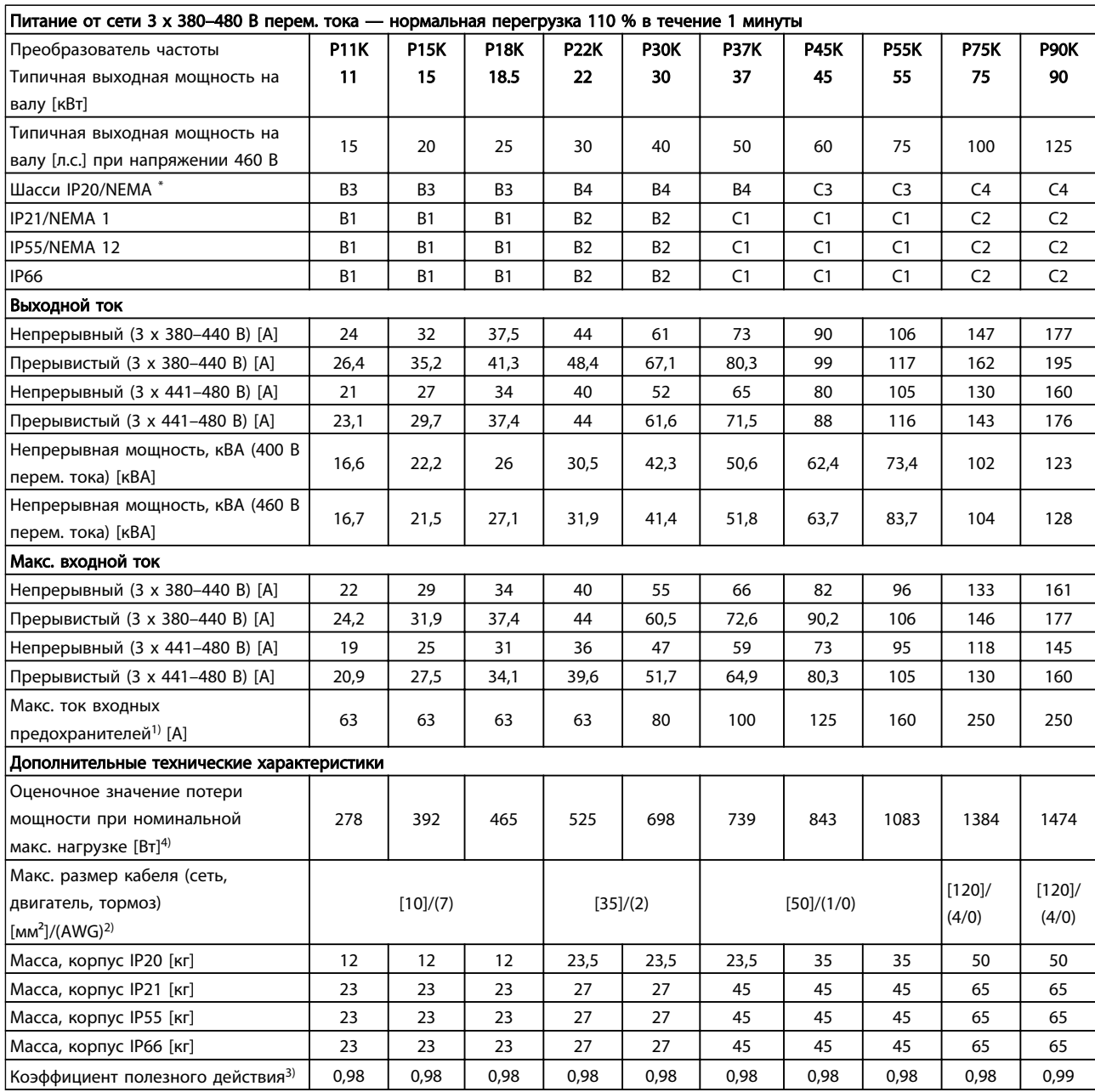

Таблица 10.6 Питание от сети 3 x 380–480 В перем. тока — нормальная перегрузка 110 % в течение 1 минуты

*\* (B3+B4 и C3+C4 можно переоборудовать в IP21 с помощью*

*комплекта для переоборудования (обратитесь в Danfoss)*

10 10

#### Tехнические характеристики VLT® AQUA Drive<br>
Мистописист в село Инструкция по эксплуатации

#### 10.1.5 Питание от сети 3 x 525–600 В перем. тока

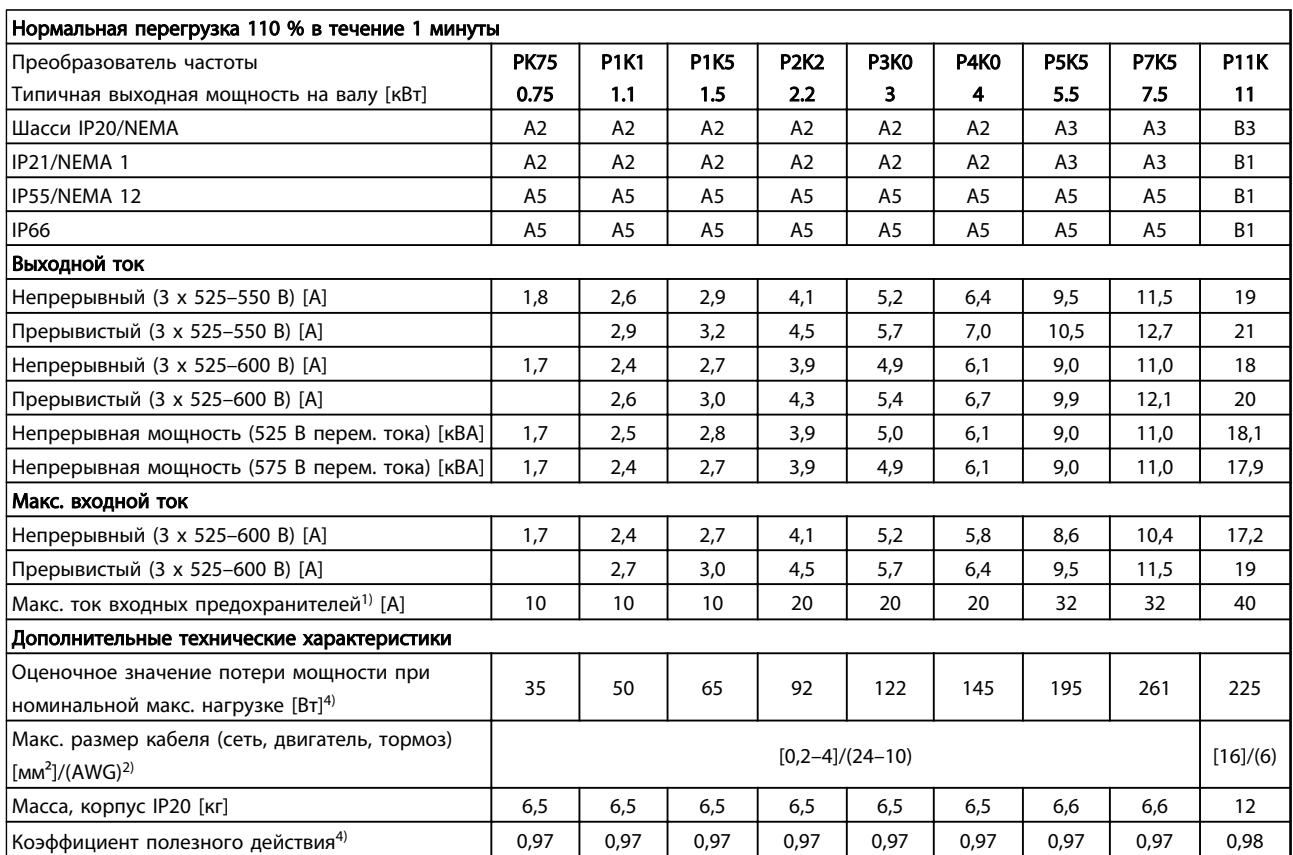

#### Таблица 10.7 Питание от сети 3 x 525–600 В перем. тока

*1) Чтобы определить тип предохранителя, см. 10.3.2 Таблицы плавких предохранителей.*

*2) Американский сортамент проводов (AWG).*

*3) Измеряется с использованием экранированных кабелей двигателя длиной 5 м при номинальной нагрузке и номинальной частоте.*

*4) Типовые значения потери мощности приводятся при номинальной нагрузке; предполагается, что они находятся в пределах допустимой погрешности* ±*15 % (допуск связан с изменениями напряжения и различием характеристик кабелей). Значения приведены исходя из КПД типового двигателя (граница eff2/eff3). Для двигателей с более низким КПД потери в преобразователе возрастают и наоборот.*

*Если частота коммутации превышает номинальную, потери могут существенно возрасти.*

*Приведенные данные учитывают мощность, потребляемую LCP и типовыми платами управления. Дополнительные устройства и нагрузка пользователя могут привести к увеличению потерь на 30 Вт. (Обычно при полной нагрузке платы управления и при установке дополнительных плат в гнезда А или В увеличение потерь составляет всего 4 Вт для каждой платы.)*

*Несмотря на то что измерения выполняются с помощью самого современного оборудования, погрешность некоторых измерений может составлять (*±*5 %).*

*5) Двигатель и сетевой кабель: 300 тыс. кругл. мил/150 мм²*

Danfoss

#### Tехнические характеристики VLT® AQUA Drive<br>
Мистописист в село Инструкция по эксплуатации

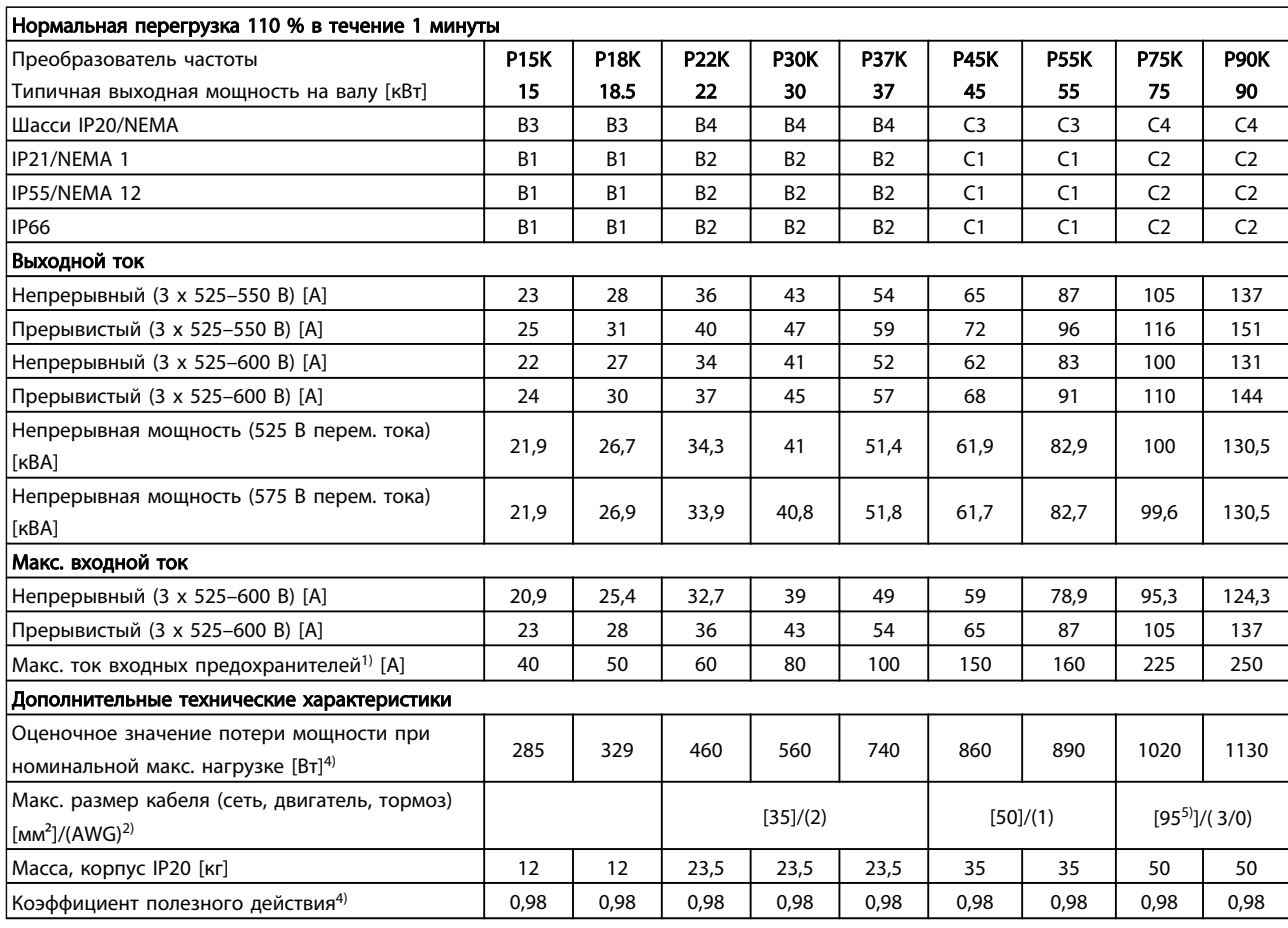

#### Таблица 10.8 Питание от сети 3 x 525–600 В перем. тока

*1) Чтобы определить тип предохранителя, см. 10.3.2 Таблицы плавких предохранителей.*

*2) Американский сортамент проводов (AWG).*

*3) Измеряется с использованием экранированных кабелей электродвигателя длиной 5 м при номинальной нагрузке и номинальной частоте.*

*4) Типовые значения потери мощности приводятся при номинальной нагрузке; предполагается, что они находятся в пределах допустимой погрешности* ±*15 % (допуск связан с изменениями напряжения и различием характеристик кабелей). Значения приведены исходя из КПД типового двигателя (граница eff2/eff3). Для двигателей с более низким КПД потери*

*в преобразователе возрастают и наоборот.*

*Если частота коммутации превышает номинальную, потери могут существенно возрасти.*

*Приведенные данные учитывают мощность, потребляемую LCP и типовыми платами управления. Дополнительные устройства и нагрузка пользователя могут привести к увеличению потерь на 30 Вт. (Обычно при полной нагрузке платы управления и при установке дополнительных плат в гнезда А или В увеличение потерь составляет всего 4 Вт для каждой платы.)*

*Несмотря на то что измерения выполняются с помощью самого современного оборудования, погрешность некоторых измерений может составлять (*±*5 %).*

*5) Двигатель и сетевой кабель: 300 тыс. кругл. мил/150 мм²*

## 10.1.6 Питание от сети 3 x 525–690 В перем. тока

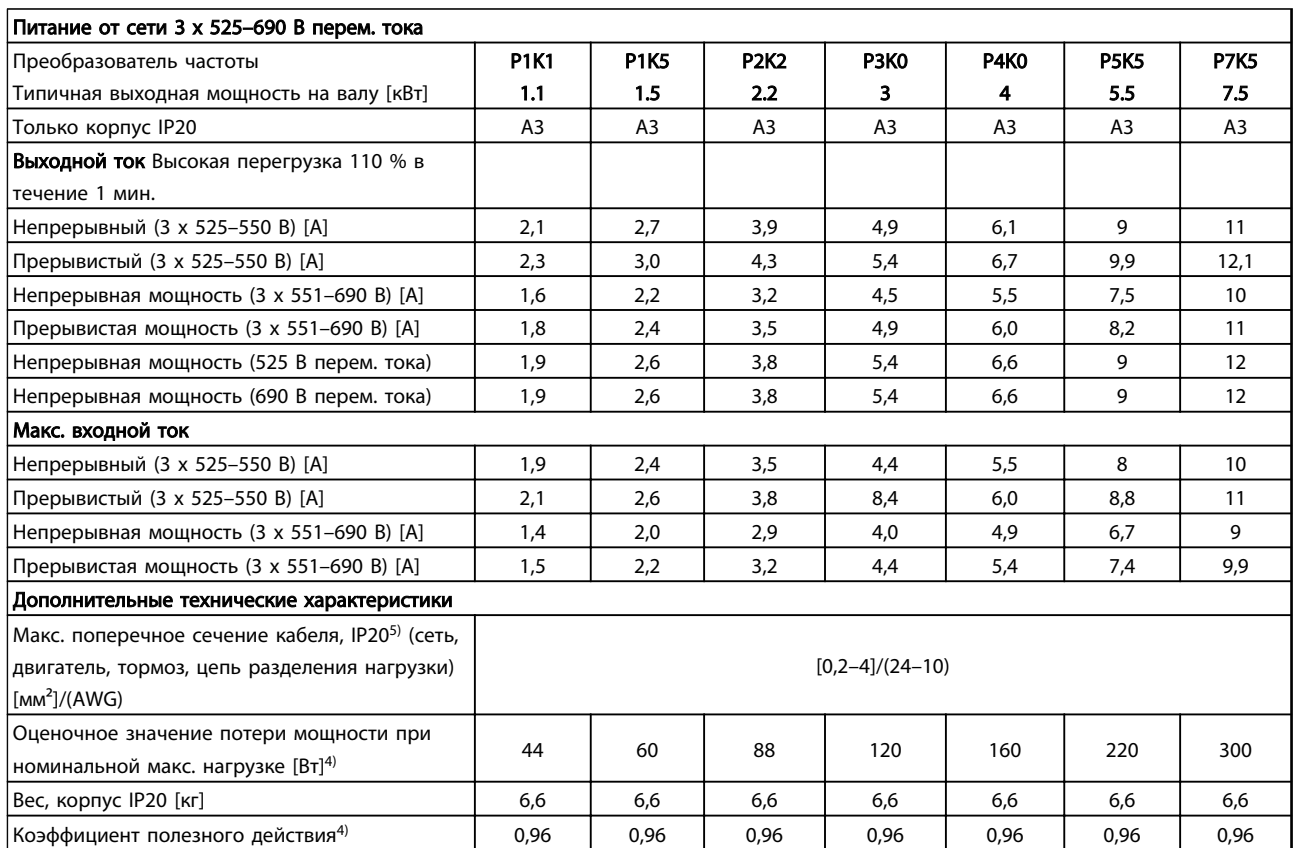

Таблица 10.9 Питание от сети 3 x 525–690 В перем. тока, IP20

Danfoss

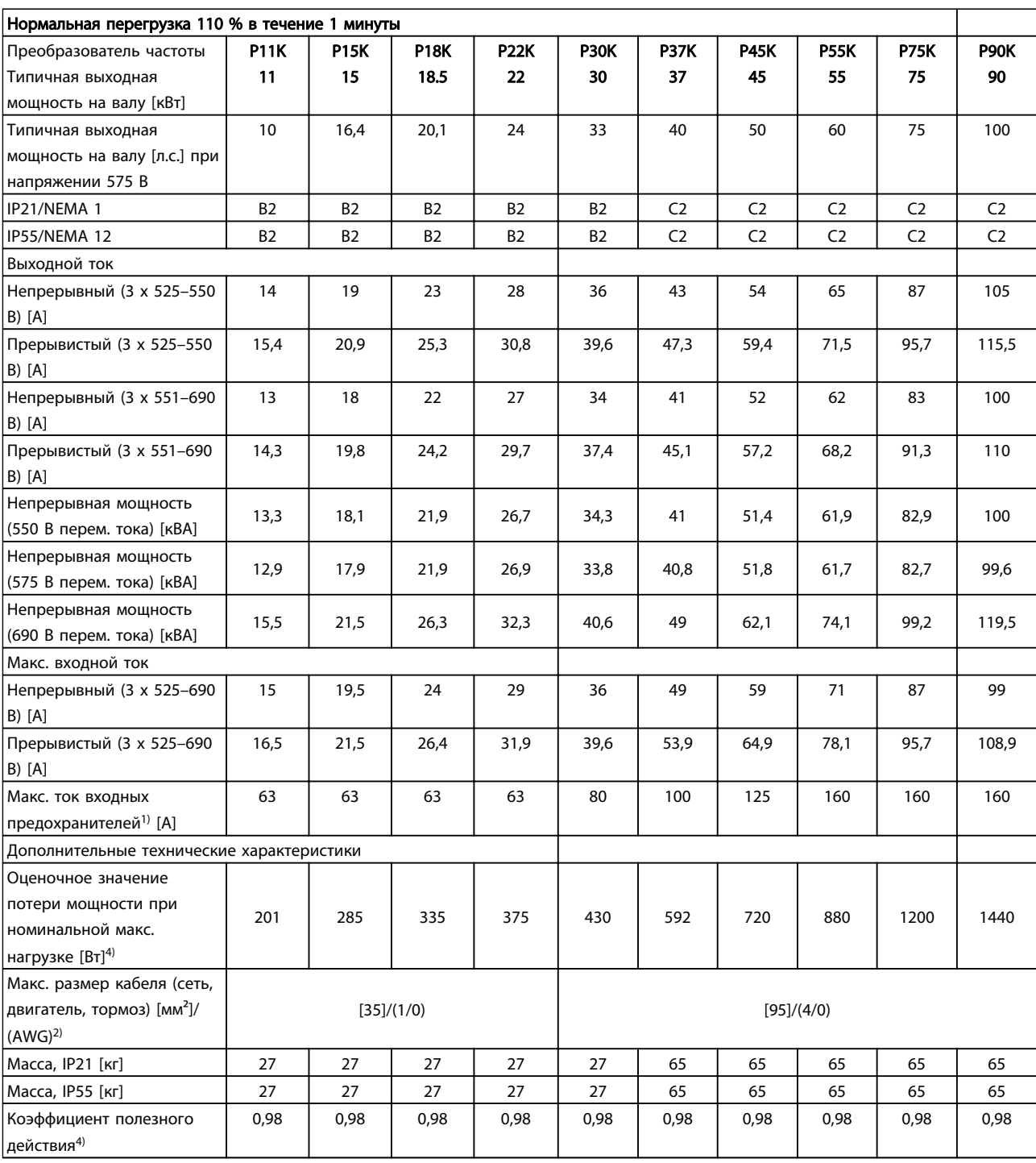

Таблица 10.10 Питание от сети 3 x 525–690 В перем. тока IP21–IP55/NEMA1–NEMA12

Danfoss

#### Tехнические характеристики VLT® AQUA Drive<br>
Мистописист в село Инструкция по эксплуатации

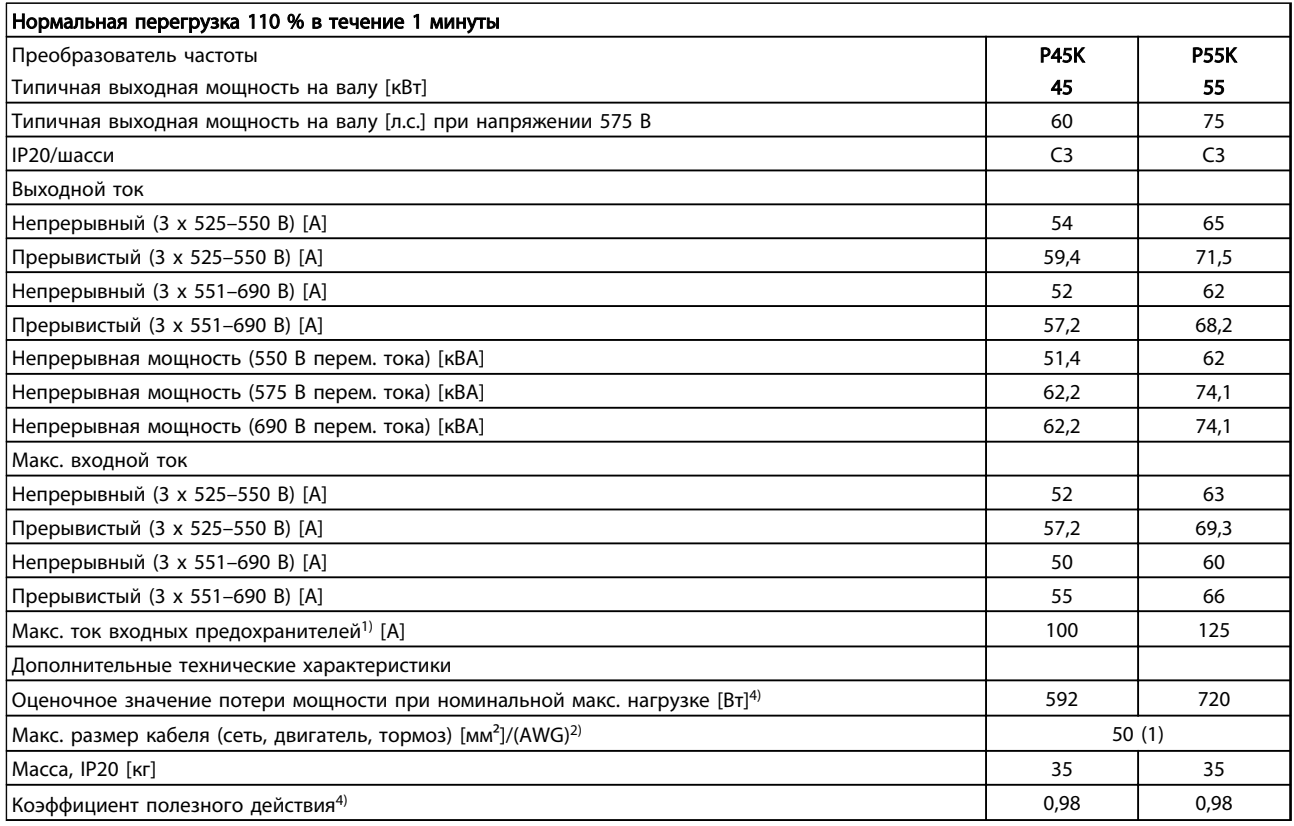

#### Таблица 10.11 Питание от сети 3 x 525–690 В перем. тока, IP20

*1) Чтобы определить тип предохранителя, см. 10.3.2 Таблицы плавких предохранителей.*

*2) Американский сортамент проводов (AWG).*

*3) Измеряется с использованием экранированных кабелей электродвигателя длиной 5 м при номинальной нагрузке и номинальной частоте.*

*4) Типовые значения потери мощности приводятся при номинальной нагрузке, предполагается, что они находятся в пределах допустимой погрешности* ±*15 % (допуск связан с изменениями напряжения и различием характеристик кабелей). Значения приведены исходя из КПД типового двигателя (граница eff2/eff3). Для двигателей с более низким КПД потери в*

*преобразователе возрастают и наоборот.*

*Если частота коммутации превышает номинальную, потери могут существенно возрасти.*

*Приведенные данные учитывают мощность, потребляемую LCP и типовыми платами управления. Дополнительные устройства и нагрузка пользователя могут увеличить потери на 30 Вт. (Обычно при полной нагрузке платы управления и при установке дополнительных плат в гнезда А или В увеличение потерь составляет всего 4 Вт для каждой платы.)*

*Несмотря на то что измерения выполняются с помощью самого современного оборудования, погрешность некоторых измерений может составлять* ±*5 %).*

*5) Двигатель и сетевой кабель: 300 тыс. кругл. мил/150 мм²*

<u>Danfoss</u>

# Инструкция по эксплуатации

#### 10.2 Общие технические данные

Средства и функции защиты

- Электронная тепловая защита двигателя от перегрузки.
- Отслеживание температуры радиатора обеспечивает отключение преобразователя частоты при достижении температуры 95 °C ±5 °C. Температуру перегрузки нельзя сбросить до тех пор, пока температура радиатора не станет ниже 70 °C ±5 °C (Эти температуры могут отличаться в зависимости от мощности, корпуса и т. д.). VLT® AQUA Drive имеет функцию автоматического снижения номинальных характеристик, позволяющая избежать нагрева радиатора до температуры 95 °C.
- Преобразователь частоты защищен от короткого замыкания клемм двигателя U, V, W.
- При потере фазы сети питания преобразователь частоты отключается или выдает предупреждение (в зависимости от нагрузки).
- Отслеживание напряжения промежуточной цепи обеспечивает отключение преобразователя частоты при значительном понижении или повышении напряжения промежуточной цепи.
- Преобразователь частоты защищен от короткого замыкания на землю клемм двигателя U, V, W.

#### Питание от сети (L1, L2, L3)

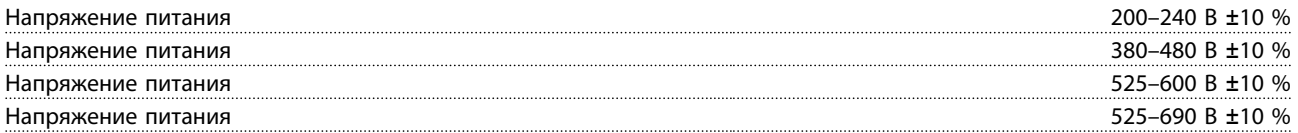

*Низкое напряжение сети/пропадание напряжения:*

*При низком напряжении сети или при пропадании напряжения сети преобразователь частоты продолжает работать, пока напряжение промежуточной цепи не снизится до минимального уровня, при котором происходит выключение преобразователя, обычно напряжение отключения на 15 % ниже минимального номинального напряжения питания преобразователя. Включение и полный крутящий момент невозможны при напряжении в сети меньше 10 % минимального номинального напряжения питания преобразователя.*

#### Частота питания 50/60 Гц +4/-6 %

*Источник питания преобразователя частоты испытывается в соответствии с IEC61000-4-28, 50 Гц +4/-6 %.*

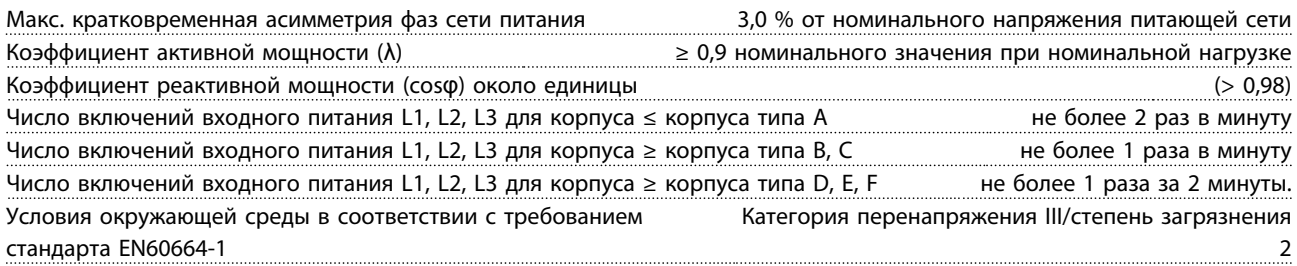

*Устройство пригодно для использования в схеме, способной подавать симметричный ток не более 100 000 А (эфф.) при максимальном напряжении 240/480/600/690 В.*

Выходная мощность двигателя (U, V, W)

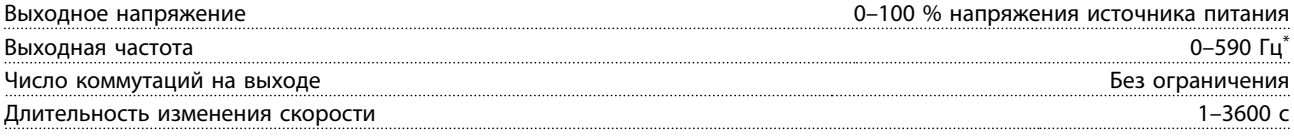

*\* Зависит от типоразмера по мощности.*

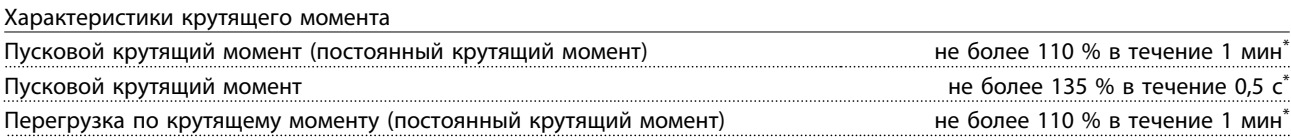

*\*Значения в процентах относятся к номинальному крутящему моменту привода VLT AQUA.*

Danfoss

Длина и сечение кабелей

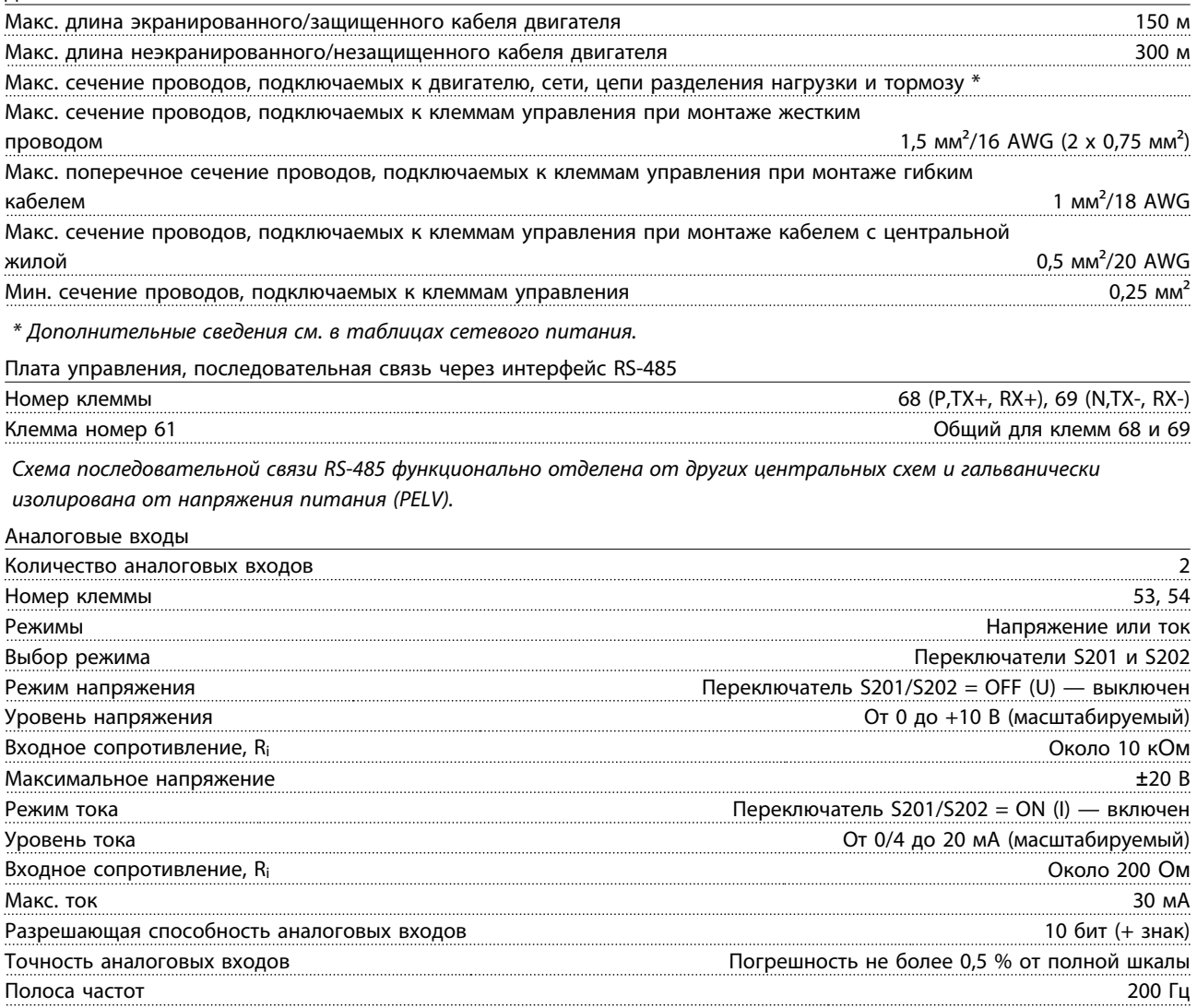

*Аналоговые входы гальванически изолированы от напряжения питания (PELV) и других высоковольтных клемм.*

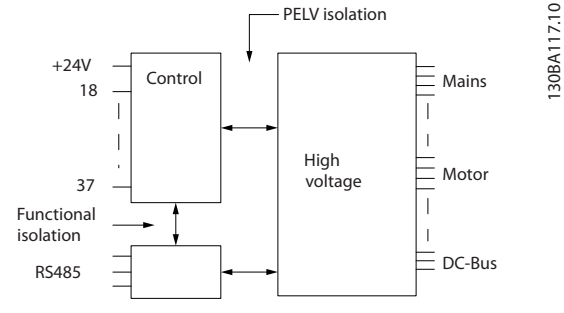

Рисунок 10.1 Изоляция PELV аналоговых входов

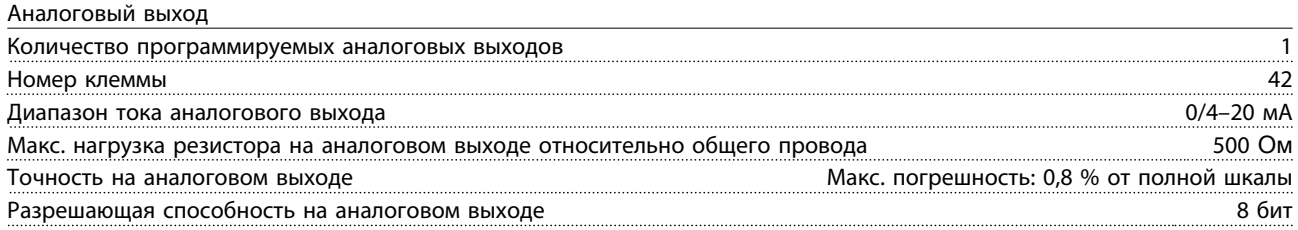

*Аналоговый выход гальванически изолирован от напряжения питания (PELV) и других высоковольтных клемм.*

<u>Danfoss</u>

#### Tехнические характеристики VLT® AQUA Drive<br>
Мистописист в село Инструкция по эксплуатации

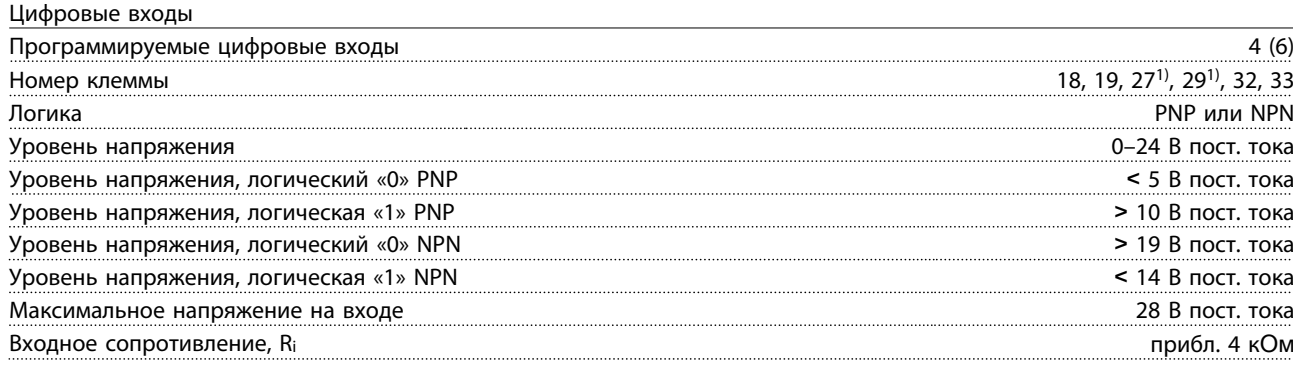

*Все цифровые входы гальванически изолированы от напряжения питания (PELV) и других высоковольтных клемм. 1) Клеммы 27 и 29 могут быть также запрограммированы как выходы.*

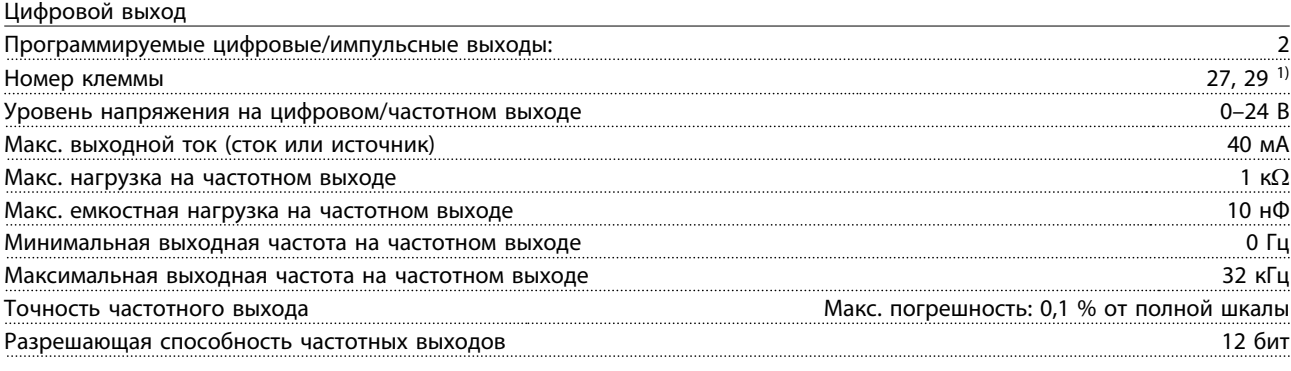

*1) Клеммы 27 и 29 могут быть также запрограммированы как входные.*

*Цифровой выход гальванически изолирован от напряжения питания (PELV) и других высоковольтных клемм.*

#### Импульсные входы

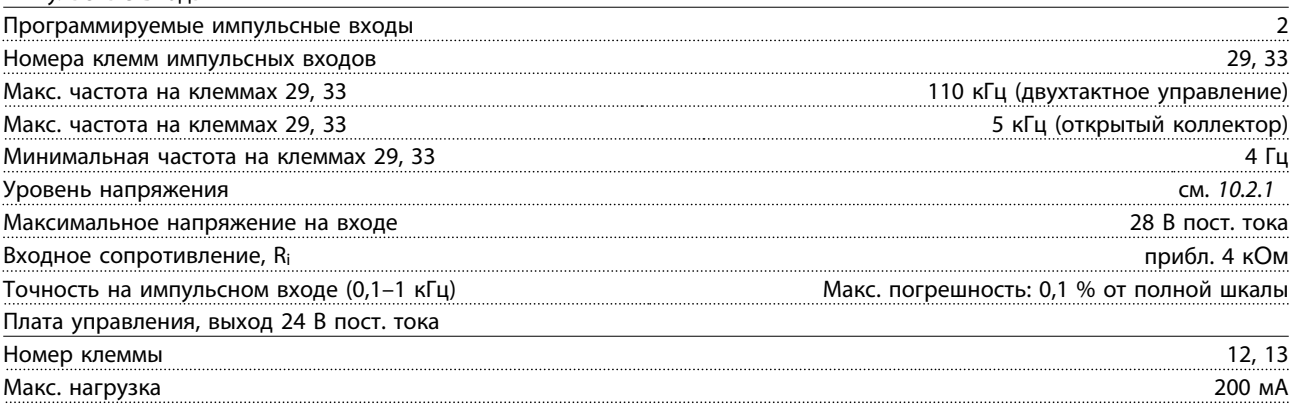

*Источник напряжения 24 В пост. тока гальванически изолирован от напряжения питания (PELV), но у него тот же потенциал, что у аналоговых и цифровых входов и выходов.*

Выходы реле Программируемые выходы реле 2 Реле 01, номера клемм 1-3 (размыкание), 1-2 (замыкание) Макс. нагрузка на клеммы (AC-1)1) 1-3 (нормально замкнутый контакт), 1-2 (нормально разомкнутый контакт) (резистивная нагрузка) 240 В перем. тока, 2 A Макс. нагрузка на клеммы (AC-15)1) (индуктивная нагрузка при cosφ 0,4) 240 В перем. тока, 0,2 A Макс. нагрузка на клеммы (DC-1)1) 1-2 (нормально разомкнутый контакт), 1-3 (нормально замкнутый контакт) (резистивная нагрузка) 60 В пост. тока, 1 A Макс. нагрузка на клеммы (DC-13)<sup>1)</sup> (индуктивная нагрузка) и постета и пост. 24 В пост. тока, 0,1 А Реле 02, номера клемм 4-6 (размыкание), 4-5 (замыкание) Макс. нагрузка на клеммы (AC-1)<sup>1)</sup> 4-5 (нормально разомкнутый контакт) (резистивная нагрузка)<sup>2) 3)</sup>  $\sim$  400 В перем. тока, 2 А

Danfoss

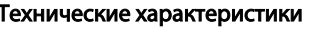

### VLT<sup>®</sup> AQUA Drive Инструкция по эксплуатации

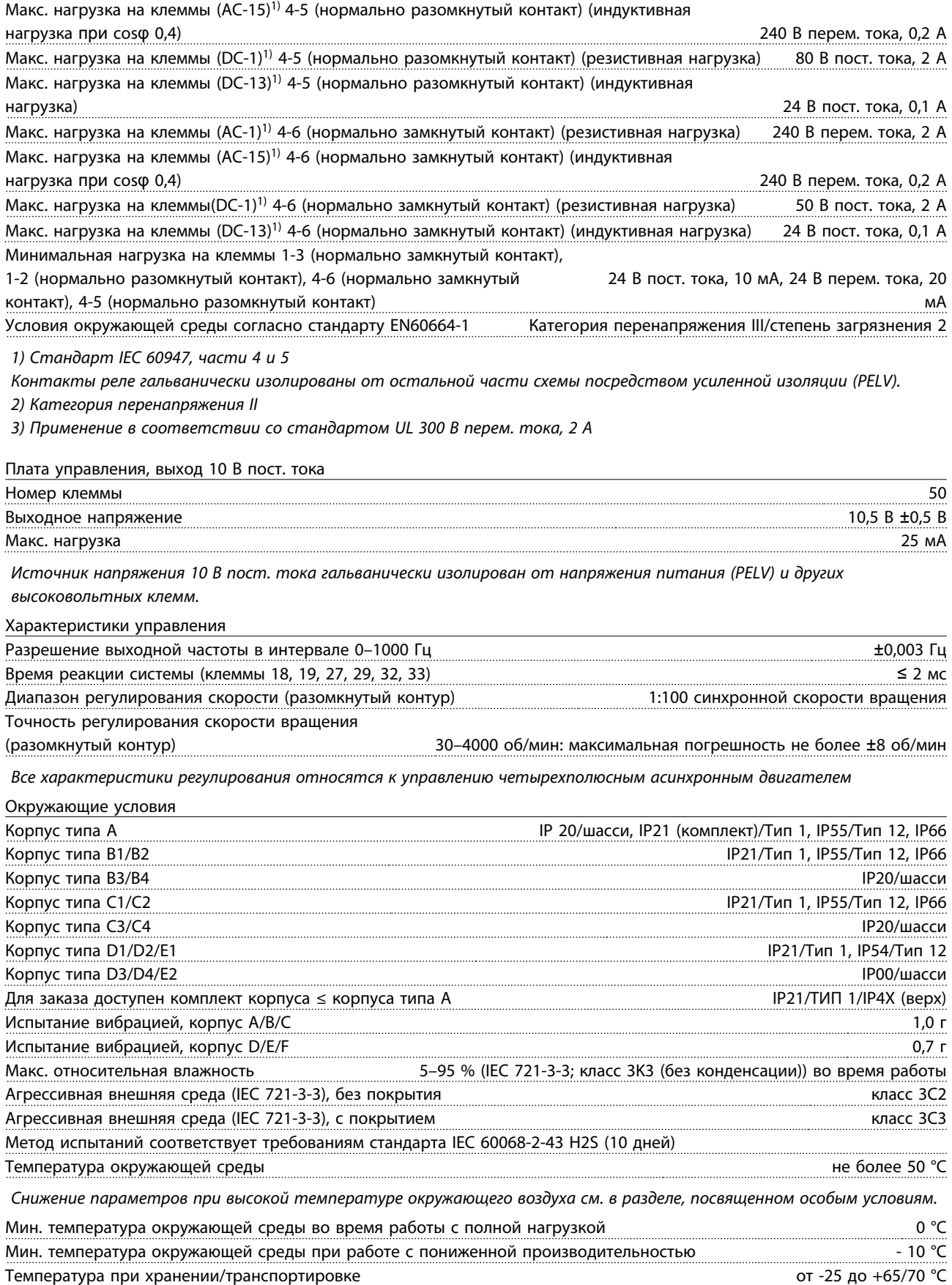

Макс. высота над уровнем моря без снижения номинальных характеристик 1000 м

Danfoss

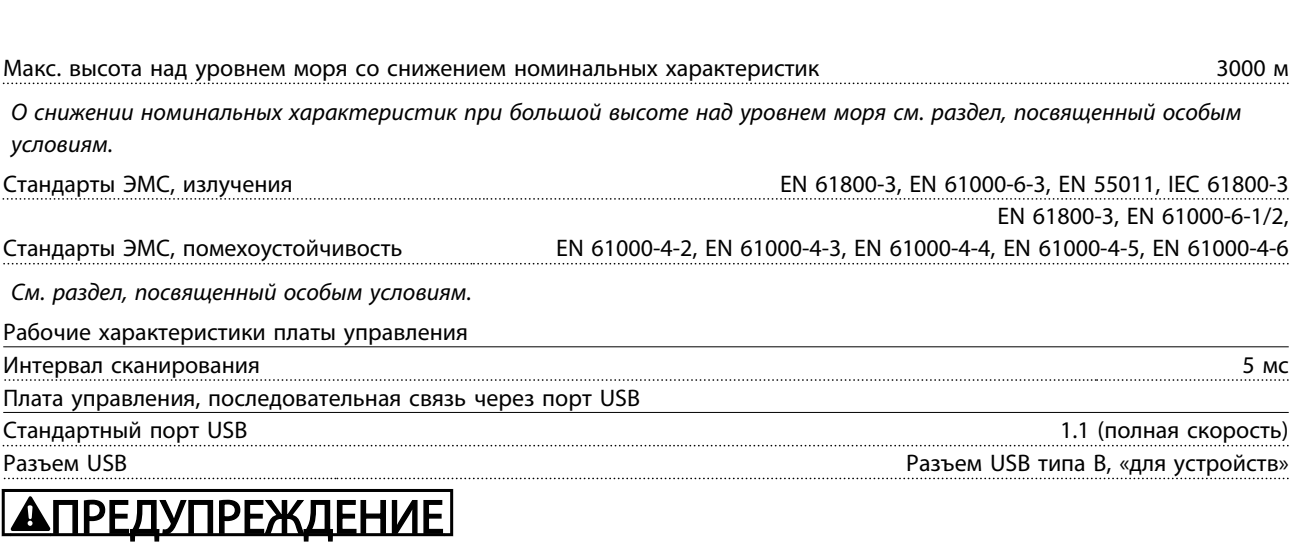

Инструкция по эксплуатации

Подключение ПК осуществляется стандартным кабелем USB (хост/устройство).

Технические характеристики VLT® AQUA Drive

Соединение USB гальванически изолировано от напряжения питания (с защитой PELV) и других высоковольтных клемм.

Соединение USB не является гальванически изолированным от защитного заземления. К разъему USB на преобразователе VLT AQUA Drive может подключаться только изолированный переносной ПК или изолированный USB-кабель/преобразователь.

Danfoss

#### 10.3 Технические характеристики предохранителей

### 10.3.1 Соответствие требованиям ЕС

Плавкие предохранители и автоматические выключатели должны соответствовать требованиям IEC 60364. Компания Danfoss рекомендует использовать перечисленные ниже устройства.

Предохранители могут использоваться в схеме, способной выдавать эффективный ток 100 000 А (симметричный) при перечисленных ниже напряжениях:

- 240 В
- 480 В
- 600 В
- 690 В

Предельное напряжение зависит от номинального значения напряжения привода. При использовании надлежащего типа предохранителей номинальный ток короткого замыкания (SCCR) составляет 100 000 А (эфф.).

#### 10.3.2 Таблицы плавких предохранителей

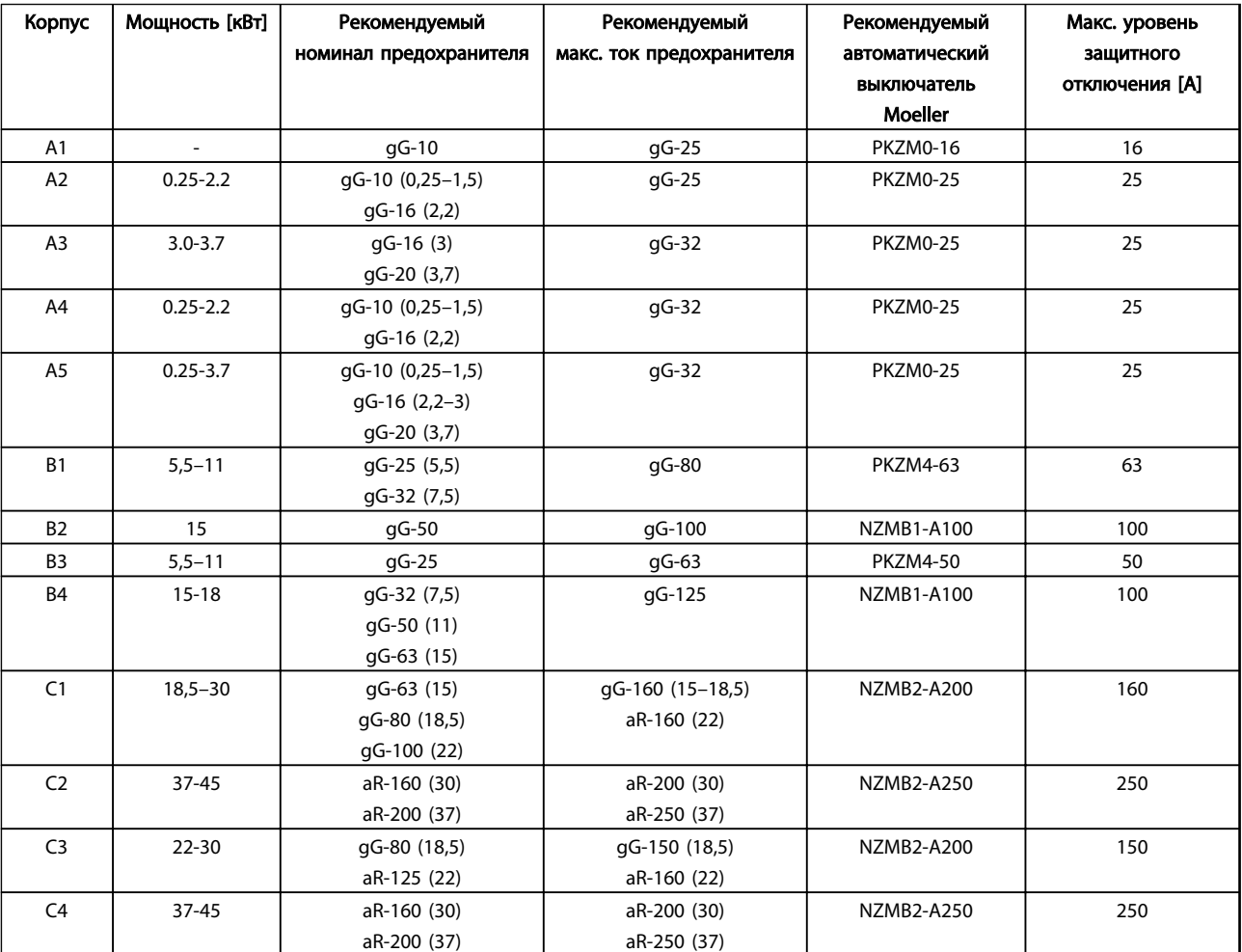

Таблица 10.12 200–240 В, типоразмеры A, B и C

Danfoss

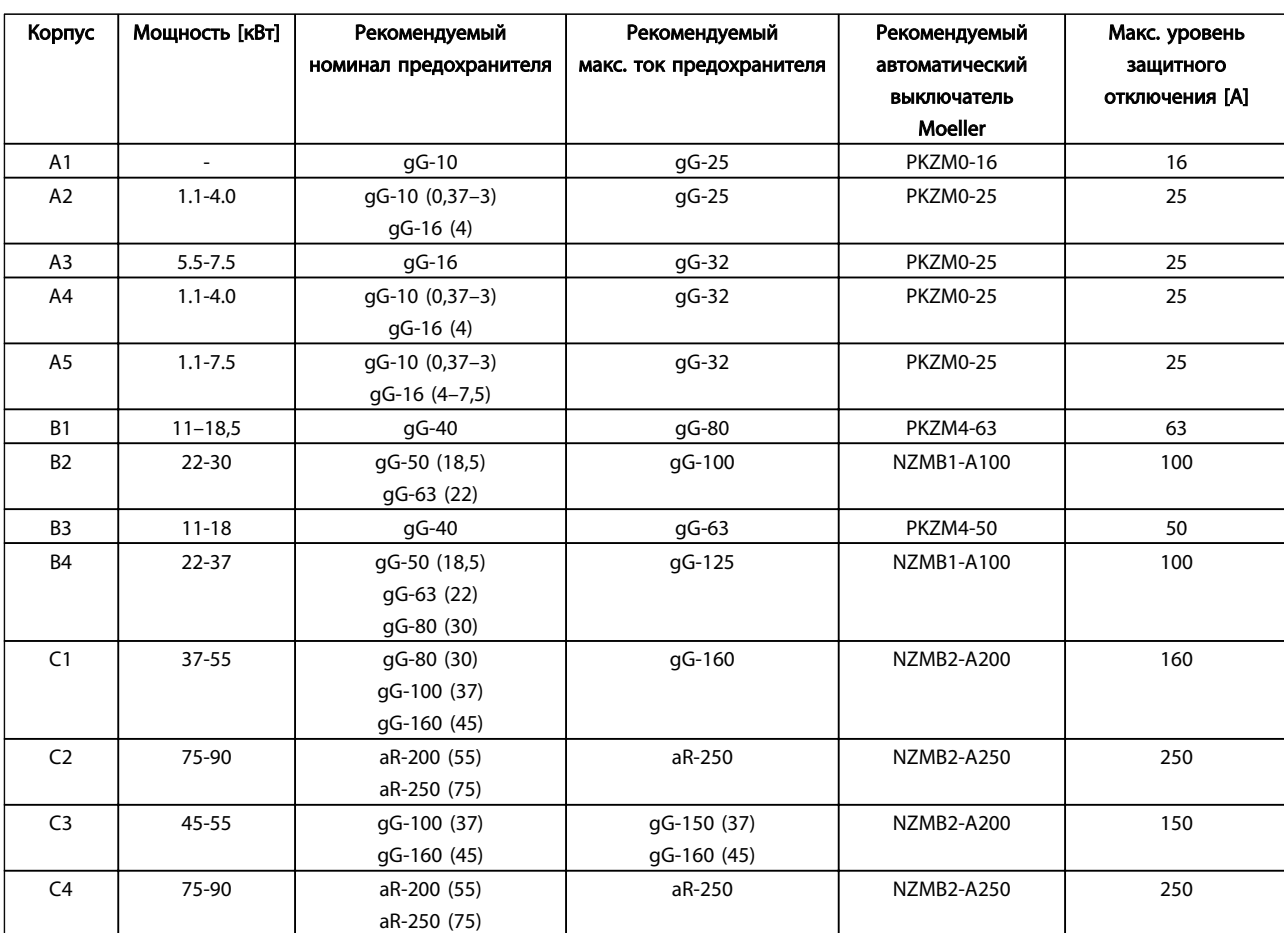

Таблица 10.13 380–480, типоразмеры A, B и C

10 10

Danfoss

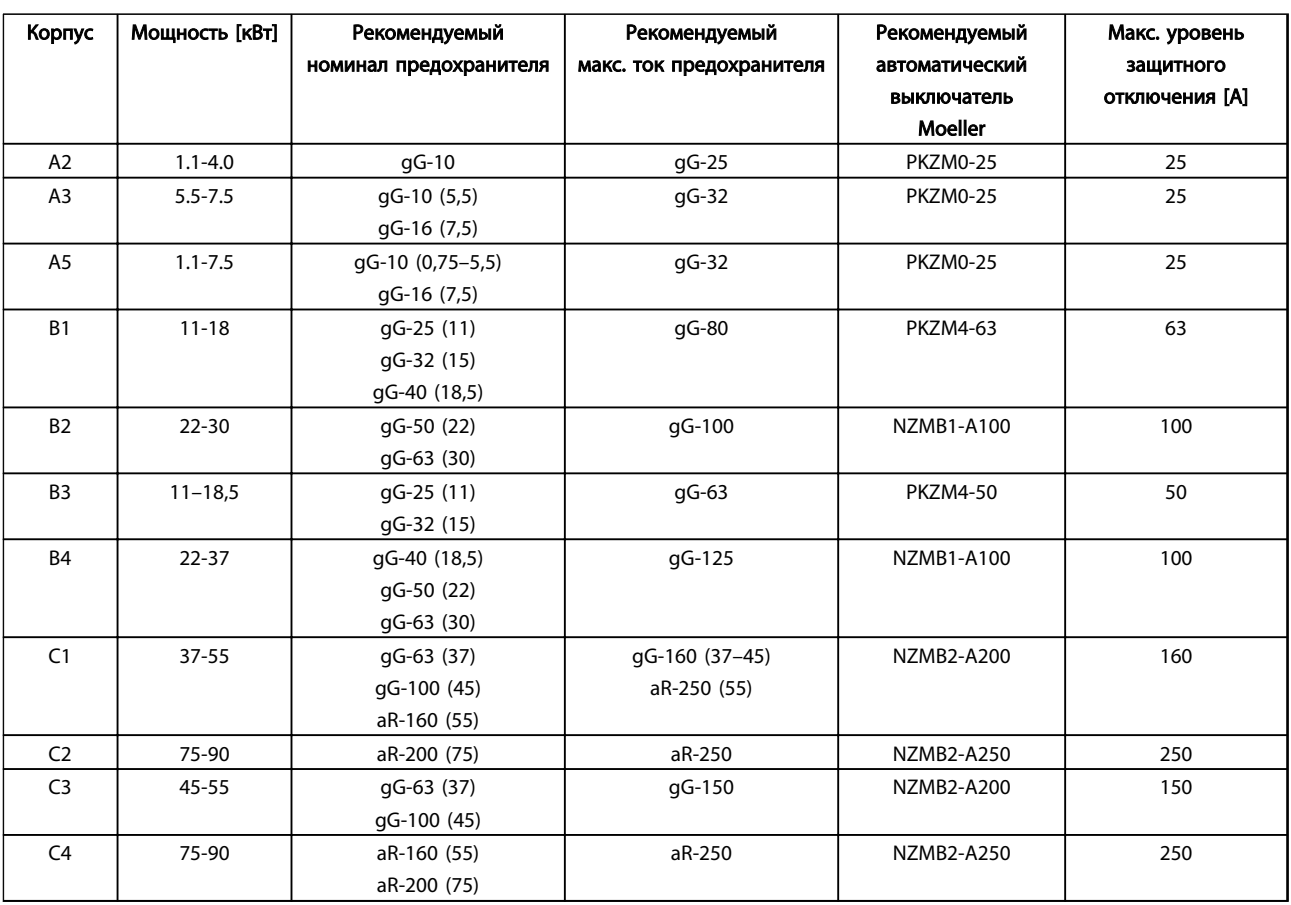

Таблица 10.14 525–600 В, типоразмеры A, B и C

Danfoss

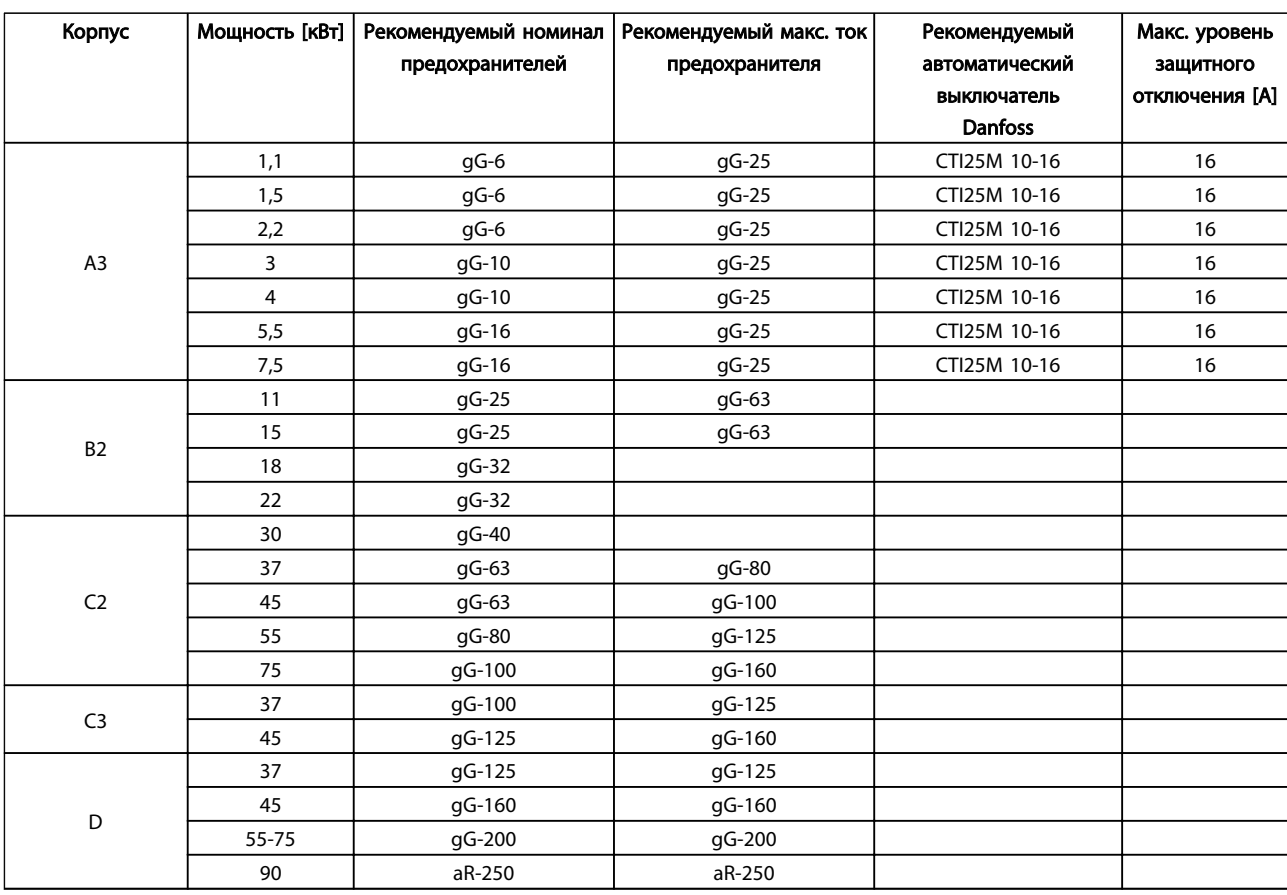

Таблица 10.15 525–690 В, типоразмеры A, C и D без (предохранители, не соответствующие UL)

10 10

Danfoss

### 10.3.3 Соответствие техническим условиям UL

Плавкие предохранители и автоматические выключатели должны соответствовать требованиям UL для сертификации NEC 2009. Рекомендуем использовать следующие устройства.

Предохранители могут использоваться в схеме, способной выдавать эффективный ток 100 000 А (симметричный) при перечисленных ниже напряжениях:

- 240 B
- 480 В
- 600 В
- 690 В

Предельное напряжение зависит от номинального значения напряжения привода. При использовании надлежащего типа предохранителей номинальный ток короткого замыкания (SCCR) составляет 100 000 А (эфф.).

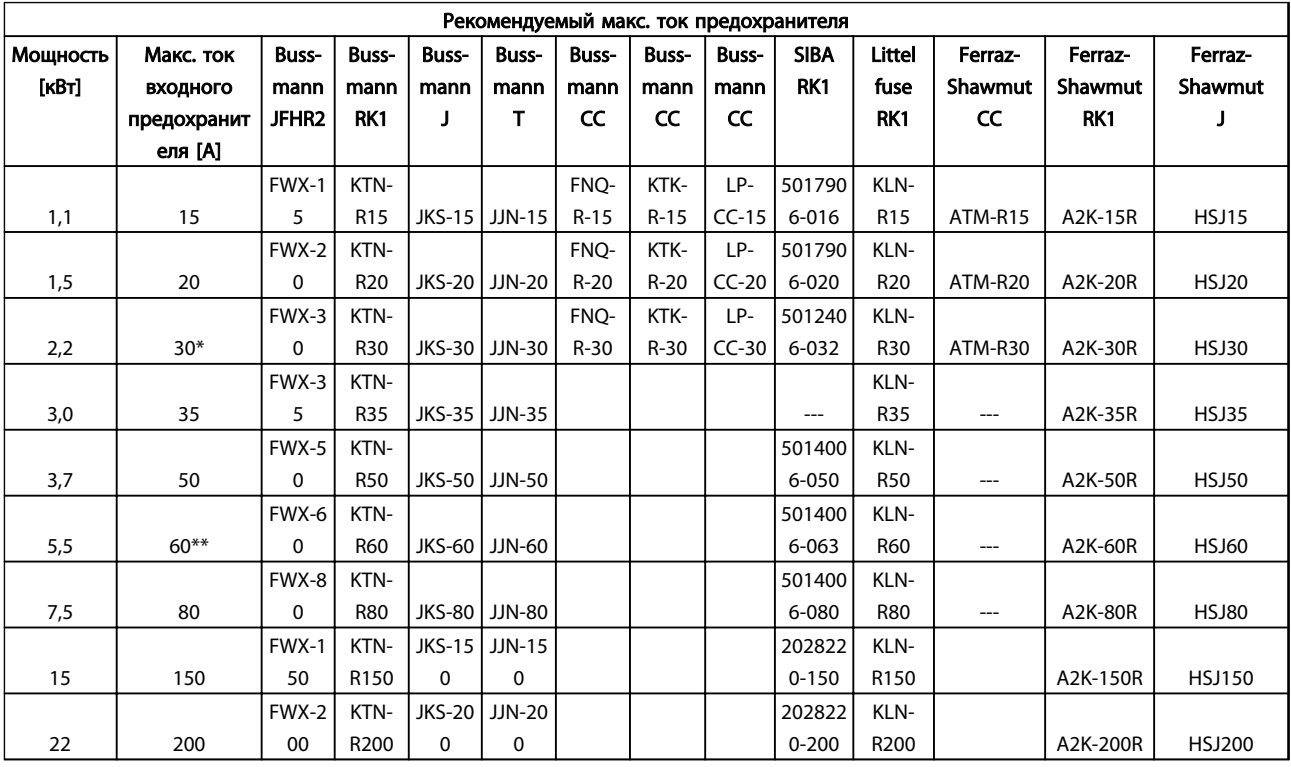

#### Таблица 10.16 1 x 200–240 В

*\* При токе, не превышающем 32 A, разрешено применение предохранителей Siba.*

*\*\* При токе, не превышающем 63 A, разрешено применение предохранителей Siba.*

Danfoss

## Tехнические характеристики VLT® AQUA Drive<br>
Инстандации и 14 институту

## Инструкция по эксплуатации

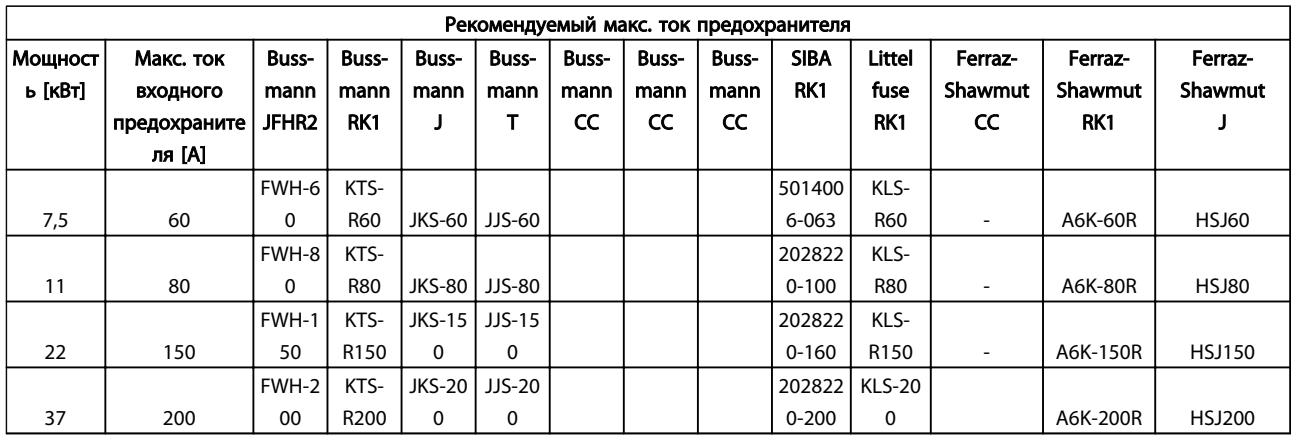

#### Таблица 10.17 1 x 380–500 В

*Для преобразователей частоты на 240 В вместо плавких предохранителей KTN можно применять плавкие предохранители KTS производства Bussmann.*

*Для преобразователей частоты на 240 В вместо плавких предохранителей FWX можно применять плавкие предохранители FWH производства Bussmann.*

*Для преобразователей частоты на 240 В вместо плавких предохранителей JJN можно применять плавкие предохранители JJS производства Bussmann.*

*Для преобразователей частоты на 240 В вместо плавких предохранителей KLNR можно применять плавкие предохранители KLSR производства LITTEL FUSE.*

*Для преобразователей частоты на 240 В вместо плавких предохранителей A2KR можно применять плавкие предохранители A6KR производства FERRAZ SHAWMUT.*

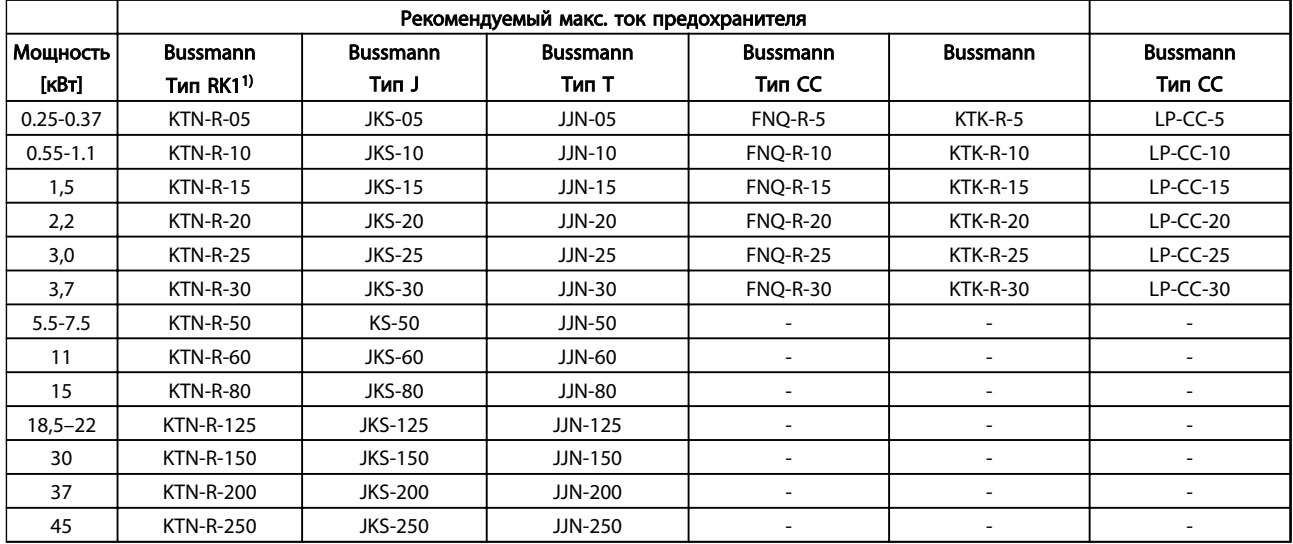

Таблица 10.18 3 x 200–240 в, типоразмеры A, B и C

Danfoss

Технические характеристики VLT® AQUA Drive

# Инструкция по эксплуатации

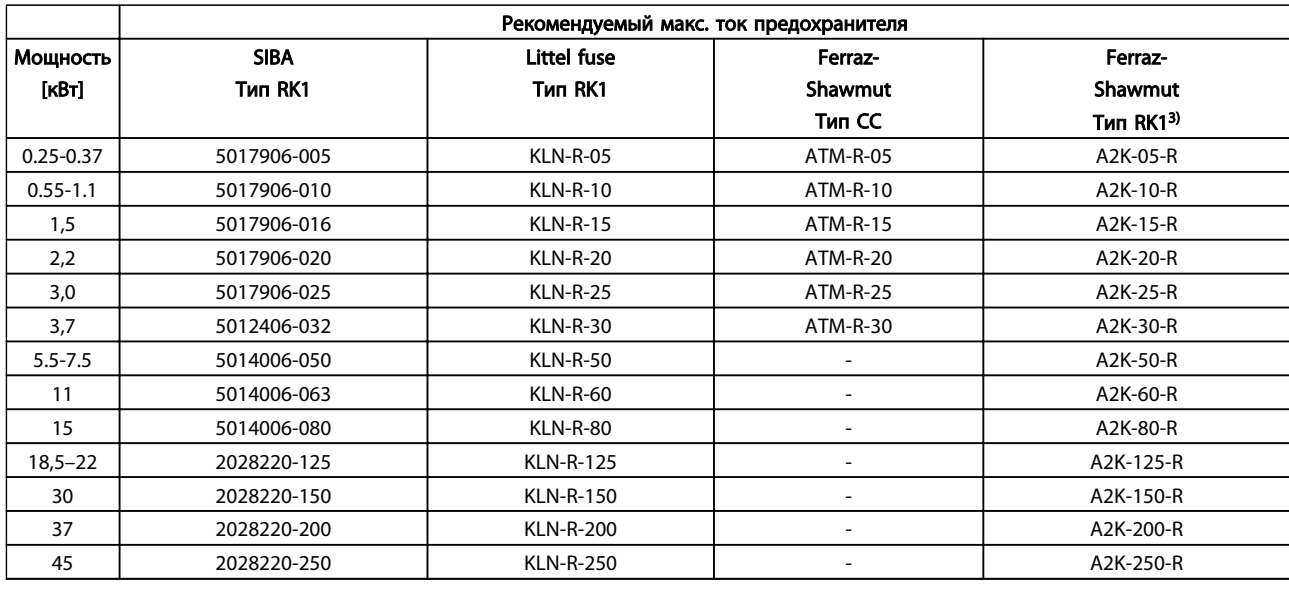

### Таблица 10.19 3 x 200–240 в, типоразмеры A, B и C

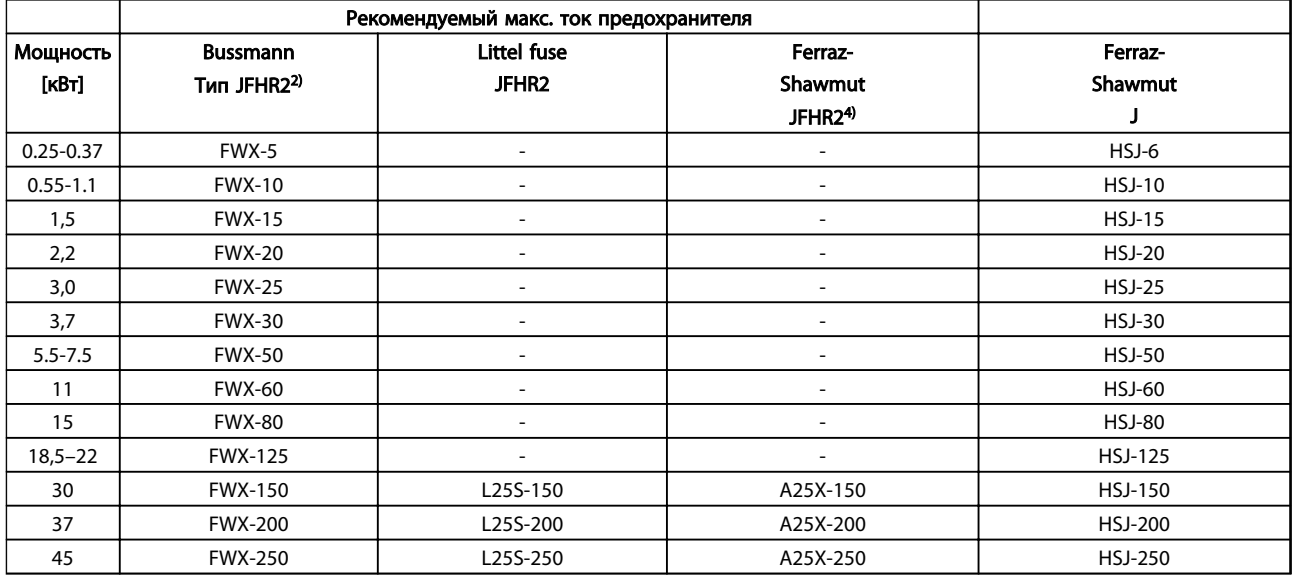

#### Таблица 10.20 3 x 200–240 в, типоразмеры A, B и C

*1) Для преобразователей частоты на 240 В вместо плавких предохранителей KTN можно применять плавкие предохранители KTS производства Bussmann.*

*2) Для преобразователей частоты на 240 В вместо плавких предохранителей FWX можно применять плавкие предохранители FWH производства Bussmann.*

*3) Для преобразователей частоты на 240 В вместо плавких предохранителей A2KR можно применять плавкие предохранители A6KR производства FERRAZ SHAWMUT.*

*4) Для преобразователей частоты на 240 В вместо плавких предохранителей A25X можно применять плавкие предохранители A50X производства FERRAZ SHAWMUT.*

Danfoss

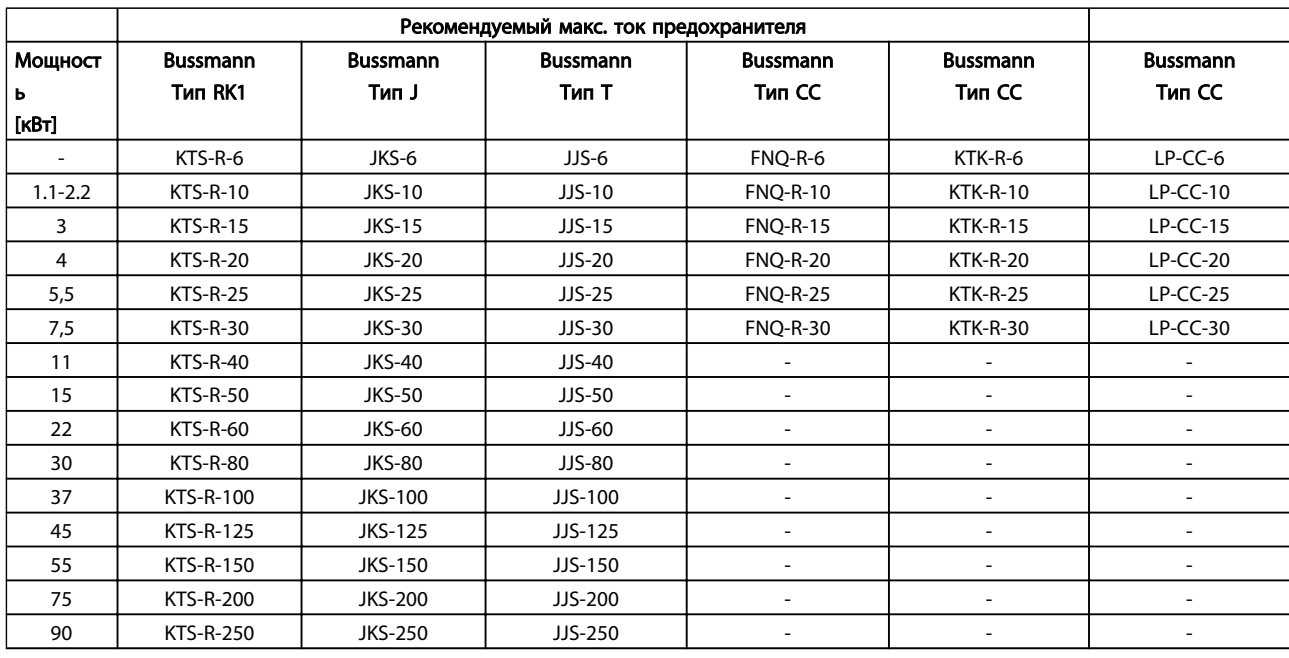

### Таблица 10.21 3 x 380–480 В, типоразмеры A, B и C

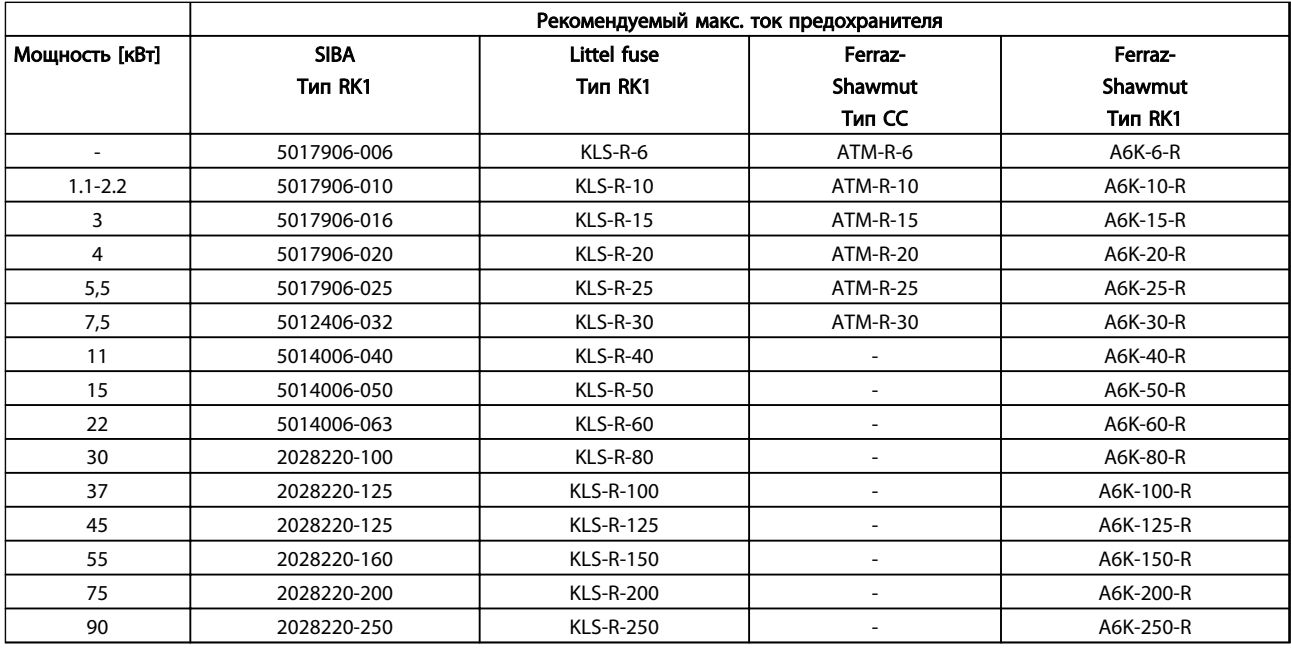

Таблица 10.22 3 x 380–480 В, типоразмеры A, B и C

Danfoss

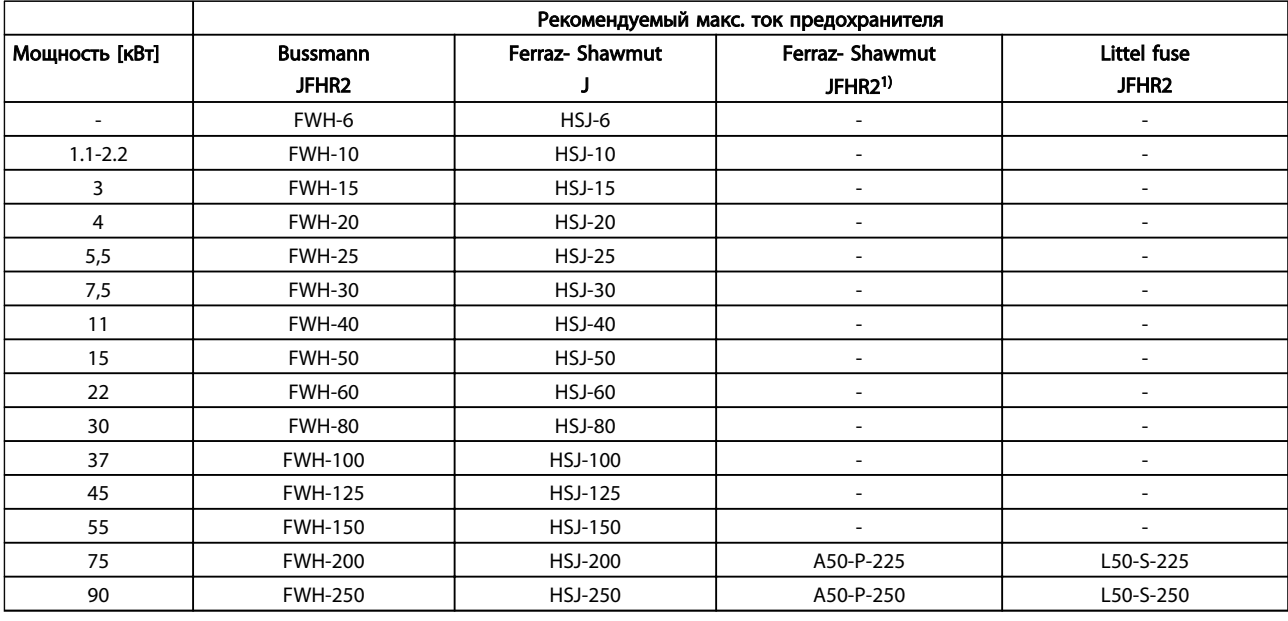

#### Таблица 10.23 3 x 380–480 В, типоразмеры A, B и C

*1) Плавкие предохранители A50QS производства Ferraz-Shawmut можно применять вместо предохранителей A50P.*

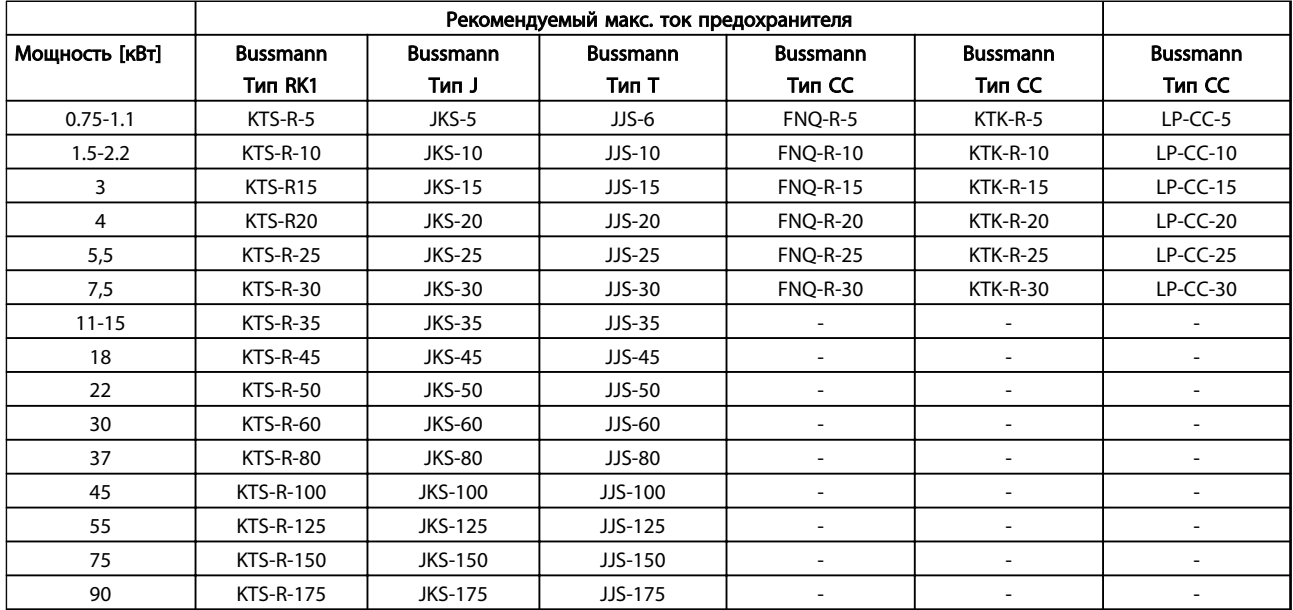

Таблица 10.24 3 x 525–600 В, типоразмеры A, B и C

Danfoss

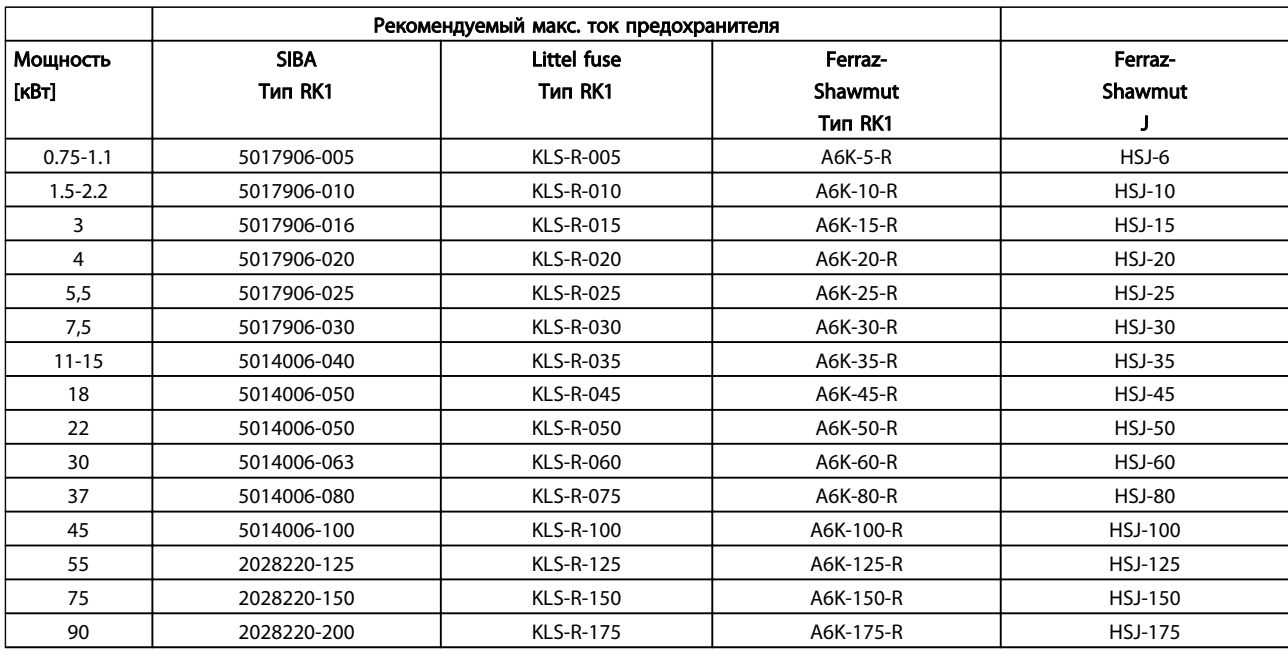

#### Таблица 10.25 3 x 525–600 В, типоразмеры A, B и C

*1) В указанных предохранителях 170M Bussmann используется визуальный индикатор -/80. Они могут быть заменены предохранителями с индикатором -TN/80 тип T, -/110 или TN/110 тип T того же типоразмера и рассчитанным на тот же ток.*

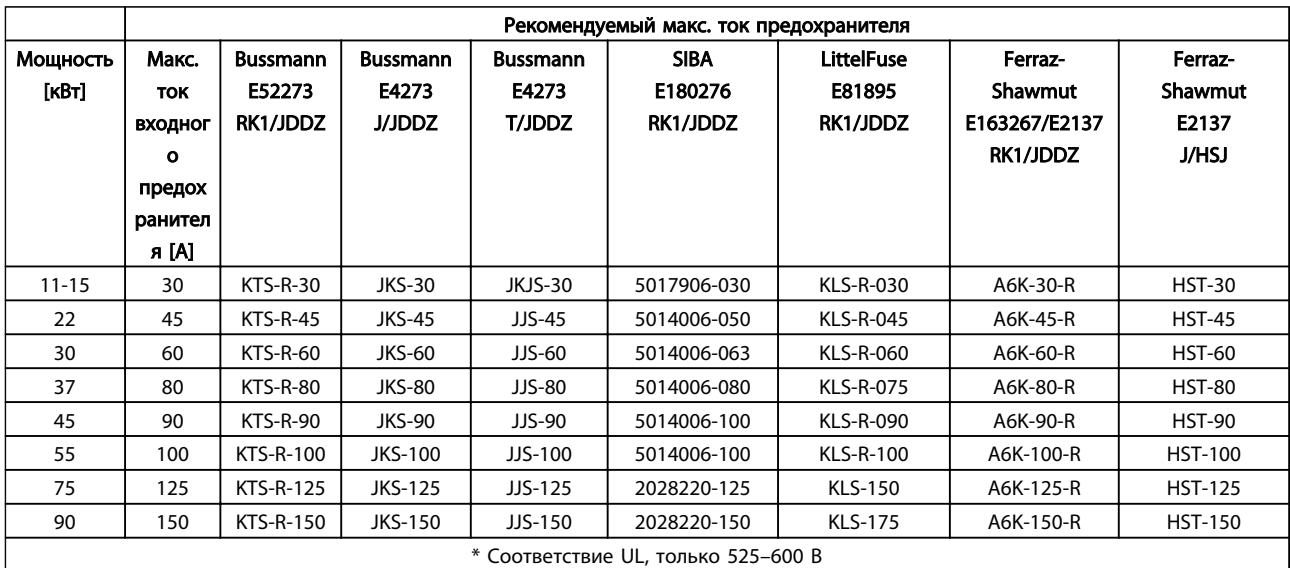

Таблица 10.26 3 x 525–690 В\*, типоразмеры B и C

Danfoss

# Инструкция по эксплуатации

### 10.4 Моменты затяжки контактов

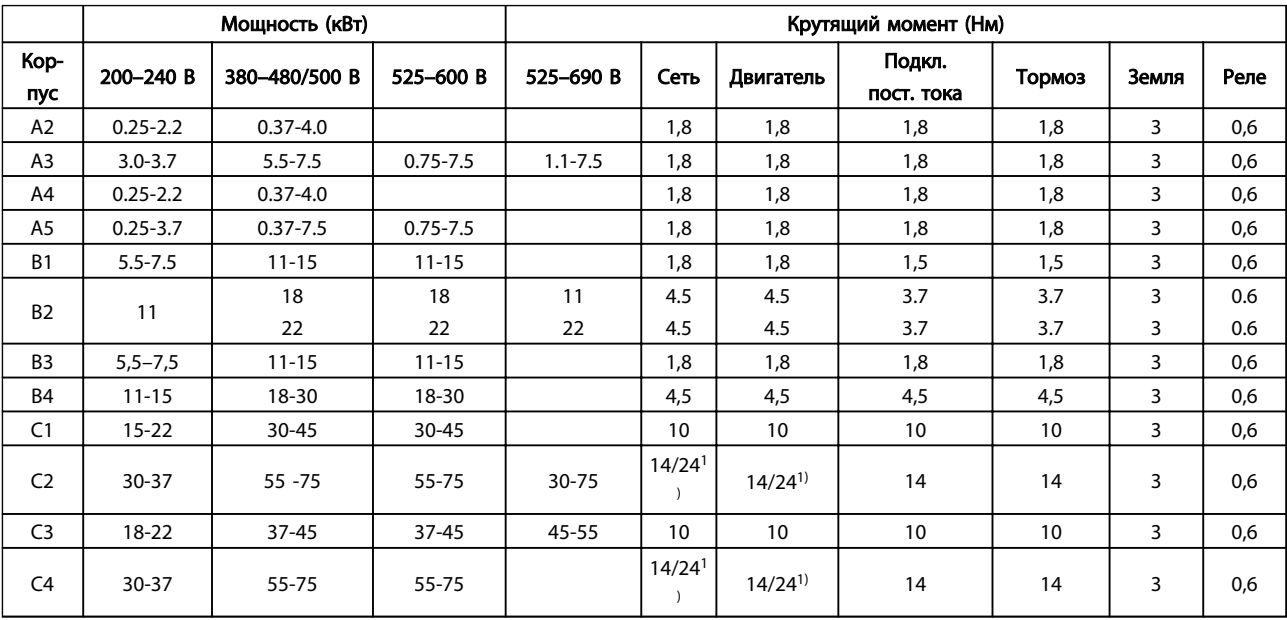

#### Таблица 10.27 Затяжка клемм

 $1)$  Для различных сечений кабеля х/у, где х ≤ 95 мм<sup>2</sup> и у ≥ 95 мм<sup>2</sup>.

Danfoss

#### **VLT<sup>®</sup> AQUA Drive** Инструкция по эксплуатации

## Алфавитный указатель

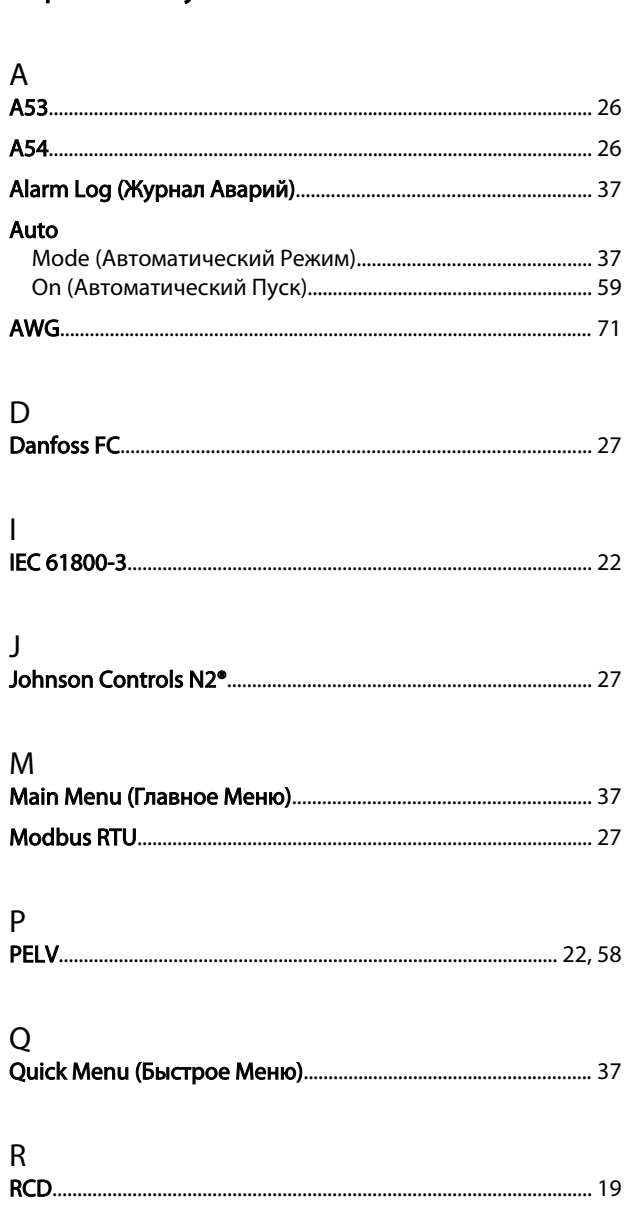

## $\overline{A}$

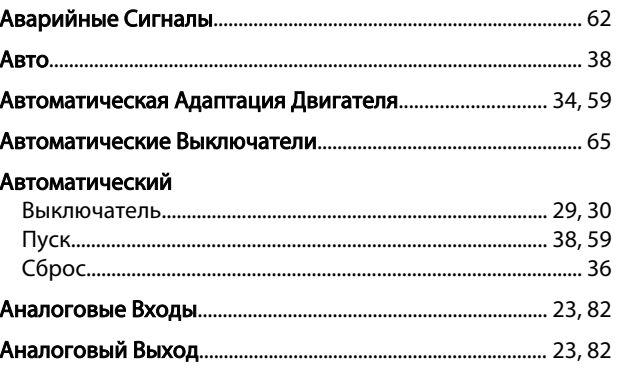

## $\overline{b}$

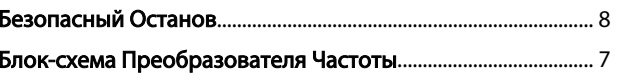

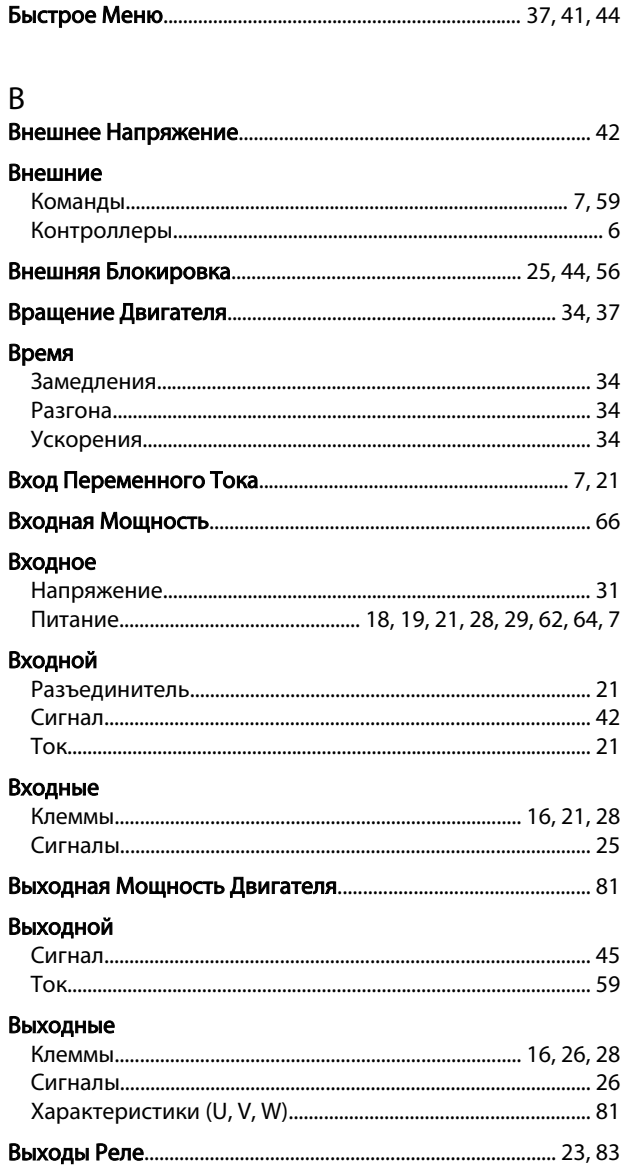

# $\Gamma$

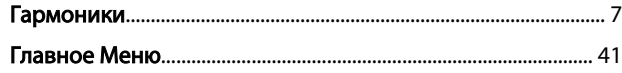

## Д

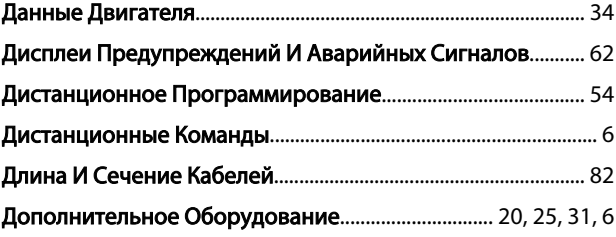

#### Ж

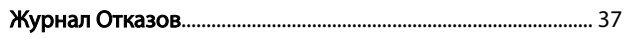

Danfoss

#### **VLT<sup>®</sup> AQUA Drive** Инструкция по эксплуатации

## $\overline{3}$

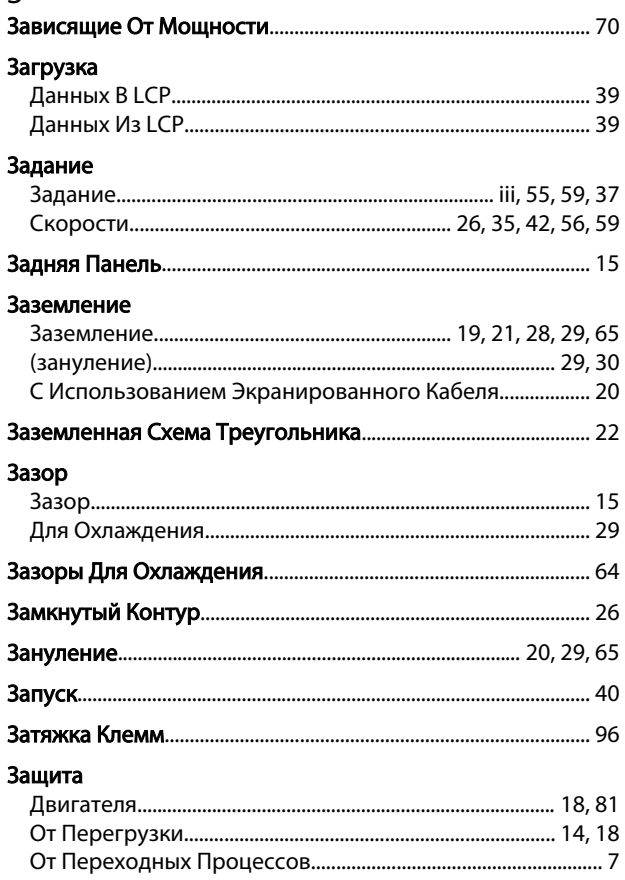

### И

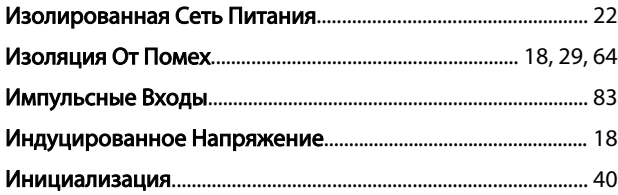

# $K$

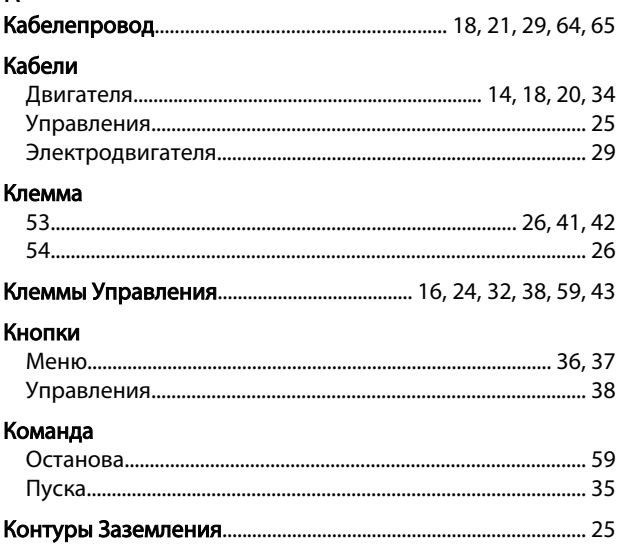

# Л

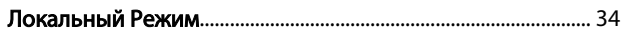

#### M

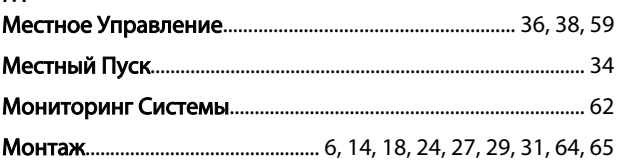

## $H$

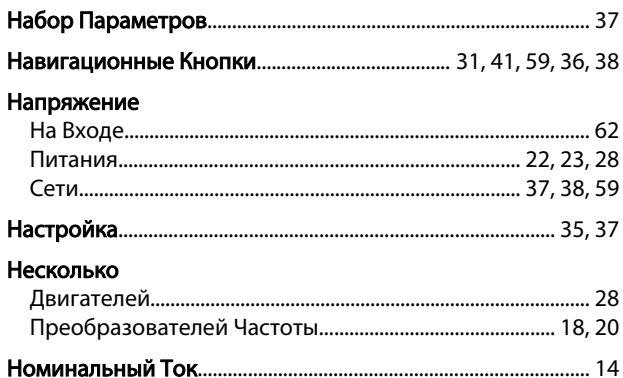

## $\overline{O}$

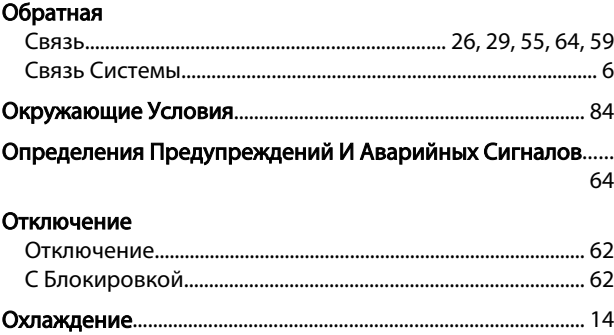

## $\Box$

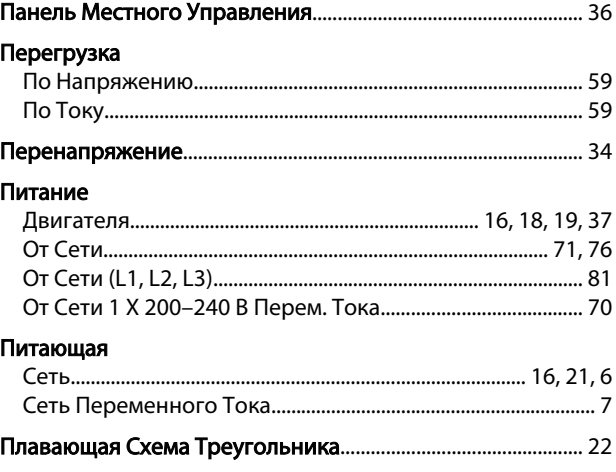

Danfoss

#### **VLT<sup>®</sup> AQUA Drive** Инструкция по эксплуатации

#### Плата

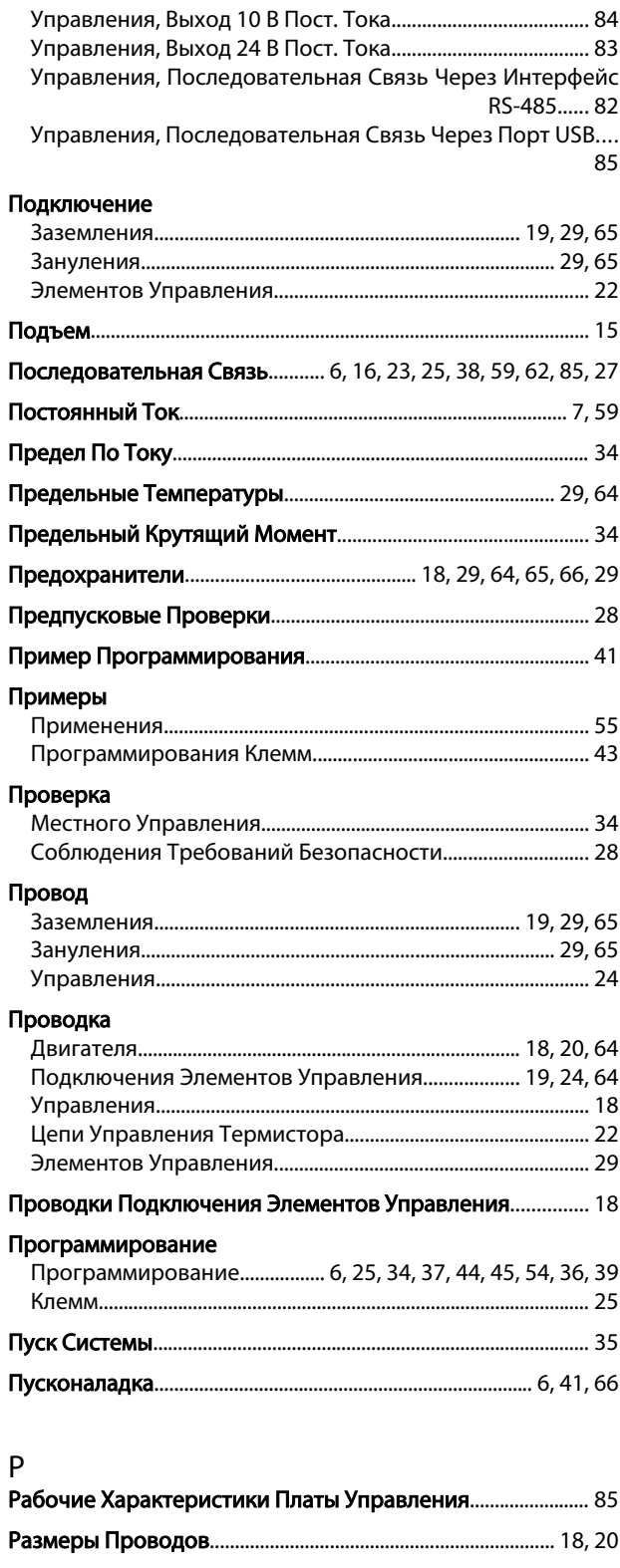

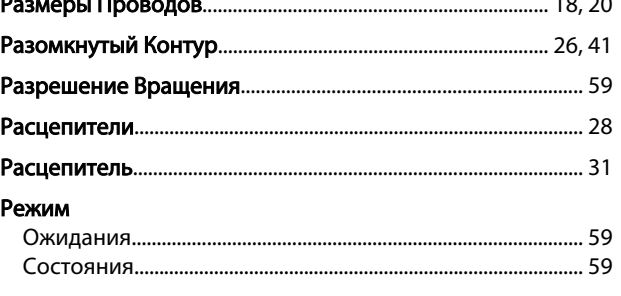

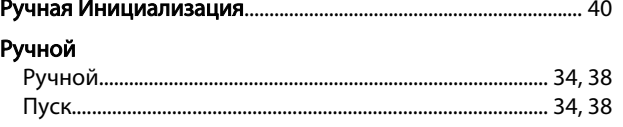

### $\mathsf{C}$

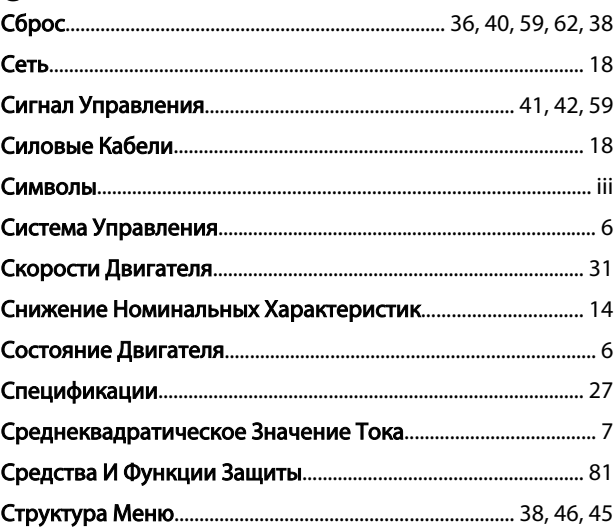

### $\mathsf T$

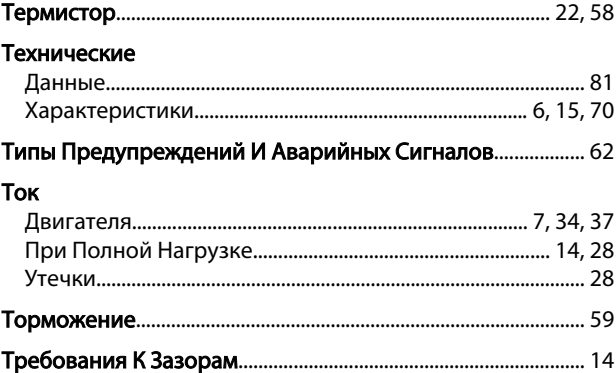

## $\mathsf{y}$

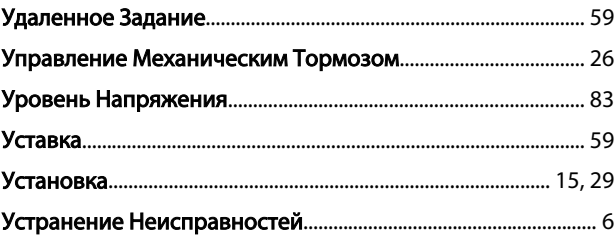

## $\Phi$

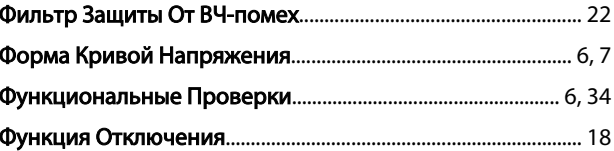

Danfoss

### $\mathsf X$

#### Характеристики

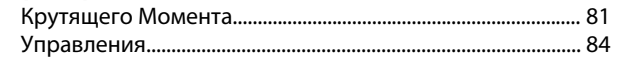

# $\mathbf{u}$

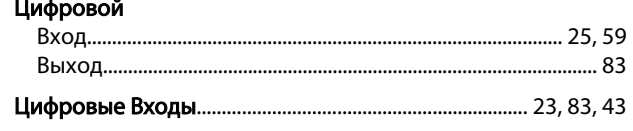

### $\mathsf{q}$

## Частота

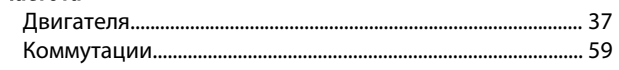

## $\overline{\mathcal{L}}$

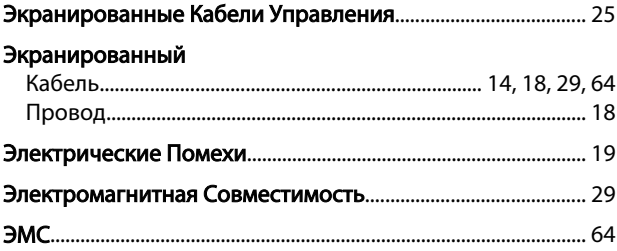

Danfoss

VLT® AQUA Drive Инструкция по эксплуатации